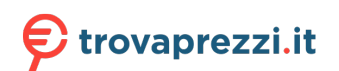

Questo manuale d'istruzione è fornito da trovaprezzi.it. Scopri tutte le offerte per [Sony A6400 +](https://www.trovaprezzi.it/fotocamere-digitali/prezzi-scheda-prodotto/sony_a6400?utm_source=pdf&utm_medium=referral&utm_campaign=pdf_5)

[16-50mm](https://www.trovaprezzi.it/fotocamere-digitali/prezzi-scheda-prodotto/sony_a6400?utm_source=pdf&utm_medium=referral&utm_campaign=pdf_5) **o cerca il tuo prodotto tra le migl**iori offerte di Fotocamere Digitali

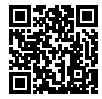

2018/10/30 14:01

https://www.sony.net/SonyInfo/Support/

**SONY.** 

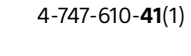

**QC 6400** 

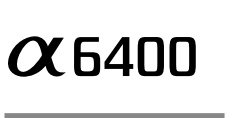

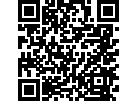

**"Help Guide" (Web manual)** Refer to "Help Guide" for in-depth instructions on the many functions of the camera.

E-mount

**http://rd1.sony.net/help/ilc/1810/h\_zz/**

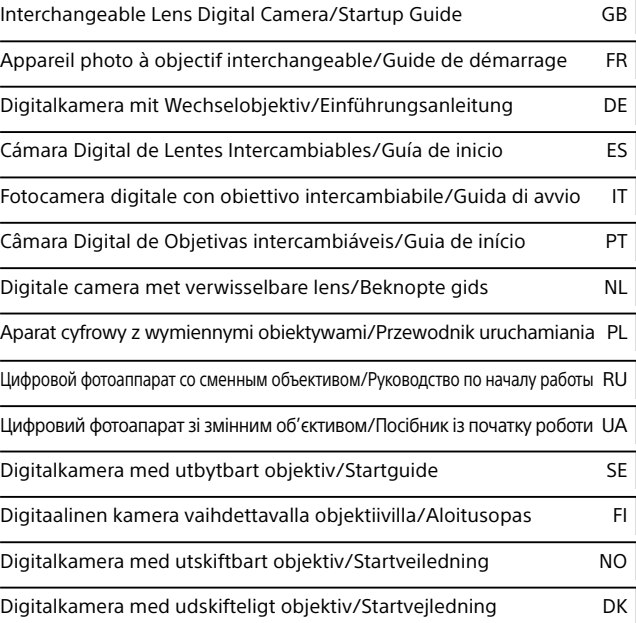

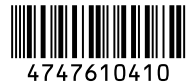

ILCE-6400

## About the manual for this camera

This guide describes the necessary preparations to start using the product, basic operations, etc. For details, refer to the "Help Guide" (web manual).

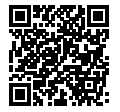

**"Help Guide" (Web manual)**

http://rd1.sony.net/help/ilc/1810/h\_zz/

 $\overline{\mathsf{a}}$ 

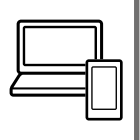

## ILCE-6400 Help Guide

## Looking for valuable information, such as essential points on shooting

This website introduces convenient functions, ways of usage, and setting examples.

Refer to the website when you set up your camera.

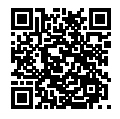

#### **Tutorials**

https://www.sony.net/tutorial/ilc/

# Preparations

## Checking the supplied items

The number in parentheses indicates the number of pieces.

- Camera (1)
- Power cord (mains lead) (1)\* (supplied in some countries/ regions)
	- \* Multiple power cords may be supplied with this equipment. Use the appropriate one that matches your country/region. See page [11](#page-10-0).
- Rechargeable battery pack NP-FW50 (1)
- Micro USB cable (1)
- AC Adaptor (1) The type of the AC Adaptor may differ depending on the country/ region.
- Shoulder strap (1)
- Eyepiece cup (1)
- $^{\ast}$  Only for the ILCE-6400/ILCE-6400M  $_{\rm GB}$ • Body cap (1)\*
- Shoe cap (1) (attached to the camera)
- Startup Guide (this manual) (1)
- Reference Guide (1)

## Inserting the battery pack (supplied)/memory card (sold separately) into the camera

Open the battery/memory card cover, and insert the battery pack and a memory card into the camera. Then, close the cover.

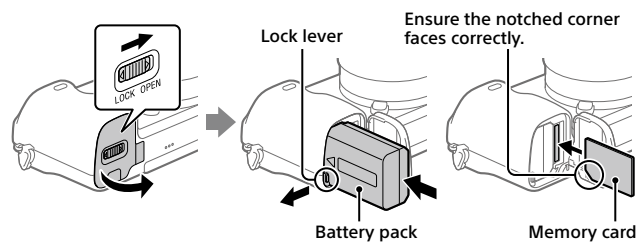

#### **Battery pack**

Make sure that the battery pack is facing in the correct direction, and insert it while pressing the battery lock lever.

#### **Memory card**

Insert the memory card with the notched corner facing as illustrated.

This camera is compatible with SD memory cards or Memory Stick media. For details on the compatible memory cards, refer to the "Help Guide."

When you use a memory card with this camera for the first time, format the card using the camera in order to stabilize the performance of the memory card.

#### **Note**

• Formatting erases all data, including protected images and registered settings (M1 to M4). Once erased, this data cannot be restored. Save valuable data to a computer, etc. before formatting.

## Charging the battery pack

#### 1 Turn the power off.

If the camera is turned on, the battery pack will not be charged.

2 Connect the camera with the battery pack inserted to the AC Adaptor (supplied) using the micro USB cable (supplied), and connect the AC Adaptor to the wall outlet (wall socket).

The charge lamp will light up when charging starts. When the charge lamp turns off, starts. When the charge lamp turns on, the charge lamp charge lamp

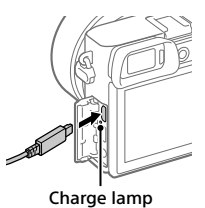

## Attaching a lens

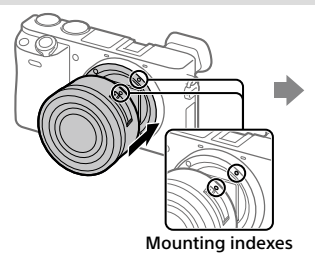

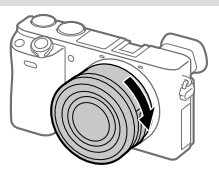

- 1 Remove the body cap from the camera and the rear lens cap from the rear of the lens.
- 2 Mount the lens by aligning the two white index marks (mounting indexes) on the lens and camera.
- 3 While pushing the lens lightly toward the camera, turn the lens slowly in the direction of the arrow until it clicks into the locked position.

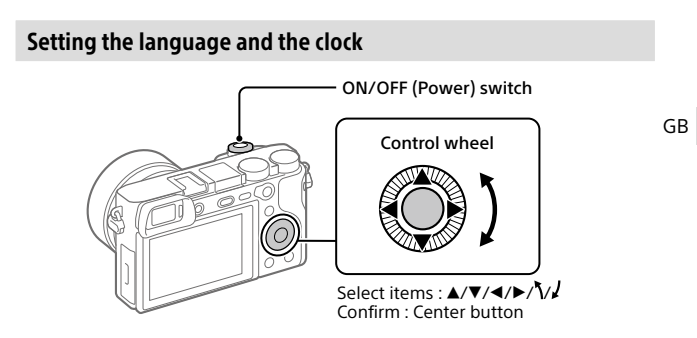

- 1 Set the ON/OFF (Power) switch to "ON" to turn on the camera.
- 2 Select the desired language and then press the center of the control wheel.
- 3 Make sure that [Enter] is selected on the screen and then press the center.
- 4 Select the desired geographic location and then press the center.
- 5 Set [Daylight Savings], [Date/Time], and [Date Format], and then select [Enter] and press the center.

If you want to reconfigure the date/time or the area setting at a later point, select MENU  $\rightarrow \Box$  (Setup)  $\rightarrow$  [Date/Time Setup] or [Area Setting].

# Shooting

## Shooting still images

- 1 Select the desired shooting mode by turning the mode dial.
- 2 Press the shutter button halfway down to focus.
- 3 Press the shutter button all the way down.

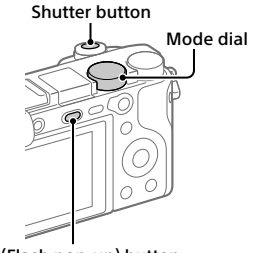

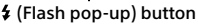

## Changing the monitor angle

You can change the monitor angle to shoot from any position you like.

(A) High position (holding the camera high)

- (B) Low position (holding the camera low)
- (C) Selfie position (facing the monitor toward you to take a selfie)

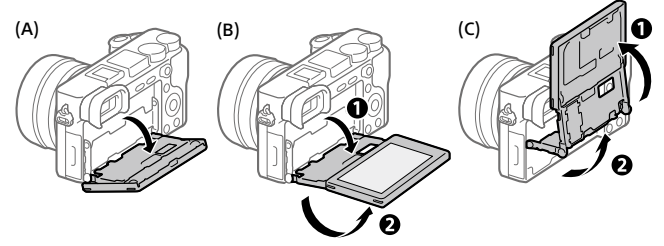

## **Using the flash**

Press the  $\frac{1}{2}$  (Flash pop-up) button to pop up the flash. Restore the flash to its original position after using it. Make sure that the flash portion is not sticking up.

## Shooting movies

### 1 Press the MOVIE (Movie) button to start recording.

Movie recording can be started from any shooting mode in the default setting.

#### 2 Press the MOVIE button again to stop recording.

#### MOVIE (Movie) button

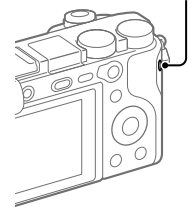

# Viewing

1 Press the **[20]** (Playback) button to switch to the playback mode.

#### 2 Select an image with the control wheel.

You can move to the previous image/ next image by pressing the left/right side of the control wheel.

To start playing back a movie, press the center button on the control wheel.

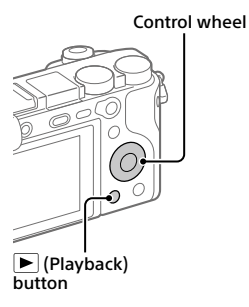

## <span id="page-7-0"></span>Transferring images to a smartphone

You can transfer images to a smartphone by connecting the camera and a smartphone via Wi-Fi.

## $\textbf{1} \ \Box$  : Install PlayMemories Mobile on your smartphone.

To connect the camera and your smartphone, PlayMemories Mobile is required.

Install PlayMemories Mobile to your smartphone in advance.

If PlayMemories Mobile is already installed on your smartphone, be sure to update it to the latest version.

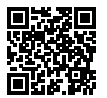

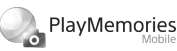

**https://www.sony.net/pmm/**

## 2 Connect the camera and your smartphone using the QR Code (only for the first time).

- $\textcircled{1}$  : MENU  $\rightarrow$   $\textcircled{1}$  (Network)  $\rightarrow$  [Send to Smartphone Func.]  $\rightarrow$  $[Send to Smartphone] \rightarrow [Select on This Device] \rightarrow image to transfer.$ If you want to select images on the smartphone, select [Select on Smartphone].
- $\circled{2}$   $\Box$ : Launch PlayMemories Mobile on your smartphone, and select [Scan QR Code of the Camera].
- $\circ$   $\Box$  : Scan the QR Code displayed on the camera using your smartphone.

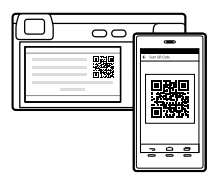

Perform the steps that follow only if using an iPhone or iPad.

 Install the profile by following the instructions on the iPhone or iPad screen.

- $(5)$  On the "Home" screen of the iPhone or iPad, select [Settings]  $\rightarrow$  [Wi-Fi].
- Select the SSID displayed on the camera. After the first time, you can connect the camera and the smartphone just by selecting the SSID.

### 3 The images will be transferred.

- Transferring images to your smartphone (after the first time)
- **1**  $\Box$ **: Perform Step 2-** $\Box$  **under ["Transferring images to a smartphone.](#page-7-0)"**

#### $2\square$ : Launch PlayMemories Mobile on your smartphone.

The images will be transferred.

For details on how to connect to a smartphone, refer to the following support sites:

https://www.sony.net/dics/pmm1801/

- For details on other connection methods or how to use the smartphone as a remote commander to operate the camera, refer to the "Help Guide."
- The Wi-Fi functions introduced in this manual are not guaranteed to operate on all smartphones or tablets.
- The Wi-Fi functions of this camera are not available when connected to a public wireless LAN.

## Managing and editing images on a computer

#### **PlayMemories Home**

PlayMemories Home allows you to import still images and movies to your computer and view or use them. You need to install PlayMemories Home to import XAVC S movies or AVCHD movies to your computer.

#### **Imaging Edge**

Imaging Edge is a software suite that includes functions such as remote shooting from a computer, and adjusting or developing RAW images recorded with the camera.

For details on the computer software, refer to the following URL. https://www.sony.net/disoft/

# Notes on use

#### Refer to "Precautions" in the "Help Guide" as well.

#### Notes on handling the product

- This camera is designed to be dustand moisture-resistant, but is not waterproof or dust-proof.
- Remove any dirt from the surface of the flash. Dirt on the surface of the flash may emit smoke or burn due to heat generated by the emission of light. If there is dirt/dust, clean it off with a soft cloth.
- Do not leave the lens or the viewfinder exposed to a strong light source such as sunlight. Because of the lens's condensing function, doing so may cause smoke, fire, or a malfunction inside the camera body or the lens. If you have to leave the camera exposed to a light source such as sunlight, attach the lens cap to the lens.
- When you shoot with backlighting. keep the sun sufficiently far away from the angle of view. Otherwise, the sunlight may enter the focus inside the camera and cause smoke or fire. Even if the sun is slightly away from the angle of view, it may still cause smoke or fire.
- Do not directly expose the lens to beams such as laser beams. That may damage the image sensor and cause the camera to malfunction.
- Do not look at sunlight or a strong light source through the lens when it is detached. This may result in unrecoverable damage to the eyes or cause a malfunction.
- Do not leave the camera, the supplied accessories, or memory cards within the reach of infants. They may be accidentally swallowed. If this occurs, consult a doctor immediately.

#### Notes on the monitor and electronic viewfinder

- The monitor and electronic viewfinder are manufactured using extremely high-precision technology, and over 99.99% of the pixels are operational for effective use. However, there may be some small black dots and/or bright dots (white, red, blue or green in color) that constantly appear on the monitor and electronic viewfinder. These are imperfections due to the manufacturing process and do not affect the recorded images in any way.
- When shooting with the viewfinder, you may experience symptoms such as eyestrain, fatigue, motion sickness, or nausea. We recommend that you take a break at regular intervals when you are shooting with the viewfinder.
- If the monitor or electronic viewfinder is damaged, stop using the camera immediately. The damaged parts may harm your hands, face, etc.

#### Notes on continuous shooting

During continuous shooting, the monitor or viewfinder may flash between the shooting screen and a black screen. If you keep watching the screen in this situation, you may experience uncomfortable symptoms such as feeling of unwellness. If you experience uncomfortable symptoms, stop using the camera, and consult your doctor as necessary.

#### Notes on recording for long periods of time or recording 4K movies

- The camera body and battery may become warm with use – this is normal.
- If the same part of your skin touches the camera for a long period of time while using the camera, even if the camera does not feel hot to you, it may cause symptoms of a low-temperature burn such as redness or blistering. Pay special attention in the following situations and use a tripod, etc.
	- When using the camera in a high temperature environment
- When someone with poor circulation or impaired skin sensation uses the camera
- When using the camera with [Auto Power OFF Temp.] set to [High]

#### Sony lenses/accessories

Using this unit with products from other manufacturers may affect its performance, leading to accidents or malfunction.

#### Warning on copyrights

Television programs, films, videotapes, and other materials may be copyrighted. Unauthorized recording of such materials may be contrary to the provisions of the copyright laws.

#### Notes on location information

If you upload and share an image tagged with a location, you may accidentally reveal the information to a third party. To prevent third parties from obtaining your location information, set [ Location Info. Link Set.] to [Off] before shooting images.

#### Notes on discarding or transferring this product to others

Before discarding or transferring this product to others, be sure to perform the following operation to protect private information.

• Select [Setting Reset]  $\rightarrow$  [Initialize].

#### Notes on discarding or transferring a memory card to others

Executing [Format] or [Delete] on the camera or a computer may not completely delete the data on the memory card. Before transferring a memory card to others, we recommend that you delete the data completely using data deletion software. When discarding a memory card, we recommend that you physically destroy it.

#### Notes on wireless LAN

If your camera is lost or stolen, Sony bears no responsibility for the loss or damage caused by illegal access or use of the registered access point on the camera.

#### Notes on security when using wireless LAN products

- Always make sure that you are using a secure wireless LAN to avoid hacking, access by malicious third parties, or other vulnerabilities.
- It is important that you set the security settings when using a wireless LAN.
- If a security problem arises because no security precautions are in place or due to any inevitable circumstances when using a wireless LAN, Sony bears no responsibility for the loss or damage.

#### How to turn off wireless network functions (Wi-Fi, etc.) temporarily

GB When you board an airplane, etc., you can turn off all wireless network functions temporarily using [Airplane Mode].

#### <span id="page-10-0"></span>Power Cord

For the customers in the UK, Ireland, Malta, Cyprus and Saudi Arabia Use the power cord (A). For safety reasons, the power cord (B) is not intended for above countries/regions and shall therefore not be used there. For the customers in other EU countries/ regions

Use the power cord (B).

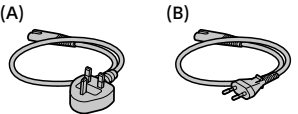

## For Customers in the U.S.A.

For question regarding your product or for the Sony Service Center nearest you, call 1-800-222-SONY (7669) .

#### Supplier's Declaration of Conformity

Trade Name : SONY Model : WW715296

Responsible Party : Sony Electronics Inc. Address : 16535 Via Esprillo, San Diego, CA 92127 U.S.A.

Telephone Number : 858-942-2230 This device complies with part 15 of the FCC rules. Operation is subject to the following two conditions: (1) This device may not cause harmful interference, and (2) this device must accept any interference received, including interference that may cause undesired operation.

## Specifications

## Camera

Model No. WW715296 Rated input:  $7.2 \text{ V}$   $\rightarrow$  2.4 W Operating temperature: 0 to 40°C (32 to 104°F) Storage temperature:  $-20$  to 55 $\degree$ C ( $-4$  to 131 $\degree$ F) Dimensions (W/H/D) (Approx.):  $120 \times 66.9 \times 59.7 \, \text{mm}$  $120 \times 66.9 \times 49.9$  mm (from grip to monitor)  $4.3/4 \times 2.3/4 \times 2.3/8$  in.  $43/4 \times 23/4 \times 2$  in. (from grip to monitor) Mass (Approx.): 403 g (14.3 oz) (including battery pack, SD memory card)

## AC Adaptor

#### **AC-UUD12/AC-UUE12**

Rated input: 100 - 240 V  $\sim$ , 50/60 Hz, 0.2 A Rated output:  $5 \text{ V} = 1.5 \text{ A}$ 

### Rechargeable battery pack **NP-FW50**

Rated voltage: 7.2 V --

Design and specifications are subject to change without notice.

## Trademarks

- XAVC S and **XAVC** S are registered trademarks of Sony Corporation.
- AVCHD and AVCHD logotype are trademarks of Panasonic Corporation and Sony Corporation.
- iPhone and iPad are trademarks of Apple Inc., registered in the U.S. and other countries.
- Android and Google Play are trademarks or registered trademarks of Google LLC.
- Wi-Fi, the Wi-Fi logo and Wi-Fi Protected Setup are registered trademarks or trademarks of the Wi-Fi Alliance.
- QR Code is a trademark of Denso Wave Inc.
- In addition, system and product names used in this manual are, in general, trademarks or registered trademarks of their respective developers or manufacturers. However, the ™ or ® marks may not be used in all cases in this manual.

Additional information on this product and answers to frequently asked questions can be found at our Customer Support Website.

## https://www.sony.net/

GB

## À propos du manuel pour cet appareil

Ce guide décrit les préparatifs nécessaires pour commencer à utiliser le produit, les fonctions de base, etc. Pour plus d'informations, consultez le « Guide d'aide » (manuel en ligne).

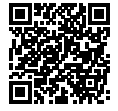

**« Guide d'aide » (Manuel en ligne)**

http://rd1.sony.net/help/ilc/1810/h\_zz/

Q

ILCE-6400 Guide d'aide

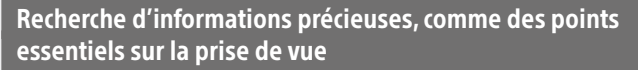

Ce site Web présente des fonctions pratiques, des types d'utilisation et des exemples de réglage.

Consultez le site Web lorsque vous configurez l'appareil.

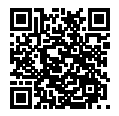

#### **Tutoriels**

https://www.sony.net/tutorial/ilc/

# Préparatifs

## Vérification des éléments fournis

Le nombre indiqué entre parenthèses correspond au nombre d'éléments fournis.

- Appareil photo (1)
- Cordon d'alimentation (1)\* (fourni dans certains pays/régions)
	- \* Plusieurs cordons d'alimentation peuvent être fournis avec cet équipement. Utilisez le cordon approprié qui correspond à votre pays ou région. Voir page [13](#page-24-0).
- Batterie rechargeable NP-FW50 (1)
- Câble micro-USB (1)
- Adaptateur secteur (1) Le type d'adaptateur secteur peut varier selon le pays/la région.
- Bandoulière (1)
- Oculaire de visée (1)
- Capuchon de boîtier (1)\* \* Uniquement pour le ILCE-6400/ ILCE-6400M
- FR • Capuchon de la griffe (1) (fixé à l'appareil photo)
- Guide de démarrage (ce manuel) (1)
- Guide de référence (1)

## Insertion de la batterie (fourni)/carte mémoire (vendu séparément) dans l'appareil

Ouvrez le couvercle du compartiment batterie/carte mémoire et insérez la batterie et une carte mémoire dans l'appareil. Refermez ensuite le couvercle.

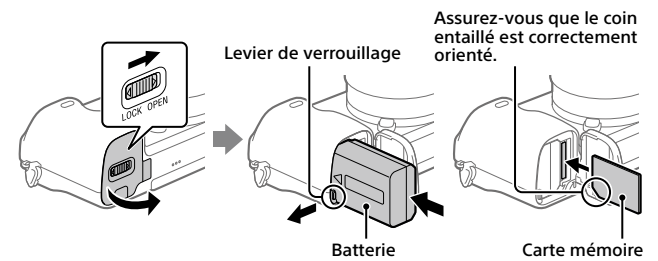

#### **Batterie**

Assurez-vous que la batterie est placée dans le bon sens et insérez-la tout en appuyant sur le levier de verrouillage de la batterie.

#### **Carte mémoire**

Insérez la carte mémoire avec le coin biseauté tourné comme illustré.

Cet appareil est compatible avec les cartes mémoire SD ou Memory Stick. Pour plus d'informations sur les cartes mémoire compatibles, reportez-vous au « Guide d'aide ».

Lorsque vous utilisez une carte mémoire pour la première fois avec cet appareil, formatez-la en utilisant l'appareil, afin de stabiliser la performance de la carte mémoire.

#### **Note**

• Le formatage efface toutes les données, y compris les images protégées et les réglages enregistrés (M1 à M4). Une fois effacées, ces données ne peuvent pas être récupérées. Sauvegardez vos données importantes sur un ordinateur ou autre avant le formatage.

## Charge de la batterie

### 1 Mettez-le hors tension.

Si l'appareil est sous tension, la batterie ne sera pas chargée.

2 La batterie étant insérée dans l'appareil, raccordez celui-ci à l'adaptateur secteur (fourni) à l'aide du câble micro-USB (fourni) et branchez l'adaptateur secteur sur la prise murale.

Le témoin de charge s'allumera au commencement de la charge. Lorsque le témoin de charge s'éteint, la charge est terminée.

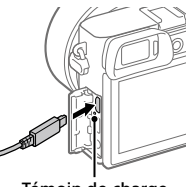

Témoin de charge

## Fixation d'un objectif

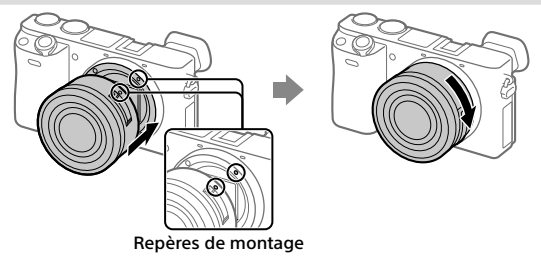

- 1 Retirez le capuchon de boîtier de l'appareil et le capuchon d'objectif arrière de l'arrière de l'objectif.
- 2 Installez l'objectif en alignant le repère blanc de l'objectif et celui de l'appareil photo (repères de montage).
- 3 Tout en poussant doucement l'objectif vers l'appareil, tournez lentement l'objectif dans le sens de la flèche jusqu'à ce qu'il s'enclenche en position verrouillée.

## Réglage de la langue et de l'horloge

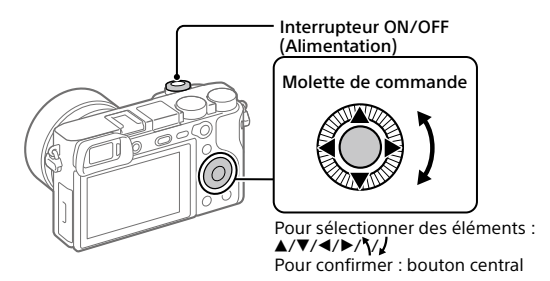

- 1 Placez l'interrupteur ON/OFF (Alimentation) sur « ON » pour mettre l'appareil sous tension.
- 2 Sélectionnez la langue souhaitée et appuyez au centre de la molette de commande.
- 3 Vérifiez que [Entrer] est sélectionné sur l'écran, puis appuyez au centre.
- 4 Sélectionnez l'emplacement géographique souhaité, puis appuyez au centre.
- 5 Réglez [Heure d'été], [Date/heure] et [Format de date], puis sélectionnez [Entrer] et appuyez au centre.

Pour reconfigurer la date/heure ou le réglage de la zone ultérieurement, sélectionnez MENU  $\rightarrow$   $\blacksquare$  (Réglage)  $\rightarrow$  [Rég. date/heure] ou [Réglage zone].

# Prise de vue

## Prise d'images fixes

- 1 Sélectionnez le mode de prise de vue souhaité en faisant tourner le sélecteur de mode.
- 2 Enfoncez le déclencheur à micourse pour effectuer la mise au point.
- 3 Enfoncez complètement le déclencheur.

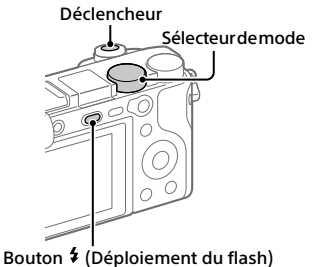

FR

## Modification de l'angle de l'écran

Vous pouvez modifier l'angle de l'écran pour photographier depuis n'importe quelle position.

- (A) Position élevée (en tenant l'appareil en hauteur)
- (B) Position basse (en tenant l'appareil en bas)
- (C) Position Selfie (en dirigeant l'écran vers vous pour prendre un selfie)

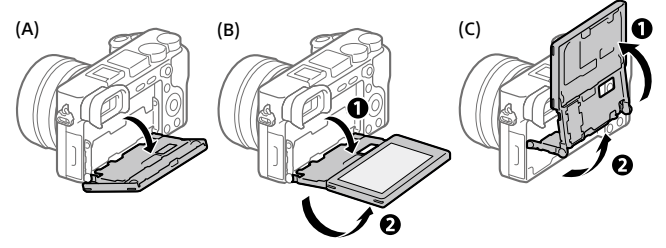

## Utilisation du flash

Appuyez sur le bouton  $\frac{4}{7}$  (Déploiement du flash) pour ouvrir le flash. Ramenez le flash à sa position initiale après utilisation. Assurez-vous que la portion du flash ne dépasse pas.

## Enregistrement de films

### 1 Appuyez sur le bouton MOVIE (Film) pour commencer l'enregistrement.

L'enregistrement de films peut être lancé depuis n'importe quel mode de prise de vue par défaut.

#### 2 Appuyez à nouveau sur le bouton MOVIE pour arrêter l'enregistrement.

#### Bouton MOVIE (Film)

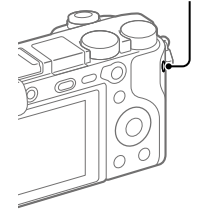

# Visualisation

1 Appuyez sur le bouton  $\blacktriangleright$  (Lecture) pour basculer vers le mode lecture.

#### 2 Sélectionnez une image avec la molette de commande.

Vous pouvez accéder à l'image précédente/suivante en appuyant sur le côté gauche/droit de la molette de commande.

Pour démarrer la lecture d'un film, appuyez au centre de la molette de commande.

Molette de commande

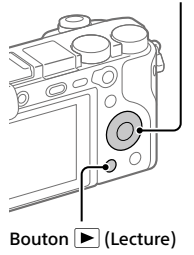

## <span id="page-20-0"></span>Transfert d'images vers un smartphone

Vous pouvez transférer les images vers un smartphone en connectant l'appareil et un smartphone via Wi-Fi.

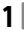

## $\textbf{1} \, \Box$  : Installez PlayMemories Mobile sur votre smartphone.

Pour connecter l'appareil et le smartphone, PlayMemories Mobile est nécessaire.

Installez au préalable PlayMemories Mobile sur le smartphone. Si PlayMemories Mobile est déjà installé sur votre smartphone, veillez à le mettre à jour vers la plus récente version.

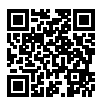

PlayMemories

#### **https://www.sony.net/pmm/**

- 2 Connectez l'appareil et le smartphone au moyen du QR Code (uniquement la première fois).
	- $\textcircled{1}$  : MENU  $\rightarrow$   $\textcircled{2}$  (Réseau)  $\rightarrow$  [Fnct Env. vers smart.]  $\rightarrow$ [Env. vers smartphon.]  $\rightarrow$  [Sélect. sur ce dispositif]  $\rightarrow$  images à transférer.

Si vous souhaitez sélectionner des images sur le smartphone, sélectionnez [Sélect. sur smartphone].

- $\circled{2}$   $\Box$  : Lancez PlayMemories Mobile sur le smartphone et sélectionnez [Scanner le QR Code de la caméra].
- $\circ$   $\Box$  : Scannez le OR Code affiché sur l'appareil au moyen du smartphone.

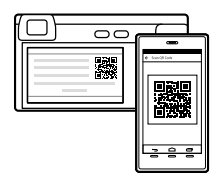

Exécutez les étapes suivantes uniquement si vous utilisez un iPhone ou un iPad.

 Installez le profil en suivant les instructions affichées sur l'écran de l'iPhone ou de l'iPad.

- Sur l'écran « Home » de l'iPhone ou de l'iPad, sélectionnez [Paramètres]  $\rightarrow$  [Wi-Fi].
- Sélectionnez le SSID affiché sur l'appareil. Après la première fois, il vous suffit de sélectionner le SSID pour connecter l'appareil et le smartphone.
- 3 Les images seront transférées.
- Transfert des images vers le smartphone (après la première fois)
- **1**  $\Box$  **: Exécutez l'étape 2-** $\Box$  **sous « Transfert d'images vers un** [smartphone](#page-20-0) ».

## 2  $\Box$  : Lancez PlayMemories Mobile sur votre smartphone.

Les images seront transférées.

Pour savoir comment connecter l'appareil à un smartphone, consultez les sites d'assistance suivants :

https://www.sony.net/dics/pmm1801/

- Pour plus d'informations sur les méthodes de connexion ou pour savoir comment utiliser le smartphone comme télécommande pour commander l'appareil photo, consultez le « Guide d'aide ».
- Le fonctionnement des fonctions Wi-Fi présentées dans ce manuel n'est pas garanti avec tous les smartphones et toutes les tablettes.
- Les fonctions Wi-Fi de cet appareil ne peuvent pas être utilisées en cas de connexion à un réseau local sans fil public.

## Gestion et édition d'images sur un ordinateur

#### **PlayMemories Home**

Le logiciel PlayMemories Home vous permet d'importer des images fixes et des films sur votre ordinateur pour les voir ou les utiliser. Vous devez installer PlayMemories Home pour importer des films XAVC S ou des films AVCHD sur votre ordinateur.

#### **Imaging Edge**

Imaging Edge est une suite de logiciels comprenant des fonctions comme la prise de vue à distance depuis un ordinateur et le réglage ou développement des images RAW enregistrées avec l'appareil photo.

Pour plus d'informations sur les logiciels, consultez l'URL suivante. https://www.sony.net/disoft/

# Remarques sur l'utilisation

#### Consultez également les « Précautions » dans le « Guide d'aide ».

#### Remarques sur la manipulation du produit

- Cet appareil est conçu pour résister à la poussière et à l'humidité, mais il n'est étanche ni à l'eau ni à la poussière.
- Retirez toute saleté de la surface du flash. La saleté présente sur la surface du flash peut dégager de la fumée ou brûler en raison de la chaleur produite par l'émission de lumière. En présence de saleté/poussière, essuyez l'appareil avec un chiffon doux.
- Ne laissez pas l'objectif ou le viseur exposés à une source de lumière intense, comme les rayons du soleil. En raison de la fonction de condensation de l'objectif, cela pourrait provoquer un dégagement de fumée, un incendie ou un dysfonctionnement à l'intérieur du boîtier de l'appareil ou de l'objectif. Si vous devez laisser l'appareil exposé à une source de lumière comme les rayons du soleil, fixez le capuchon d'objectif sur l'objectif.
- Lorsque vous photographiez en contre-éclairage, maintenez le soleil suffisamment loin de l'angle de champ. Autrement, les rayons du soleil peuvent pénétrer le foyer à l'intérieur de l'appareil et provoquer un dégagement de fumée ou un incendie. Même si le soleil est légèrement éloigné de l'angle de champ, il peut toujours provoquer un dégagement de fumée ou un incendie.
- N'exposez pas directement l'objectif à des rayons tels que les faisceaux laser. Vous risquez d'endommager le capteur d'image et de provoquer un dysfonctionnement de l'appareil.
- Ne regardez pas le soleil ou une source de lumière intense à travers l'objectif après l'avoir retiré de l'appareil. Vous risquez des blessures oculaires irréversibles et de provoquer un dysfonctionnement.
- Ne laissez pas l'appareil, les accessoires fournis ou les cartes mémoire à la portée des jeunes enfants. Ils pourraient être avalés accidentellement. Le cas échéant, consultez immédiatement un médecin.

#### Remarques sur l'écran et le viseur électronique

- La fabrication de l'écran et du viseur électronique fait appel à une technologie de très haute précision, et plus de 99,99 % des pixels sont opérationnels pour une utilisation effective. Quelques petits points noirs et/ou lumineux (de couleur blanche, rouge, bleue ou verte) peuvent toutefois être visibles en permanence sur l'écran et le viseur électronique. Ces imperfections sont inhérentes au procédé de fabrication et n'affectent aucunement les images enregistrées.
- Lorsque vous effectuez des prises de vue en utilisant le viseur, il se peut que vous présentiez les symptômes suivants : fatigue visuelle, fatigue, mal des transports ou nausée. Nous vous recommandons de faire des pauses régulières lorsque vous effectuez des prises de vue en utilisant le viseur.

FR

• Si l'écran ou le viseur électronique est endommagé, cessez immédiatement d'utiliser l'appareil photo. Les pièces endommagées peuvent blesser vos mains, votre visage, etc.

#### Remarques sur la prise de vue en continu

Pendant la prise de vue en continu, l'écran ou le viseur peuvent clignoter entre l'écran de prise de vue et un écran noir. Si vous continuez à regarder l'écran dans cette situation, vous pourriez ressentir des symptômes désagréables comme un malaise. Si vous ressentez des symptômes désagréables, arrêtez d'utiliser l'appareil photo et consultez un médecin si nécessaire.

#### Remarques sur l'enregistrement prolongé et sur l'enregistrement de films 4K

- Le boîtier de l'appareil photo et la batterie peuvent chauffer en cours d'utilisation. Cela est normal.
- Si une partie de votre peau est en contact prolongé avec l'appareil pendant que vous l'utilisez, et même si l'appareil ne vous semble pas chaud, vous risquez de présenter des symptômes de brûlures superficielles à basse température (rougeurs, cloques). Faites particulièrement attention dans les situations suivantes, et utilisez un trépied ou un autre dispositif adéquat :
	- Si vous utilisez l'appareil dans un environnement à température élevée
	- Si vous souffrez de troubles circulatoires ou d'une perte de sensibilité cutanée
	- Si vous utilisez l'appareil avec [Tmp HORS tens. aut.] réglé sur [Élevé]

#### Accessoires/Objectifs Sony

L'utilisation de cet appareil avec des produits d'autres fabricants risque de nuire à ses performances, entraînant des accidents ou des dysfonctionnements.

#### Avertissement sur les droits d'auteur

Les émissions de télévision, films, cassettes vidéo et autres œuvres peuvent être protégés par des droits d'auteur. L'enregistrement non autorisé de telles œuvres peut constituer une infraction à la loi sur les droits d'auteur.

#### Remarques sur les informations sur l'emplacement

Si vous téléchargez et partagez une image marquée avec un emplacement, vous pourriez accidentellement révéler les informations à un tiers. Pour empêcher des tiers d'avoir accès à vos informations de géolocalisation, réglez  $\Box$  Régl. liais. inf. empl $\,$  sur [OFF] avant d'effectuer les prises de vue.

#### Remarques sur la mise au rebut ou le transfert de ce produit à autrui

Avant de mettre ce produit au rebut ou de le transférer à un tiers, veillez à réaliser l'opération suivante afin de protéger vos données personnelles.

 $\bullet$  Sélectionnez [Rétablir le réglage]  $\rightarrow$ [Initialiser].

#### Remarques sur la mise au rebut ou le transfert d'une carte mémoire à autrui

L'exécution de la fonction [Formater] ou [Supprimer] sur l'appareil ou un ordinateur risque de ne pas supprimer complètement les données de la carte mémoire. Avant de transférer une carte mémoire à une autre personne, nous vous recommandons de supprimer complètement les données à l'aide d'un logiciel de suppression de données. Lorsque vous mettez une carte mémoire au rebut, nous vous recommandons de la détruire physiquement.

#### À propos des réseaux locaux sans fil

Si votre appareil est perdu ou volé, Sony n'assume aucune responsabilité quant à la perte ou au préjudice causés par l'accès ou l'utilisation illicites du point d'accès enregistré sur l'appareil.

#### Remarques relatives à la sécurité lors de l'utilisation d'un réseau local sans fil

- Assurez-vous toujours que vous utilisez un réseau local sans fil sécurisé afin de vous protéger contre tout piratage, accès par des tiers malveillants ou autres vulnérabilités.
- Il est important de régler les paramètres de sécurité lorsque vous utilisez un réseau local sans fil.
- Sony ne saurait être tenu responsable des pertes ou dommages causés par un problème de sécurité en l'absence de précautions de sécurité ou en cas de circonstances inévitables lorsque vous utilisez un réseau local sans fil.

#### Comment désactiver provisoirement les fonctions réseau sans fil (Wi-Fi, etc.)

Lorsque vous montez à bord d'un avion ou autre, vous pouvez désactiver provisoirement toutes les fonctions réseau sans fil au moyen de [Mode avion].

#### <span id="page-24-0"></span>Cordon d'alimentation

Pour les clients au Royaume-Uni, en Irlande, à Malte, à Chypre et en Arabie saoudite

Utilisez le cordon d'alimentation (A). Pour des raisons de sécurité, le cordon d'alimentation (B) ne doit pas être utilisé dans les pays/régions, pour lesquels il n'est pas conçu.

Pour les clients dans les autres pays/ régions de l'UE

Utilisez le cordon d'alimentation (B).

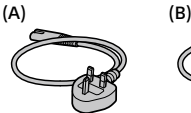

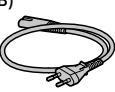

## Spécifications

## Appareil photo

Model No. WW715296 Tension d'entrée nominale :  $7.2 V = 2.4 W$ Température de fonctionnement : 0 à 40 °C (32 à 104 °F) Température de stockage : –20 à 55 °C (–4 à 131 °F) Dimensions (L/H/P) (environ) :  $120 \times 66,9 \times 59,7$  mm  $120 \times 66.9 \times 49.9$  mm (de la poignée à l'écran)  $4.3/4 \times 2.3/4 \times 2.3/8$  po 4 3/4 × 2 3/4 × 2 po (de la poignée à l'écran) Poids (environ) : 403 g (14,3 oz) (batterie et carte mémoire SD incluses)

#### Adaptateur secteur **AC-UUD12/AC-UUE12**

Tension d'entrée nominale : 100 à 240 V  $\sim$ , 50/60 Hz, 0.2 A Tension de sortie nominale :  $5 V = 1.5 A$ 

#### Batterie rechargeable **NP-FW50**

Tension nominale  $: 72 V = 7$ 

La conception et les spécifications sont susceptibles d'être modifiées sans préavis.

### Marques commerciales

- $\bullet$  XAVC S et  $\overline{\text{X}$ AVC S sont des marques déposées de Sony Corporation.
- AVCHD et le logo AVCHD sont des marques commerciales de Panasonic Corporation et Sony Corporation.
- iPhone et iPad sont des marques commerciales d'Apple Inc., déposées aux États-Unis et dans d'autres pays.
- Android et Google Play sont des marques commerciales ou des marques déposées de Google LLC.
- Wi-Fi, le logo Wi-Fi et Wi-Fi Protected Setup sont des marques commerciales ou des marques déposées de Wi-Fi Alliance.
- QR Code est une marque commerciale de Denso Wave Inc.
- En outre, les noms de système et de produit utilisés dans ce manuel sont généralement des marques commerciales ou des marques déposées de leurs créateurs ou fabricants respectifs. Cependant, les symboles ™ ou ® ne sont pas systématiquement utilisés dans ce manuel.

Des informations complémentaires sur ce produit et des réponses à des questions fréquemment posées sont disponibles sur notre site Web d'assistance client.

## Info zur Anleitung für diese Kamera

Diese Anleitung beschreibt die notwendigen Vorbereitungen, um mit der Benutzung des Produkts zu beginnen und grundlegende Bedienvorgänge usw. Einzelheiten entnehmen Sie bitte der "Hilfe" (Web-Anleitung).

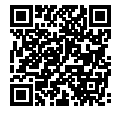

**"Hilfe" (Web-Anleitung)**

http://rd1.sony.net/help/ilc/1810/h\_zz/

Q

ILCE-6400 Hilfe

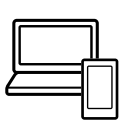

## Suchen nach wertvollen Informationen, wie etwa wesentliche Punkte zum Aufnehmen

Diese Website stellt praktische Funktionen, Benutzungsweisen und Einstellbeispiele vor.

Nehmen Sie beim Einrichten Ihrer Kamera auf die Website Bezug.

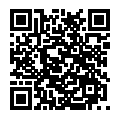

#### **Tutorials**

https://www.sony.net/tutorial/ilc/

# Vorbereitungen

## Überprüfen des mitgelieferten Zubehörs

Die Zahl in Klammern gibt die Stückzahl an.

- Kamera (1)
- Netzkabel (1)\* (in manchen Ländern/Regionen mitgeliefert)
	- \* Eventuell sind mehrere Netzkabel im Lieferumfang dieses Gerätes enthalten. Verwenden Sie das für Ihr Land bzw. Ihre Region passende Netzkabel. Siehe Seite [13.](#page-36-0)
- Akku NP-FW50 (1)
- Micro-USB-Kabel (1)
- Netzteil (1) Die Art des Netzteils kann je nach Land/Region unterschiedlich sein.
- Schulterriemen (1)
- Okularmuschel (1)
- Gehäusekappe (1)\* \* Nur für ILCE-6400/ILCE-6400M
- Schuhkappe (1) (an der Kamera angebracht)
- Einführungsanleitung (diese Anleitung) (1)
- Referenzanleitung (1)

### Einsetzen des Akkus (mitgeliefert)/der Speicherkarte (getrennt erhältlich) in die Kamera

Öffnen Sie die Akku-/Speicherkartenabdeckung, und setzen Sie den Akku sowie eine Speicherkarte in die Kamera ein. Schließen Sie dann die Abdeckung wieder.

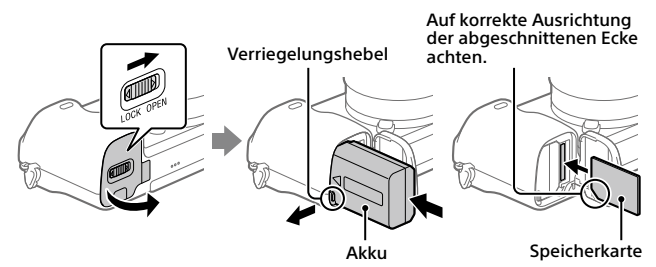

#### **Akku**

Vergewissern Sie sich, dass der Akku korrekt ausgerichtet ist, und setzen Sie ihn ein, während Sie den Akku-Verriegelungshebel drücken.

DE

#### **Speicherkarte**

Setzen Sie die Speicherkarte so ein, dass die eingekerbte Ecke so ausgerichtet ist, wie abgebildet.

Diese Kamera ist mit SD-Speicherkarten oder Memory Stick kompatibel. Einzelheiten über die kompatiblen Speicherkarten finden Sie in der "Hilfe".

Wenn Sie eine Speicherkarte zum ersten Mal mit dieser Kamera verwenden, formatieren Sie die Karte mit der Kamera, um die Leistung der Speicherkarte zu stabilisieren.

#### **Hinweis**

• Durch Formatieren werden alle Daten, einschließlich geschützter Bilder und registrierter Einstellungen (von M1 bis M4), gelöscht. Einmal gelöschte Daten können nicht wiederhergestellt werden. Speichern Sie wertvolle Daten vor dem Formatieren auf einem Computer usw.

### Laden des Akkus

### 1 Schalten Sie die Stromversorgung aus.

Falls die Kamera eingeschaltet ist, wird der Akku nicht geladen.

#### 2 Verbinden Sie die Kamera mit eingesetztem Akku über das Micro-USB-Kabel (mitgeliefert) mit dem Netzteil (mitgeliefert), und schließen Sie das Netzteil an eine Netzsteckdose an.

Die Ladekontrollleuchte leuchtet auf, wenn der Ladevorgang beginnt. Wenn die Ladekontrollleuchte erlischt, ist der Ladevorgang beendet. Experience of the controlleuchte controlleuchte hadevorgang beendet.

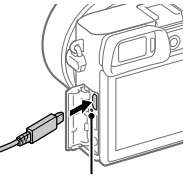

## Anbringen eines Objektivs

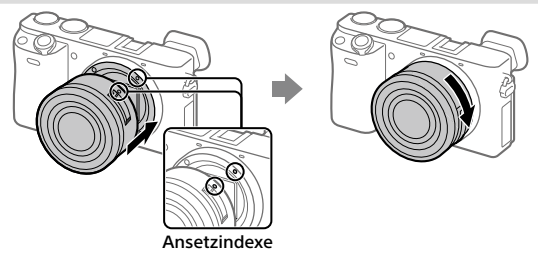

- 1 Nehmen Sie die Gehäusekappe von der Kamera und den hinteren Objektivdeckel von der Rückseite des Objektivs ab.
- 2 Montieren Sie das Objektiv, indem Sie die beiden weißen Ausrichtmarkierungen (Ansetzindexe) an Objektiv und Kamera aufeinander ausrichten.
- 3 Drehen Sie das Objektiv langsam in Pfeilrichtung, während Sie es leicht gegen die Kamera drücken, bis es in der Verriegelungsposition einrastet.

## Einstellen der Sprache und der Uhr

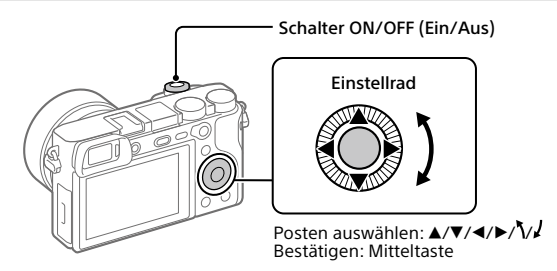

- 1 Stellen Sie den Schalter ON/OFF (Ein-Aus) auf "ON", um die Kamera einzuschalten.
- 2 Wählen Sie die gewünschte Sprache aus, und drücken Sie dann die Mitte des Einstellrads.
- 3 Vergewissern Sie sich, dass [Eingabe] auf dem Bildschirm ausgewählt ist, und drücken Sie dann die Mitte.
- 4 Wählen Sie die gewünschte geografische Position aus, und drücken Sie dann die Mitte.
- 5 Stellen Sie [Sommerzeit], [Datum/Zeit] und [Datumsformat] ein, wählen Sie dann [Eingabe], und drücken Sie die Mitte.

Wenn Sie Datum/Uhrzeit und die Gebietseinstellung zu einem späteren Zeitpunkt neu konfigurieren wollen, wählen Sie MENU  $\rightarrow \mathbf{S}$  (Einstellung)  $\rightarrow$  [Datum/Uhrzeit] oder [Gebietseinstellung].

# Aufnahme

## Standbildaufnahme

- 1 Wählen Sie den gewünschten Aufnahmemodus durch Drehen des Moduswahlknopfes.
- 2 Drücken Sie den Auslöser halb nieder, um zu fokussieren.
- 3 Drücken Sie den Auslöser ganz durch.

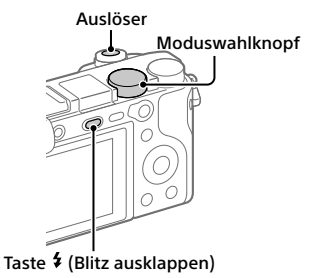

## Ändern des Monitorwinkels

Sie können den Monitorwinkel ändern, um von jeder gewünschten Position aus aufzunehmen.

(A) Hohe Position (Kamera wird hoch gehalten)

(B) Tiefe Position (Kamera wird tief gehalten)

(C) Selfie-Position (Monitor wird nach vorn gerichtet, um ein Selfie aufzunehmen)

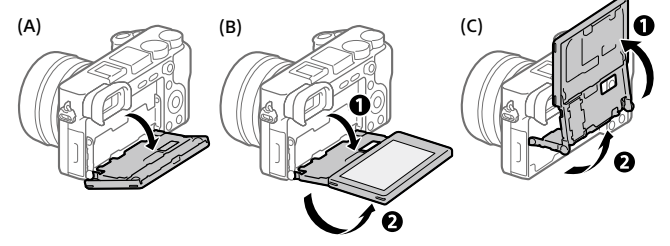

## Blitzbenutzung

Drücken Sie die Taste (Blitz ausklappen), um den Blitz auszuklappen. Bringen Sie den Blitz nach der Benutzung wieder in seine Ausgangsposition. Vergewissern Sie sich, dass der Blitzteil nicht herausragt.

DE

## Filmaufnahme

## 1 Drücken Sie die Taste MOVIE (Film), um die Aufnahme zu starten.

Bei der Standardeinstellung kann die Filmaufnahme von jedem Aufnahmemodus aus gestartet werden.

### 2 Drücken Sie die Taste MOVIE erneut, um die Aufnahme zu stoppen.

#### Taste MOVIE (Film)

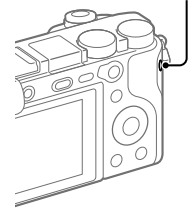

## Betrachten

#### 1 Drücken Sie die Taste (Wiedergabe), um auf den Wiedergabemodus umzuschalten.

## 2 Wählen Sie ein Bild mit dem Einstellrad aus.

Sie können das vorherige/nächste Bild anzeigen, indem Sie die linke/rechte Seite des Einstellrads drücken. Um die Wiedergabe eines Films zu starten, drücken Sie die Mitteltaste am Einstellrad.

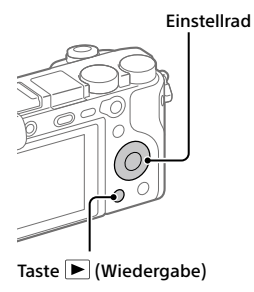

## <span id="page-32-0"></span>Übertragen von Bildern zu einem Smartphone

Sie können Bilder zu einem Smartphone übertragen, indem Sie die Kamera und ein Smartphone über WLAN verbinden.

## 1  $\square$  : Installieren Sie PlayMemories Mobile auf Ihrem Smartphone.

Um die Kamera und Ihr Smartphone zu verbinden, benötigen Sie PlayMemories Mobile.

Installieren Sie PlayMemories Mobile zuvor auf Ihrem Smartphone. Wenn PlayMemories Mobile bereits auf Ihrem Smartphone installiert ist, aktualisieren Sie die Applikation auf die neuste Version.

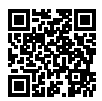

**L** PlayMemories

#### **https://www.sony.net/pmm/**

2 Verbinden Sie die Kamera und Ihr Smartphone mithilfe des QR Code (nur beim ersten Mal).

 $\textcircled{1}$  : MENU  $\rightarrow$   $\textcircled{2}$  (Netzwerk)  $\rightarrow$  [An SmartpSend.-Fkt.]  $\rightarrow$ [An Smartph. send.] → [Auf Diesem Gerät ausw.] → zu übertragende Bilder.

Um Bilder auf dem Smartphone auszuwählen, wählen Sie [Auf Smartphone ausw.].

- $\circled{2}$   $\Box$ : Starten Sie PlayMemories Mobile auf Ihrem Smartphone, und wählen Sie [QR Code der Kamera scannen].
- : Scannen Sie den auf der Kamera angezeigten QR Code mit Ihrem Smartphone.

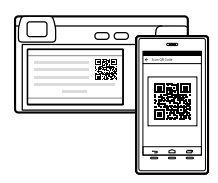

Führen Sie die folgenden Schritte nur aus, wenn Sie ein iPhone oder iPad benutzen.

 Installieren Sie das Profil gemäß den Anweisungen auf dem Bildschirm des iPhone bzw. iPad.

- $(5)$  Wählen Sie [Einstellungen]  $\rightarrow$  [Wi-Fi] auf dem Bildschirm ... Home" des iPhone bzw. iPad.
- Wählen Sie die auf der Kamera angezeigte SSID. Nach dem ersten Mal können Sie die Kamera und das Smartphone durch einfaches Auswählen der SSID verbinden.
- 3 Die Bilder werden übertragen.
- Übertragen von Bildern zu Ihrem Smartphone (nach dem ersten Mal)
- 1  $\Box$ : Führen Sie Schritt 2- $\Box$  unter "Übertragen von Bildern zu einem [Smartphone](#page-32-0)" aus.
- $\mathbf{2}\Box$  : Starten Sie PlayMemories Mobile auf Ihrem Smartphone.

Die Bilder werden übertragen.

Einzelheiten über das Verbindungsverfahren mit einem Smartphone finden Sie auf den folgenden Support-Sites:

https://www.sony.net/dics/pmm1801/

- Einzelheiten über andere Verbindungsmethoden oder die Benutzung des Smartphones als Fernbedienung zum Bedienen der Kamera finden Sie in der "Hilfe".
- Es kann nicht garantiert werden, dass die in dieser Anleitung vorgestellten Wi-Fi-Funktionen mit allen Smartphones oder Tablets funktionieren.
- Bei Verbindung mit einem öffentlichen Drahtlos-LAN sind die Wi-Fi-Funktionen dieser Kamera nicht verfügbar.

## Verwalten und Bearbeiten von Bildern auf einem Computer

#### **PlayMemories Home**

Mit der Software PlayMemories Home können Sie Standbilder und Filme zu Ihrem Computer importieren, um sie dort zu betrachten oder zu benutzen. Sie müssen PlayMemories Home installieren, um XAVC S-Filme oder AVCHD-Filme zu Ihrem Computer zu importieren.

### **Imaging Edge**

Imaging Edge ist eine Software-Suite, die Funktionen, wie z. B. von einem Computer aus ferngesteuerte Aufnahme und Einstellen oder Entwickeln von mit der Kamera aufgenommenen RAW-Bildern enthält.

Einzelheiten über die Computersoftware finden Sie unter dem folgenden URL.

https://www.sony.net/disoft/

# Benutzungshinweise

Nehmen Sie auch auf "Vorsichtsmaßnahmen" in der "Hilfe" Bezug.

#### Hinweise zur Handhabung des Produkts

- Diese Kamera ist von der Konstruktion her staub- und feuchtigkeitsbeständig, aber nicht wasserfest oder staubdicht.
- Entfernen Sie jeglichen Schmutz von der Oberfläche des Blitzes. Schmutz auf der Oberfläche des Blitzes kann aufgrund der von der Lichtemission erzeugten Wärme Rauch oder Versengung verursachen. Falls Schmutz/Staub vorhanden ist, wischen Sie ihn mit einem weichen Tuch ab.
- Lassen Sie das Objektiv oder den Sucher nicht einer starken Lichtquelle. wie z. B. Sonnenlicht, ausgesetzt. Aufgrund der Kondensationsfunktion des Objektivs kann dadurch Rauch, ein Brand oder eine Funktionsstörung im Kameragehäuse oder im Objektiv verursacht werden. Wenn Sie die Kamera einer Lichtquelle, wie z. B. Sonnenlicht, ausgesetzt lassen müssen, bringen Sie die Objektivkappe am Objektiv an.
- Wenn Sie bei Gegenlicht aufnehmen, halten Sie die Sonne in ausreichendem Abstand vom Blickwinkel. Anderenfalls kann das Sonnenlicht in den Fokus im Inneren der Kamera eindringen und Rauch oder einen Brand verursachen. Selbst wenn die Sonne geringfügig vom Blickwinkel abgewandt ist, kann sie dennoch Rauch oder einen Brand verursachen.
- Setzen Sie das Objektiv nicht direkt Strahlen, wie etwa Laserstrahlen, aus. Dadurch kann der Bildsensor beschädigt und eine Funktionsstörung der Kamera verursacht werden.
- DE • Blicken Sie nicht durch das abgenommene Objektiv auf die Sonne oder eine starke Lichtquelle. Dies kann zu irreparabler Schädigung der Augen führen oder eine Funktionsstörung verursachen.
- Lassen Sie die Kamera, das mitgelieferte Zubehör oder Speicherkarten nicht in Reichweite von Kleinkindern liegen. Solche Teile können versehentlich verschluckt werden. Falls dies eintritt, konsultieren Sie sofort einen Arzt.

#### Hinweise zum Monitor und elektronischen Sucher

• Da Monitor und elektronischer Sucher unter Einsatz von extrem genauer Präzisionstechnologie hergestellt werden, sind über 99,99 % der Pixel für effektiven Betrieb funktionsfähig. Dennoch besteht die Möglichkeit, dass winzige schwarze und/oder helle Punkte (weiße, rote, blaue oder grüne Punkte) ständig auf dem Monitor und dem elektronischen Sucher sichtbar sind. Diese sind auf den Herstellungsprozess zurückzuführende Unvollkommenheiten und haben keinerlei Einfluss auf die aufgezeichneten Bilder.

- Wenn Sie den Sucher zum Aufnehmen benutzen, können sich möglicherweise solche Symptome wie Überanstrengung der Augen, Ermüdung, Reisekrankheit oder Übelkeit bemerkbar machen. Wir empfehlen Ihnen, beim Aufnehmen mit dem Sucher Pausen in regelmäßigen Abständen einzulegen.
- Falls der Monitor oder der elektronische Sucher beschädigt ist, brechen Sie unverzüglich den Gebrauch der Kamera ab. Die beschädigten Teile können Ihre Hände, Ihr Gesicht usw. verletzen.

#### Hinweise zu Serienaufnahme

Während Serienaufnahme kann der Monitor oder Sucher zwischen dem Aufnahmebildschirm und einem schwarzen Bildschirm blinken. Wenn Sie den Bildschirm in dieser Situation fortlaufend betrachten, können Sie Missbehagen, wie z. B. Unwohlsein, wahrnehmen. Wenn Sie Missbehagen wahrnehmen, benutzen Sie die Kamera nicht weiter, und konsultieren Sie bei Bedarf Ihren Arzt.

#### Hinweise zum Aufnehmen über lange Zeitspannen oder zum Aufnehmen von 4K-Filmen

- Kameragehäuse und Akku können im Laufe der Benutzung warm werden – dies ist normal.
- Wenn immer der gleiche Teil Ihrer Haut während der Benutzung der Kamera über einen langen Zeitraum mit der Kamera in Berührung kommt, können Symptome einer Niedertemperaturverbrennung, wie Rötung oder Blasenbildung, auftreten, selbst wenn sich die Kamera nicht heiß anfühlt. Verwenden Sie in den folgenden Situationen besondere Aufmerksamkeit, und benutzen Sie ein Stativ usw.
	- Wenn die Kamera in einer heißen Umgebung benutzt wird
	- Wenn eine Person mit Kreislaufschwäche oder beeinträchtigtem Hautgefühl die Kamera benutzt
	- Wenn die Kamera bei Einstellung von [Autom. AUS Temp.] auf [Hoch] benutzt wird

#### Sony-Objektive/Zubehörteile

Verwendung dieses Geräts mit Produkten anderer Hersteller kann seine Leistung beeinträchtigen, was zu Unfällen oder Fehlfunktionen führen kann.

#### Warnung zu Urheberrechten

Fernsehprogramme, Filme, Videobänder und andere Materialien können urheberrechtlich geschützt sein. Unerlaubtes Aufnehmen solcher Materialien kann gegen die Bestimmungen des Urheberrechts verstoßen.

#### Hinweise zu Standortinformationen

Wenn Sie ein mit Standortinformationen versehenes Bild hochladen und teilen, können Sie die Informationen versehentlich Dritten offenbaren. Um zu verhindern, dass Dritte Ihre Standortinformationen erhalten, stellen Sie [ StO.infoVerknEinst] vor der Aufnahme von Bildern auf [Aus] ein.

#### Hinweise zum Entsorgen oder Übertragen dieses Produkts auf andere Besitzer

Bevor Sie dieses Produkt entsorgen oder auf andere übertragen, führen Sie unbedingt den folgenden Vorgang durch, um private Daten zu schützen.

• Wählen Sie [Einstlg zurücksetzen] [Initialisieren].

#### Hinweise zum Entsorgen oder Übertragen einer Speicherkarte auf andere Besitzer

Durch Ausführen von [Formatieren] oder [Löschen] auf der Kamera oder einem Computer werden die Daten auf der Speicherkarte möglicherweise nicht vollständig gelöscht. Bevor Sie eine Speicherkarte auf andere Besitzer übertragen, empfehlen wir, die Daten mithilfe von Datenlöschungs-Software vollständig zu löschen. Wenn Sie eine Speicherkarte entsorgen, empfehlen wir, sie physisch zu zerstören.

#### Hinweise zu Drahtlos-LAN

Falls Ihre Kamera verloren geht oder gestohlen wird, übernimmt Sony keine Verantwortung für Verlust oder Schäden, die durch unbefugten Zugriff oder Benutzung des registrierten Zugangspunkts an der Kamera entstehen.
#### Hinweise zur Sicherheit bei Verwendung von Drahtlos-LAN-Produkten

- Achten Sie stets darauf, dass Sie ein sicheres Drahtlos-LAN verwenden, um Hacking, Zugriff durch böswillige Dritte oder sonstige Sicherheitslücken zu vermeiden.
- Bei Verwendung eines Drahtlos-LAN ist es sehr wichtig, die richtigen Sicherheitseinstellungen vorzunehmen.
- Falls bei Verwendung eines Drahtlos-LAN ein Sicherheitsproblem entsteht, weil keine Sicherheitsmaßnahmen in Kraft sind oder unvermeidliche Umstände auftreten, übernimmt Sony keine Verantwortung für Verluste oder Schäden.

#### So schalten Sie Drahtlos-Netzwerkfunktionen (Wi-Fi usw.) vorübergehend aus

Wenn Sie in ein Flugzeug usw. einsteigen, können Sie alle Drahtlos-Netzwerkfunktionen mittels [Flugzeug-Modus] vorübergehend ausschalten.

#### Netzkabel

Für Kunden im Vereinigten Königreich, Irland, Malta, Zypern und Saudi-Arabien Verwenden Sie das Netzkabel (A). Aus Sicherheitsgründen ist das Netzkabel (B) nicht für die obigen Länder/Regionen vorgesehen und darf daher dort nicht verwendet werden.

Für Kunden in anderen EU-Ländern/ Regionen

Verwenden Sie das Netzkabel (B).

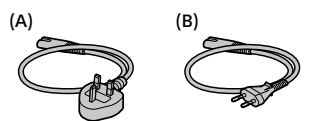

### Technische Daten

#### Kamera

Model No. WW715296 Nenneingangsspannung:  $7.2 \vee \cdots$  2.4 W

Betriebstemperatur: 0 bis  $40^\circ \circ$ 

Lagertemperatur:  $-20$  bis 55°C

Abmessungen (B/H/T) (ca.):  $120 \times 66.9 \times 59.7 \, \text{mm}$  $120 \times 66.9 \times 49.9$  mm (vom Griff zum Monitor) Gewicht (ca.):

403 g (inklusive Akku, SD-Speicherkarte)

## Netzteil

#### **AC-UUD12/AC-UUE12**

Nenneingangsleistung: 100 - 240 V  $\sim$ , 50/60 Hz, 0,2 A Nennausgangsleistung: 5 V , 1,5 A

## Akku

#### **NP-FW50**

Nennspannung: 7,2 V

Änderungen von Design und technischen Daten vorbehalten.

### Markenzeichen

- XAVC S und **XAVC** S sind eingetragene Markenzeichen der Sony Corporation.
- AVCHD und das AVCHD-Logo sind Markenzeichen von Panasonic Corporation und Sony Corporation.
- iPhone und iPad sind Markenzeichen von Apple Inc., die in den USA und anderen Ländern registriert sind.
- Android und Google Play sind Markenzeichen oder eingetragene Markenzeichen der Google LLC.
- Wi-Fi, das Wi-Fi-Logo und Wi-Fi Protected Setup sind eingetragene Markenzeichen bzw. Markenzeichen der Wi-Fi Alliance.
- QR Code ist ein Markenzeichen der Denso Wave Inc.
- Außerdem sind die in dieser Anleitung verwendeten System- und Produktbezeichnungen im Allgemeinen Markenzeichen oder eingetragene Markenzeichen ihrer jeweiligen Entwickler oder Hersteller. Die Zeichen ™ oder ® werden jedoch nicht in allen Fällen in dieser Anleitung verwendet.

Zusätzliche Informationen zu diesem Produkt und Antworten zu häufig gestellten Fragen können Sie auf unserer Kundendienst-Website finden.

#### https://www.sony.net/

DE

Español

## Acerca del manual para esta cámara

Esta guía describe los preparativos necesarios para comenzar a utilizar el producto, las operaciones básicas, etc. Para ver detalles, consulte la "Guía de ayuda" (manual en la web).

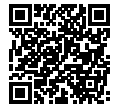

**"Guía de ayuda" (Manual de web)**

http://rd1.sony.net/help/ilc/1810/h\_zz/ ILCE-6400 Guía de ayudaQ

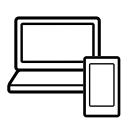

## Búsqueda de información valiosa, como puntos esenciales sobre la toma de imagen

Este sitio web le da a conocer funciones útiles, formas de utilización, y ejemplos de configuración.

Consulte el sitio web cuando configure su cámara.

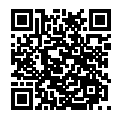

#### **Tutoriales**

https://www.sony.net/tutorial/ilc/

## Preparativos

## Comprobación de los elementos suministrados

El número entre paréntesis indica el número de piezas.

- Cámara (1)
- Cable de alimentación (1)\* (suministrado en algunos países/ regiones)
	- \* Es posible que con este equipo se suministren varios cables de alimentación. Utilice el adecuado para su país o región. Consulte la página [13.](#page-50-0)
- Batería recargable NP-FW50 (1)
- Cable micro USB (1)

• Adaptador de ca (FUENTE DE ALIMENTACIÓN) (1) El tipo de adaptador de ca (FUENTE

DE ALIMENTACIÓN) puede variar dependiendo del país/región.

- Correa de bandolera (1)
- Caperuza de ocular (1)
- Tapa de caja (1)\* \* Solamente para la ILCE-6400/ ILCE-6400M
- Tapa de zapata (1) (Colocada en la cámara)
- Guía de inicio (este manual) (1)
- Guía de referencia (1)

## Inserción de la batería (suministrado)/tarjeta de memoria (se vende por separado) en la cámara

Abra la cubierta de la batería/tarjeta de memoria, e inserte la batería y una tarjeta de memoria en la cámara. Después, cierre la cubierta.

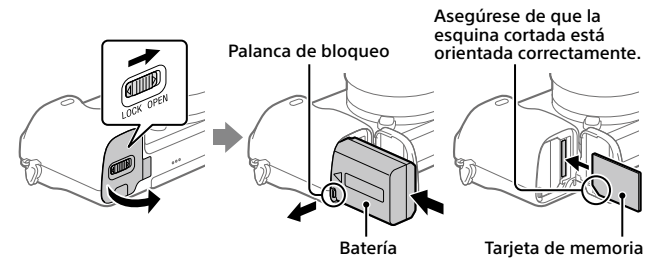

#### **Batería**

Asegúrese de que la batería está orientada en la dirección correcta e insértela mientras presiona la palanca de bloqueo de la batería.

#### **Tarjeta de memoria**

Inserte la tarjeta de memoria con la esquina cortada orientada como se muestra en la ilustración.

Esta cámara es compatible con tarjetas de memoria SD o Memory Stick. Para ver detalles sobre las tarjetas de memoria compatibles, consulte la "Guía de ayuda".

Cuando utilice una tarjeta de memoria con esta cámara por primera vez, formatee la tarjeta utilizando la cámara para así estabilizar el rendimiento de la tarjeta de memoria.

#### **Nota**

• El formateo borra todos los datos, incluyendo las imágenes protegidas y los ajustes registrados (M1 a M4). Una vez borrados, los datos no se pueden recuperar. Guarde los datos valiosos en un ordenador, etc., antes de formatear.

### Carga de la batería

#### 1 Desconecte la alimentación.

Si la cámara está encendida, la batería no se cargará.

2 Conecte la cámara con la batería insertada al adaptador de ca (suministrado) utilizando el cable micro USB (suministrado), y conecte el adaptador de ca a la toma de corriente de la pared.

La luz de carga se iluminará cuando comience la carga. Cuando la luz de carga se apague, la ra carga. Caando la laz de carga se apagae, la carga el **Luz de carga**<br>carga se habrá completado.

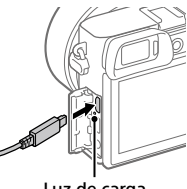

## Colocación de un objetivo

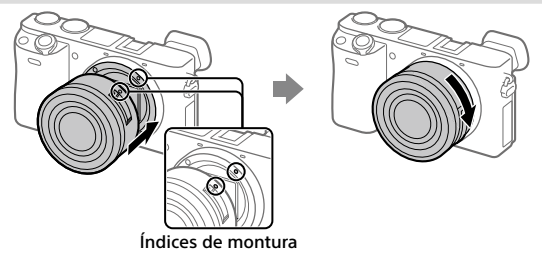

- 1 Retire la tapa de caja de la cámara y la tapa trasera del objetivo de la parte trasera del objetivo.
- 2 Monte el objetivo alineando las dos marcas de índice blancas (índices de montura) del objetivo y la cámara.
- 3 Mientras empuja el objetivo ligeramente hacia la cámara, gírelo despacio en la dirección de la flecha hasta que produzca un chasquido en posición bloqueada.

## Ajuste del idioma y el reloj

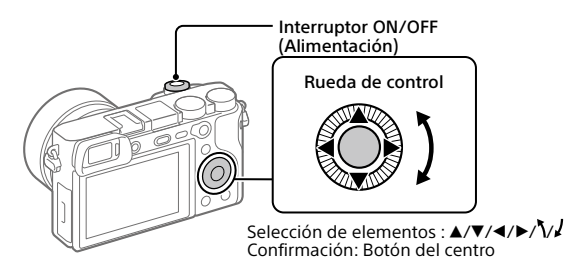

- 1 Ajuste el interruptor ON/OFF (Alimentación) a "ON" para encender la cámara.
- 2 Seleccione el idioma deseado y después pulse el centro de la rueda de control.
- 3 Asegúrese de que [Intro] está seleccionado en la pantalla y después pulse el centro.
- 4 Seleccione el lugar geográfico deseado y después pulse el centro.
- 5 Ajuste [Horario verano], [Fecha/Hora], y [Formato de fecha], y después seleccione [Intro] y pulse el centro.

Si quiere reconfigurar la fecha/hora o el ajuste de área posteriormente, seleccione MENU  $\rightarrow$   $\blacksquare$  (Ajustes)  $\rightarrow$  [Ajuste fecha/hora] o [Configuración área].

## Toma de imágenes

## Toma de imágenes fijas

- 1 Seleccione el modo de toma deseado girando el dial de modo.
- 2 Pulse el botón disparador hasta la mitad para enfocar.
- 3 Pulse el botón disparador a fondo.

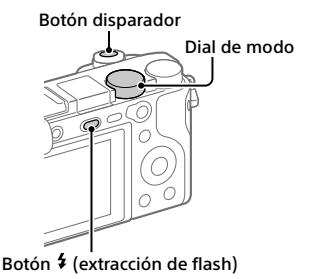

## Cambio del ángulo del monitor

Puede cambiar el ángulo del monitor para tomar imágenes desde cualquier posición que le guste.

(A) Posición alta (sujetando la cámara en posición alta)

- (B) Posición baja (sujetando la cámara en posición baja)
- (C) Posición selfie (orientando el monitor hacia usted para tomar una selfie)

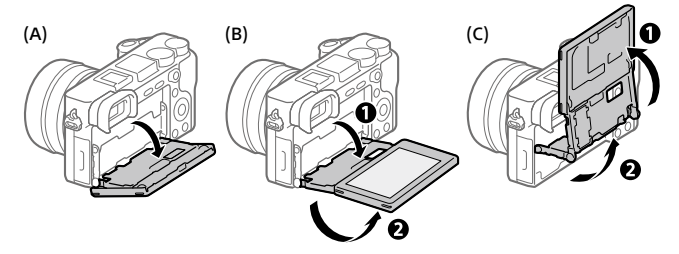

## Utilización del flash

Pulse el botón  $\frac{4}{3}$  (extracción de flash) para extraer el flash. Devuelva el flash a su posición original después de utilizarlo. Asegúrese de que la porción del flash no está sobresaliendo.

### Toma de películas

### 1 Pulse el botón MOVIE (Película) para comenzar a grabar.

La grabación de películas se puede iniciar desde cualquier modo de toma en el ajuste predeterminado.

#### 2 Pulse el botón MOVIE de nuevo para detener la grabación.

#### Botón MOVIE (Película)

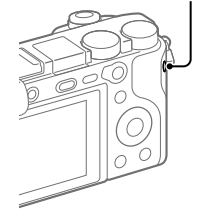

## Visionado

- 1 Pulse el botón ► (Reproducción) para cambiar al modo de reproducción.
- 2 Seleccione una imagen con la rueda de control.

Puede desplazarse a la imagen anterior/siguiente pulsando el lado izquierdo/derecho de la rueda de control.

Para comenzar a reproducir una película, pulse el botón del centro de la rueda de control.

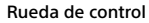

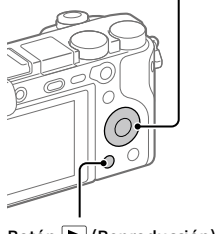

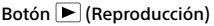

## <span id="page-46-0"></span>Transferencia de imágenes a un smartphone

Puede transferir imágenes a un smartphone conectando la cámara y un smartphone a través de Wi-Fi.

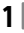

## $\textbf{1} \, \Box$  : Instale PlayMemories Mobile en su smartphone.

Para conectar la cámara y su smartphone, se requiere PlayMemories Mobile.

Instale PlayMemories Mobile en su smartphone de antemano.

Si PlayMemories Mobile ya está instalada en su smartphone, asegúrese de actualizarla con la versión más reciente.

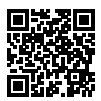

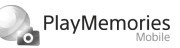

#### **https://www.sony.net/pmm/**

- 2 Conecte la cámara y su smartphone utilizando el QR Code (solamente la primera vez).
	- $\textcircled{1}:$  MENU  $\rightarrow$   $\textcircled{2}:$  (Red)  $\rightarrow$  [Func Enviar a smart.]  $\rightarrow$ [Enviar a smartphone]  $\rightarrow$  [Sel. en este dispositivo]  $\rightarrow$  imágenes que se van a transferir.

Si quiere seleccionar imágenes en el smartphone, seleccione [Selecc. en smartphone].

- $\Omega$   $\Box$ : Inicie PlayMemories Mobile en su smartphone, y seleccione [Escanear el QR Code de la cámara].
- $\circled{3}$   $\Box$ : Escanee el QR Code visualizado en la cámara utilizando su smartphone.

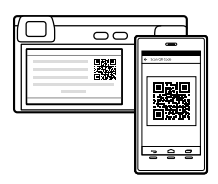

Realice los pasos siguientes solamente si utiliza un iPhone o iPad.

 Instale el perfil siguiendo las instrucciones en la pantalla del iPhone o iPad.

ES

- $(5)$  En la pantalla "Home" del iPhone o iPad, seleccione [Ajustes]  $\rightarrow$  [Wi-Fi].
- Seleccione el SSID visualizado en la cámara. Después de la primera vez, puede conectar la cámara y el smartphone simplemente seleccionando el SSID.

### 3 Las imágenes se transferirán.

- Transferencia de imágenes a su smartphone (después de la primera vez)
- **1**  $\Box$ **:** Realice el Paso 2- $\Box$  bajo "Transferencia de imágenes a un [smartphone"](#page-46-0).

### $2\Box$ : Inicie PlayMemories Mobile en su smartphone.

Las imágenes se transferirán.

Para ver detalles sobre cómo conectar a un smartphone, consulte los sitios de soporte siguientes:

https://www.sony.net/dics/pmm1801/

- Para ver detalles sobre otros métodos de conexión o sobre cómo utilizar el smartphone como controlador remoto para operar la cámara, consulte la "Guía de ayuda".
- No se garantiza que las funciones Wi-Fi presentadas en este manual funcionen con todos los smartphones o tabletas.
- Las funciones Wi-Fi de esta cámara no están disponibles cuando la conexión es a una LAN inalámbrica pública.

## Gestión y edición de imágenes en un ordenador

#### **PlayMemories Home**

PlayMemories Home le permite importar imágenes fijas y películas a su ordenador y verlas o utilizarlas. Necesita instalar PlayMemories Home para importar películas XAVC S o películas AVCHD a su ordenador.

#### **Imaging Edge**

Imaging Edge es un paquete de software que incluye funciones como toma remota desde un ordenador, y ajustar o revelar imágenes RAW grabadas con la cámara.

Para ver detalles sobre el software de ordenador, consulte la URL siguiente. https://www.sony.net/disoft/

## Notas sobre la utilización

Nombre del producto: Cámara Digital Modelo: ILCE-6400

#### Consulte "Precauciones" en la "Guía de ayuda" también.

#### Notas sobre el manejo del producto

- Esta cámara ha sido diseñada para ser a prueba de polvo y humedad, pero no es resistente al agua ni resistente al polvo.
- Retire cualquier suciedad de la superficie del flash. La suciedad sobre la superficie del flash puede crear humo o arder debido al calor generado por la emisión de luz. Si hay suciedad/ polvo, limpie con un paño suave.
- No deje el objetivo o el visor expuesto a una fuente de luz fuerte tal como la luz solar. Debido a la función de condensación del objetivo, si lo hace podrá ocasionar humo, fuego, o un mal funcionamiento dentro del cuerpo de la cámara o el objetivo. Si tiene que dejar la cámara expuesta a una fuente de luz tal como la luz solar, coloque la tapa del objetivo en el objetivo.
- Cuando tome imágenes con iluminación de fondo, mantenga el sol suficientemente alejado del ángulo de visión. De lo contrario, la luz solar podrá entrar en el enfoque dentro de la cámara y ocasionar humo o fuego. Aunque el sol esté ligeramente alejado del ángulo de visión, todavía puede ocasionar humo o fuego.
- No exponga el objetivo directamente a haces tales como haces de láser. Eso podría dañar el sensor de imagen y ocasionar un mal funcionamiento de la cámara.
- No mire a la luz solar o a una fuente de luz fuerte a través del objetivo cuando este esté desmontado. Esto podría resultar en daños irreparables a los ojos u ocasionar un mal funcionamiento.
- No deje la cámara, los accesorios suministrados, o las tarjetas de memoria al alcance de niños pequeños. Podrían ser tragados accidentalmente. Si ocurre esto, consulte a un médico inmediatamente.

#### Notas sobre el monitor y el visor electrónico

- El monitor y el visor electrónico están fabricados utilizando tecnología de muy alta precisión, y más del 99,99 % de los píxeles son operativos para uso efectivo. Sin embargo, es posible que haya algunos puntos pequeños negros y/o brillantes (de color blanco, rojo, azul o verde) que aparezcan constantemente en el monitor y en el visor electrónico. Estos son imperfecciones debidas al proceso de fabricación y no afectan de ninguna forma a las imágenes grabadas.
- Cuando tome imágenes con el visor, es posible que sienta síntomas como cansancio de la vista, fatiga, mareo por movimiento, o náusea. Se recomienda descansar a intervalos regulares cuando esté tomando imágenes con el visor.
- Si el monitor o el visor electrónico está dañado, deje de utilizar la cámara inmediatamente. Las partes dañadas pueden causarle daño en las manos, la cara, etc.

ES

#### Notas sobre la toma continua

Durante la toma continua, el monitor o el visor podrá parpadear entre la pantalla de toma y una pantalla negra. Si continúa observando la pantalla en esta situación, puede que note síntomas incómodos tal como una sensación de no encontrarse bien. Si nota síntomas incómodos, deje de utilizar la cámara, y consulte a su médico según sea necesario.

#### Notas sobre la grabación durante largos periodos de tiempo o grabación de películas 4K

- El cuerpo de la cámara y la batería se podrán volver calientes durante el uso, lo cual es normal.
- Si la misma parte de su piel toca la cámara durante un largo periodo de tiempo mientras está utilizando la cámara, aunque usted no sienta que la cámara está caliente, podrá ocasionar síntomas de una quemadura de baja temperatura tal como coloración roja o ampollas. Preste atención especial en las situaciones siguientes si utiliza un trípode, etc.
	- Cuando utilice la cámara en un entorno de alta temperatura
	- Cuando alguien con mala circulación de sangre o sensación de deterioro de la piel utilice la cámara
	- Cuando utilice la cámara con [Temp. APAGA auto] ajustado a [Alto]

#### Objetivos/accesorios de Sony

El uso de esta unidad con productos de otros fabricantes puede afectar a su rendimiento, provocando accidentes o mal funcionamiento.

#### Aviso sobre los derechos de autor

Los programas de televisión, películas, cintas de vídeo y demás materiales pueden estar protegidos por copyright. La grabación no autorizada de tales materiales puede ir en contra de los artículos de las leyes de copyright.

#### Notas sobre la información de ubicación

<sub>ES</sub> [Desactivar] antes de tomar imágenes. Si sube a Internet una imagen que tiene etiqueta de ubicación y la comparte, es posible que revele la información a terceros accidentalmente. Para evitar que terceros obtengan su información de ubicación, ajuste [□ Ajust vínc info ubic] a

#### Notas sobre cómo desechar o transferir este producto a otras personas

Antes de desechar o transferir este producto a otras personas, asegúrese de realizar la operación siguiente para proteger la información privada.

• Seleccione [Restablecer ajuste]  $\rightarrow$ [Inicializar].

#### Notas sobre cómo desechar o transferir una tarjeta de memoria a otras personas

La ejecución de [Formatear] o [Borrar] en la cámara o en un ordenador puede que no borre completamente los datos de la tarjeta de memoria. Antes de transferir una tarjeta de memoria a otras personas, le recomendamos que borre los datos completamente utilizando un software de borrado de datos. Cuando deseche una tarjeta de memoria, le recomendamos que la destruya físicamente.

#### Notas sobre la LAN inalámbrica

Si pierde la cámara o se la roban, Sony no admitirá responsabilidad por la pérdida o el daño causado por el acceso o utilización ilegal del punto de acceso registrado en la cámara.

#### Notas sobre seguridad cuando se utilizan productos de LAN inalámbrica

- Asegúrese siempre de que está utilizando una LAN inalámbrica segura para evitar piratería informática, acceso por terceros malintencionados, u otras vulnerabilidades.
- Es importante que establezca los ajustes de seguridad cuando utilice una LAN inalámbrica.
- Si surge un problema de seguridad porque no han sido establecidas las precauciones de seguridad o debido a cualquier circunstancia inevitable cuando utiliza una LAN inalámbrica, Sony no admitirá responsabilidad por las pérdidas o daños.

#### Cómo desactivar las funciones de red inalámbrica (Wi-Fi, etc.) temporalmente

Cuando embarque en un avión, etc., puede desactivar todas las funciones de red inalámbrica temporalmente utilizando [Modo avión].

#### <span id="page-50-0"></span>Cable de alimentación

Para clientes en Reino Unido, Irlanda, Malta, Chipre y Arabia Saudita Utilice el cable de alimentación (A). Por razones de seguridad, el cable de alimentación (B) no está pensado para los países/regiones de arriba y, por lo tanto, no debe ser utilizado allí.

Para clientes en otros países/regiones de la UE

Utilice el cable de alimentación (B).

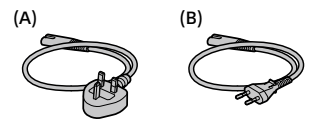

### Especificaciones

### Cámara

Clave WW715296

Entrada nominal:  $7.2 \text{ V} = 2.4 \text{ W}$ 

Temperatura de funcionamiento:  $0.440$  °C

Temperatura de almacenamiento: –20 a 55 °C

Dimensiones (An/Al/Pr) (Aprox.):  $120 \times 66.9 \times 59.7$  mm  $120 \times 66.9 \times 49.9$  mm (desde la empuñadura al monitor) Peso (Aprox.): 403 g (incluyendo la batería y tarjeta de memoria SD)

## Adaptador de ca (FUENTE DE ALIMENTACIÓN)

#### **AC-UUD12/AC-UUE12**

Entrada nominal: 100 - 240 V  $\sim$  50/60 Hz 0,2 A Salida nominal:  $5 \text{ V} = 1.5 \text{ A}$ 

#### Batería recargable **NP-FW50**

Tensión nominal: 7,2 V

El diseño y las especificaciones están sujetos a cambios sin previo aviso.

### Marcas comerciales

- XAVC S v XAVC S son marcas comerciales registradas de Sony Corporation.
- AVCHD y el logotipo de AVCHD son marcas comerciales de Panasonic Corporation y Sony Corporation.
- iPhone e iPad son marcas comerciales de Apple Inc., registradas en los Estados Unidos y en otros países.
- Android y Google Play son marcas comerciales o marcas comerciales registradas de Google LLC.
- Wi-Fi, el logotipo de Wi-Fi y Wi-Fi Protected Setup son marcas comerciales registradas o marcas comerciales de Wi-Fi Alliance.
- QR Code es una marca comercial de Denso Wave Inc.
- Además, los nombres de sistemas y productos utilizados en este manual son, en general, marcas comerciales o marcas comerciales registradas de sus respectivos desarrolladores o fabricantes. Sin embargo, las marcas ™ o ® podrán no haber sido utilizadas en todos los casos en este manual.

ES

En nuestra página web de atención al cliente se puede encontrar información adicional sobre este producto y obtener respuestas a las preguntas más frecuentes.

### https://www.sony.net/

## Informazioni sul manuale della fotocamera

Questa guida descrive le preparazioni necessarie per iniziare a usare il prodotto, le operazioni di base ecc. Per i dettagli consultare la "Guida" (manuale on-line).

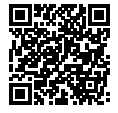

http://rd1.sony.net/help/ilc/1810/h\_zz/ **"Guida" (manuale on-line)**

Q

ILCE-6400 Guida

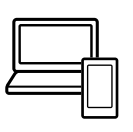

## Fornisce informazioni utili, tra cui i punti essenziali per la ripresa

Questo sito web presenta funzioni pratiche, metodi di utilizzo ed esempi di impostazione.

Per la configurazione della fotocamera fare riferimento al sito web.

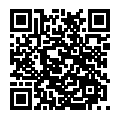

#### **Tutorial**

https://www.sony.net/tutorial/ilc/

## Preparazioni

## Verifica dei componenti in dotazione

Il numero fra parentesi indica il numero dei pezzi.

- Fotocamera (1)
- Cavo di alimentazione (1)\* (in dotazione in alcune nazioni/aree geografiche)
	- \* Con questa apparecchiatura potrebbero venire forniti più cavi di alimentazione. Utilizzare quello appropriato che corrisponde alla propria nazione/area geografica. Vedere pagina [13](#page-62-0).
- Pacco Batteria Ricaricabile NP-FW50 (1)
- Cavo USB micro (1)
- Adattatore CA (1) La forma dell'adattatore CA può variare a seconda della nazione/ regione.
- Tracolla (1)
- Conchiglia oculare (1)
- Cappuccio del corpo (1)\* \* Solo per i modelli ILCE-6400/ ILCE-6400M
- Cappuccio per slitta (1) (montato sulla fotocamera)
- Guida di avvio (il presente manuale) (1)
- Guida di riferimento (1)

## Inserimento del pacco batteria (in dotazione)/della scheda di memoria (in vendita separatamente) nella fotocamera

Aprire il coperchio della batteria/scheda di memoria e inserire il pacco batteria e una scheda di memoria nella fotocamera. Quindi chiudere il coperchio.

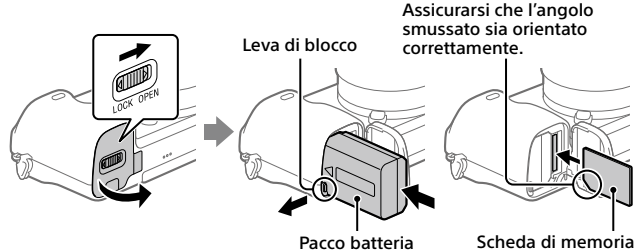

#### **Pacco batteria**

Accertare che il pacco batteria sia rivolto nella direzione corretta e inserirlo tenendo premuta la leva di blocco della batteria.

IT 3

#### **Scheda di memoria**

Inserire la scheda di memoria con l'angolo tagliato rivolto nella direzione indicata nella figura.

Questa fotocamera è compatibile con le schede di memoria SD o Memory Stick. Per i dettagli sulle schede di memoria compatibili, consultare la "Guida".

Quando si utilizza per la prima volta una scheda di memoria con questa fotocamera, formattare la stessa nella fotocamera per stabilizzarne le prestazioni.

#### **Nota**

• La formattazione cancella tutti i dati, incluse le immagini protette e le impostazioni registrate (da M1 a M4). Una volta cancellati, tali dati non potranno essere ripristinati. Prima della formattazione, salvare i dati importanti in un computer ecc.

### Caricamento del pacco batteria

#### 1 Spegnere il prodotto.

Se la fotocamera è accesa, il pacco batteria non viene caricato.

#### 2 Collegare la fotocamera con il pacco batteria inserito all'adattatore CA (in dotazione) usando il cavo USB micro (in dotazione), e collegare l'adattatore CA alla presa a muro.

L'indicatore luminoso di carica si illumina quando ha inizio la carica. Quando la carica è completata, l'indicatore si spegne. Indicatore luminoso di carica

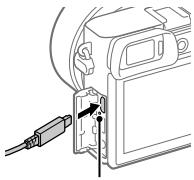

## Montaggio di un obiettivo

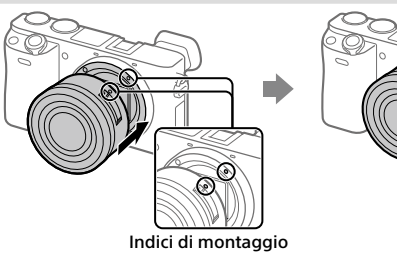

- 1 Rimuovere il cappuccio per corpo macchina e il copri-obiettivo posteriore dalla parte posteriore dell'obiettivo.
- 2 Montare l'obiettivo allineando i due segni dell'indice di colore bianco (indici di montaggio) sull'obiettivo e sulla fotocamera.
- 3 Spingendo leggermente l'obiettivo verso la fotocamera, ruotare lentamente l'obiettivo nella direzione della freccia finché non scatta in posizione bloccata.

### Impostazione della lingua e dell'orologio

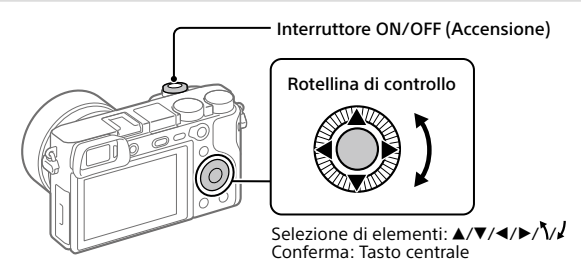

- 1 Portare l'interruttore ON/OFF (Accensione) su "ON" per accendere la fotocamera.
- 2 Selezionare la lingua desiderata e premere al centro della rotellina di controllo.
- 3 Accertare che sullo schermo sia selezionata [Immissione] e quindi premere al centro.
- 4 Selezionare l'area geografica desiderata, quindi premere al centro.
- 5 Impostare [Ora legale], [Data/Ora] e [Formato data], e quindi selezionare [Immissione] e premere al centro.

Per riconfigurare l'impostazione di data/ora o dell'area in un secondo momento, selezionare MENU  $\rightarrow \blacksquare$  (Impostazione)  $\rightarrow$  [Imp.data/ora] o [Impostaz. fuso orario].

# Ripresa

## Ripresa di fermi immagine

- 1 Selezionare il modo di ripresa ruotando la manopola del modo.
- 2 Premere a metà il pulsante di scatto per mettere a fuoco.
- 3 Premere a fondo il pulsante di scatto.

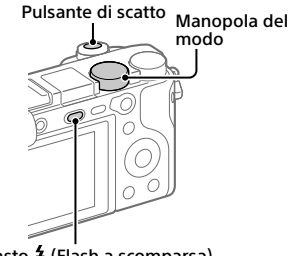

Tasto *I* (Flash a scomparsa)

## Cambiamento di angolazione del monitor

È possibile cambiare l'angolazione del monitor e riprendere da qualsiasi posizione si desideri.

(A) Posizione alta (tenendo la fotocamera in alto)

(B) Posizione bassa (tenendo la fotocamera in basso)

(C) Posizione selfie (con il monitor rivolto verso sé stessi per scattare un selfie)

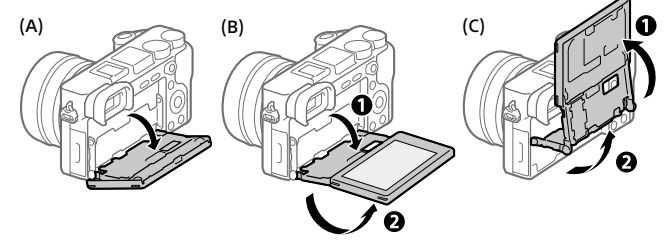

## Uso del flash

Premere il tasto  $\frac{4}{3}$  (flash a scomparsa) per estrarre il flash. Dopo aver usato il flash, riportarlo nella posizione originale. Accertare che una parte di flash non sporga.

### Ripresa di filmati

### 1 Premere il tasto MOVIE (Filmato) per avviare la registrazione.

Nell'impostazione predefinita, la registrazione di filmati può essere avviata da qualsiasi modo di ripresa.

#### 2 Premere di nuovo il tasto MOVIE per arrestare la registrazione.

#### Tasto MOVIE (Filmato)

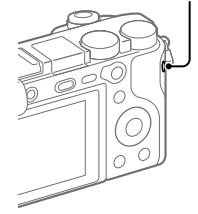

## Visualizzazione

1 Premere il tasto  $\blacktriangleright$  (Riproduzione) per passare al modo di riproduzione.

#### 2 Selezionare un'immagine con la rotellina di controllo.

È possibile passare all'immagine precedente/successiva premendo il lato sinistro/destro della rotellina di controllo.

Per avviare la riproduzione di un filmato, premere il tasto centrale della rotellina di controllo.

Rotellina di controllo

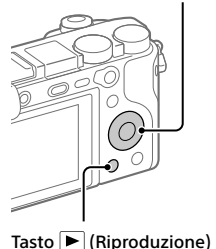

## <span id="page-58-0"></span>Trasferimento di immagini a uno smartphone

È possibile trasferire immagini a uno smartphone collegando la fotocamera allo smartphone tramite Wi-Fi.

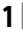

### $\textbf{1} \ \Box$  : Installare PlayMemories Mobile nello smartphone.

Per collegare la fotocamera allo smartphone, è richiesto PlayMemories Mobile.

Installare anticipatamente PlayMemories Mobile nello smartphone. Se PlayMemories Mobile è già installato sullo Smartphone, assicurarsi di aggiornarlo sull'ultima versione.

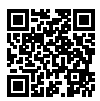

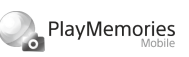

### **https://www.sony.net/pmm/**

- 2 Collegare la fotocamera allo smartphone usando il QR Code (solo la prima volta).
	- $\textcircled{1}:$  MENU  $\rightarrow$   $\textcircled{1}:$  (Rete)  $\rightarrow$  [Funz Invia a Smrtphn]  $\rightarrow$  $[$ Invia a Smartphone $] \rightarrow$  [Selez. su questo dispos.]  $\rightarrow$  immagini da trasferire.

Per selezionare immagini nello smartphone, selezionare [Selezion. su Smartphone].

- $\Omega$   $\Box$ : Avviare PlayMemories Mobile nello smartphone, quindi selezionare [Scandire QR Code della fotocamera].
- $\boxed{3}$   $\Box$ : Scansionare il OR Code visualizzato dalla fotocamera usando lo smartphone.

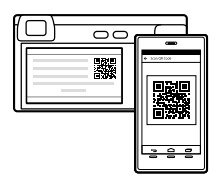

Eseguire i passaggi che seguono solo se si usa un iPhone o iPad.

 Installare il profilo seguendo le istruzioni sullo schermo dell'iPhone o iPad.

- Nella schermata "Home" dell'iPhone o iPad, selezionare [Impostazioni]  $\rightarrow$  [Wi-Fi].
- Selezionare il SSID visualizzato dalla fotocamera. Dopo la prima volta, è possibile collegare la fotocamera allo smartphone semplicemente selezionando il SSID.

#### 3 Le immagini vengono trasferite.

- Trasferimento di immagini allo smartphone (dopo la prima volta)
- **1**  $\Box$ **:** Eseguire il passaggio 2- $\Box$  di "Trasferimento di immagini a uno [smartphone"](#page-58-0).

#### $2\square$  : Avviare PlayMemories Mobile nello smartphone.

Le immagini vengono trasferite.

Per i dettagli su come stabilire la connessione a uno smartphone, consultare i seguenti siti di supporto:

https://www.sony.net/dics/pmm1801/

- Per i dettagli sui metodi di connessione o su come usare lo smartphone come telecomando per azionare la fotocamera, consultare la "Guida".
- Non è garantito che le funzioni Wi-Fi introdotte in questo manuale operino correttamente su tutti gli smartphone o tablet.
- Le funzioni Wi-Fi di questa fotocamera non sono disponibili quando si è connessi a una LAN wireless pubblica.

## Gestione e modifica delle immagini su computer

#### **PlayMemories Home**

PlayMemories Home consente di importare immagini statiche e filmati sul computer e di visualizzarli o usarli. È necessario installare PlayMemories Home per importare filmati XAVC S o filmati AVCHD nel computer.

#### **Imaging Edge**

Imaging Edge è una suite di software che include funzioni quali la ripresa remota da computer, nonché la regolazione o lo sviluppo di immagini RAW registrate con la fotocamera.

Per i dettagli sui software per computer, fare riferimento al seguente URL. https://www.sony.net/disoft/

## Note sull'uso

#### Consultare anche le "Precauzioni" nella "Guida".

#### Note sulla manipolazione del prodotto

- La fotocamera è progettata per essere resistente alla polvere e all'umidità, ma non è impermeabile né all'acqua né alla polvere.
- Rimuovere lo sporco dalla superficie del flash. La presenza di sporco sulla superficie del flash può provocare l'emissione di fumo o bruciature a causa del calore generato dall'emissione della luce. Se sono presenti sporco o polvere, rimuoverli con un panno morbido.
- Non esporre l'obiettivo o il mirino a fonti di luce forti come la luce solare. Per l'effetto di condensazione dell'obiettivo, ciò potrebbe causare fumo, fuoco o un malfunzionamento all'interno del corpo della fotocamera o dell'obiettivo stesso. Se si deve lasciare la fotocamera esposta a una fonte di luce, come la luce solare, applicare il copriobiettivo sull'obiettivo.
- Quando si riprende con retroilluminazione, tenere il sole sufficientemente lontano dall'angolo di visione. In caso contrario, la luce solare può colpire l'interno della fotocamera e causare fumo o fuoco. La luce solare può causare fumo o fuoco anche se leggermente spostata dall'angolo di visione.
- Non esporre direttamente l'obiettivo a fasci di luce quali i raggi laser. Ciò potrebbe danneggiare il sensore dell'immagine e provocare malfunzionamenti della fotocamera.
- Non guardare la luce solare o una sorgente luminosa intensa attraverso l'obiettivo smontato. Ciò può provocare danni permanenti agli occhi o causare malfunzionamenti.
- Non lasciare la fotocamera, gli accessori in dotazione, o le schede di memoria alla portata dei bambini. Potrebbero ingerire accidentalmente delle parti. Se si dovesse verificare, consultare immediatamente un medico.

#### Note sul monitor e sul mirino elettronico

- Il monitor e il mirino elettronico sono fabbricati usando la tecnologia ad altissima precisione e perciò oltre il 99,99% dei pixel sono operativi per l'uso effettivo. Tuttavia, potrebbero esserci dei minuscoli punti neri e/o luminosi (bianchi, rossi, blu o verdi) che appaiono costantemente sul monitor e sul mirino elettronico. Si tratta di imperfezioni dovute al processo di fabbricazione e non influiscono in alcun modo sulle immagini registrate.
- Quando si riprende con il mirino, si potrebbero verificare dei sintomi quali affaticamento degli occhi, stanchezza, chinetosi o nausea. Si consiglia di fare una pausa ad intervalli regolari quando si sta riprendendo con il mirino.
- Se il monitor o il mirino elettronico è danneggiato, smettere immediatamente di usare la fotocamera. Le parti danneggiate potrebbero causare lesioni alle mani, al viso ecc.

#### Note sulla ripresa continua

Durante la ripresa continua, il monitor o il mirino possono lampeggiare tra la schermata di ripresa e lo schermo vuoto. Se si continua a guardare lo schermo in questa situazione, si potrebbero verificare sintomi sgradevoli come sensazioni di malessere. Se si verificano sintomi di disagio, smettere di usare la fotocamera e, se necessario, consultare un medico.

#### Note sulla registrazione per lunghi periodi di tempo o di filmati 4K

- Il corpo della fotocamera e la batteria si possono riscaldare con l'uso, ciò è normale.
- Se la stessa porzione di pelle tocca la fotocamera per un periodo di tempo prolungato durante l'uso della fotocamera, anche se questa non sembra essere molto calda, può causare i sintomi di un'ustione a bassa temperatura, quali l'arrossamento o la formazione di vesciche. Prestare particolare attenzione nelle seguenti situazioni e utilizzare un treppiede ecc.
	- Quando si utilizza la fotocamera in un ambiente con temperatura elevata
	- Quando la fotocamera viene utilizzata da persone con problemi di circolazione o ridotta sensibilità della pelle
	- Quando si utilizza la fotocamera con [Temp. ali. DIS. auto.] impostata su [Alto]

#### Obiettivi/accessori Sony

L'utilizzo di questa unità con prodotti di altre marche potrebbe alterarne le prestazioni e causare incidenti o malfunzionamenti.

#### Avvertenza sui diritti d'autore

I programmi televisivi, i film, le videocassette e altri materiali possono essere protetti dai diritti d'autore. La registrazione non autorizzata di tali materiali può essere contraria alle norme delle leggi sui diritti d'autore.

#### Note sulle informazioni sulla posizione

IT di riprendere le immagini. Se si carica e si condivide un'immagine taggata con una posizione, si può rivelare accidentalmente questa informazione a terzi. Per evitare che terzi ottengano informazioni sulla posizione, impostare [ $\Box$  Imp. coll. info. loc.] su [Disattiv.] prima

#### Note sullo smaltimento o sul trasferimento di questo prodotto ad altri

Quando si smaltisce o si trasferisce questo prodotto ad altri, accertarsi di eseguire la seguente operazione per proteggere le informazioni private.

 $\bullet$  Selezionare [Ripristino impostaz.]  $\rightarrow$ [Inizializzazione].

#### Note sullo smaltimento o sul trasferimento di una scheda di memoria ad altri

L'esecuzione di [Formatta] o [Canc.] sulla fotocamera o in un computer potrebbe non eliminare completamente i dati presenti sulla scheda di memoria. Prima di trasferire una scheda di memoria ad altri, è consigliabile eliminare completamente i dati utilizzando un software per l'eliminazione dei dati. Qualora si smaltisca una scheda di memoria, è consigliabile distruggerla fisicamente.

#### Note sulla LAN wireless

Se la fotocamera viene persa o rubata, Sony non è ritenuta responsabile per la perdita o i danni causati dall'accesso illegale o dall'uso del punto di accesso registrato sulla fotocamera.

#### Note sulla sicurezza durante l'uso di prodotti LAN wireless

- Assicurarsi sempre di utilizzare una LAN wireless protetta, al fine di evitare intrusioni, accesso da parte di terzi malintenzionati o altre vulnerabilità.
- Quando si usa una LAN wireless, è importante impostare un'adeguata protezione.
- Sony declina ogni responsabilità per perdite o danni derivanti da problemi di protezione dovuti alla mancanza di adeguate misure di protezione o ad altre circostanze inevitabili durante l'uso di una LAN wireless.

#### Come disattivare temporaneamente le funzioni di rete wireless (Wi-Fi ecc.)

Quando ci si imbarca su un aereo ecc., è possibile disattivare temporaneamente tutte le funzioni di rete wireless con [Modo Aeroplano].

#### <span id="page-62-0"></span>Cavo di alimentazione

Per i clienti di Regno Unito, Irlanda, Malta, Cipro e Arabia Saudita

Usare il cavo di alimentazione (A). Per motivi di sicurezza, il cavo di alimentazione (B) non è inteso per l'uso nelle nazioni/regioni indicate sopra e pertanto non deve venire usato in tali nazioni/regioni.

Per i clienti di altre nazioni/regioni dell'Unione Europea

Usare il cavo di alimentazione (B).

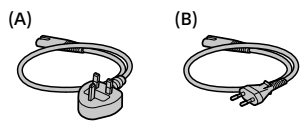

## Dati tecnici

#### Fotocamera

Model No. WW715296 Potenza nominale di ingresso:  $7.2 V = 2.4 W$ Temperatura di esercizio:  $D^2$  0 a 40 °C Temperatura di conservazione: Da –20 a 55 °C Dimensioni (L/A/P) (circa):  $120 \times 66.9 \times 59.7$  mm  $120 \times 66.9 \times 49.9$  mm (dall'impugnatura al monitor) Peso (circa): 403 g (inclusi pacco batteria e scheda di memoria SD)

#### Adattatore CA **AC-UUD12/AC-UUE12**

Potenza nominale di ingresso: 100 - 240 V  $\sim$ , 50/60 Hz, 0.2 A

Potenza nominale di uscita:  $5 V = 1.5 A$ 

#### Pacco Batteria Ricaricabile **NP-FW50**

Tensione nominale: 7.2 V

Il formato e i dati tecnici sono soggetti a modifiche senza preavviso.

### Marchi di fabbrica

- XAVC S e **XAVC S** sono marchi registrati di Sony Corporation.
- AVCHD e il logo AVCHD sono marchi di Panasonic Corporation e Sony Corporation.
- iPhone e iPad sono marchi di Apple Inc., registrati negli Stati Uniti e in altre nazioni.
- Android e Google Play sono marchi di fabbrica o marchi di fabbrica registrati di Google LLC.
- Wi-Fi, il logo Wi-Fi e Wi-Fi Protected Setup sono marchi registrati o marchi di Wi-Fi Alliance.
- QR Code è un marchio di Denso Wave Inc.
- Inoltre, i nomi dei sistemi e dei prodotti usati in questo manuale sono, in generale, marchi o marchi registrati dei loro rispettivi sviluppatori o produttori. Tuttavia, i contrassegni ™ o ® potrebbero non essere usati in tutti i casi in questo manuale.

Sul sito web di Assistenza clienti è possibile trovare informazioni aggiuntive su questo prodotto e le risposte alle domande frequenti.

#### https://www.sony.net/

## Acerca do manual para esta câmara

Este guia descreve os preparativos necessários para começar a utilizar o produto, as operações básicas, etc. Para mais detalhes, consulte o "Guia de ajuda" (manual da Web).

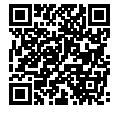

**"Guia de ajuda" (manual da Web)**

http://rd1.sony.net/help/ilc/1810/h\_zz/

 $\overline{\mathsf{c}}$ 

ILCE-6400 Guia de ajuda

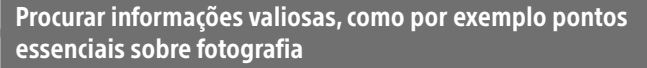

Este website apresenta funções convenientes, formas de utilização e exemplos de definições.

Consulte o website quando configurar a sua câmara.

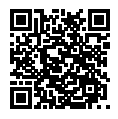

#### **Tutoriais**

https://www.sony.net/tutorial/ilc/

## Preparativos

## Verificação dos itens fornecidos

O número entre parênteses indica o número de peças.

- Câmara (1)
- Cabo de alimentação (1)\* (fornecido em alguns países/ regiões)
	- \* Vários cabos de alimentação podem ser fornecidos com este equipamento. Utilize o que for adequado para o seu país/região. Consulte a página [13.](#page-74-0)
- Bateria recarregável NP-FW50 (1)
- Cabo micro USB (1)
- Transformador de CA (1) O tipo de transformador de CA pode diferir consoante o país/ região.
- Correia do ombro (1)
- Ocular (1)
- Tampa do corpo da câmara (1)\* \* Apenas para a ILCE-6400/ ILCE-6400M
- Tampa da sapata (1) (colocada na câmara)
- Guia de início (este manual) (1)
- Guia de referência (1)

### Inserir a bateria (fornecido)/cartão de memória (vendido separadamente) na câmara

Abra a tampa do compartimento da bateria/cartão de memória e insira a bateria e um cartão de memória na câmara. Em seguida, feche a tampa.

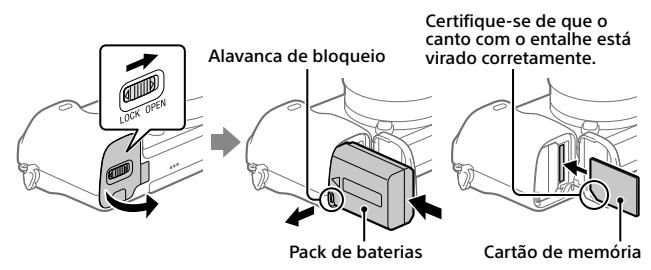

#### **Pack de baterias**

Certifique-se de que a bateria está virada na direção correta e insira-a enquanto carrega na alavanca de bloqueio da bateria.

#### **Cartão de memória**

Insira o cartão de memória com o canto com o entalhe virado conforme a ilustração.

Esta câmara é compatível com cartões de memória SD ou Memory Stick. Para mais detalhes sobre cartões de memória compatíveis, consulte o "Guia de ajuda".

Quando usa um cartão de memória com esta câmara pela primeira vez, formate o cartão usando a câmara para estabilizar o desempenho do cartão de memória.

#### **Nota**

• A formatação apaga todos os dados, incluindo as imagens protegidas e as definições registadas (M1 a M4). Uma vez apagados, estes dados não podem ser restaurados. Guarde os dados valiosos num computador, etc.,antes de formatar.

#### Carregar a bateria

#### 1 Desligue a alimentação.

Se a câmara estiver ligada, a bateria não carregará.

2 Ligue a câmara ao transformador de CA (fornecido) com a bateria inserida usando o cabo micro USB (fornecido), e ligue o transformador de CA à tomada de parede.

O indicador luminoso de carga acenderá quando o carregamento iniciar. Quando o indicador se apaga, o carregamento está concluído **concluído** esta extraordido **indicador luminoso** 

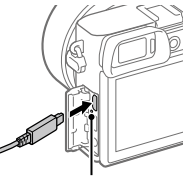

de carga

## Colocar uma objetiva

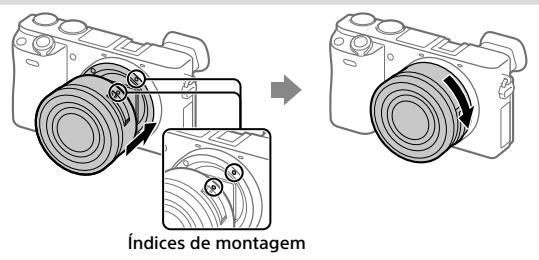

- 1 Retire a tampa do corpo da câmara e a tampa de trás da objetiva da traseira da objetiva.
- 2 Monte a objetiva alinhando as duas marcas brancas do índice (índices de montagem) na objetiva e na câmara.
- 3 Enquanto empurra a objetiva ligeiramente em direção da câmara, rode a objetiva lentamente na direção da seta até fazer clique na posição bloqueada.

PT

## Definir o idioma e o relógio

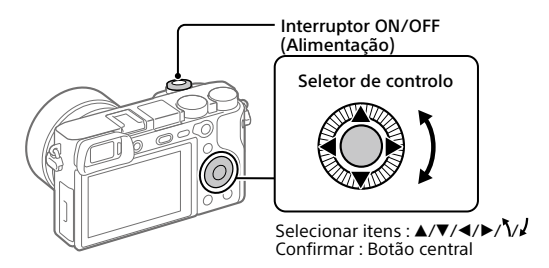

- 1 Regule o interruptor ON/OFF (Alimentação) para "ON" para ligar a câmara.
- 2 Selecione o idioma desejado e depois carregue no centro do seletor de controlo.
- 3 Certifique-se de que [Confirmar] está selecionado no ecrã e depois carregue no centro.
- 4 Selecione a localização geográfica desejada, e depois carregue no centro.
- 5 Defina [Hora de verão], [Data/Hora] e [Formato de Data] e depois selecione [Confirmar] e carregue no centro.

Se quiser reconfigurar a data/hora ou a definição de área num ponto posterior, selecione MENU →  $\bigoplus$  (Configuração) → [Conf Data/Hora] ou [Definição de Área].

## Fotografar

## Fotografar imagens fixas

- 1 Selecione o modo de fotografia desejado rodando o seletor de modo.
- 2 Carregue até meio no botão do obturador para focar.
- 3 Carregue completamente no botão do obturador.

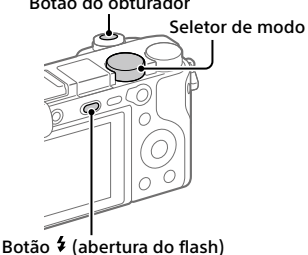

## Alterar o ângulo do monitor

Pode alterar o ângulo do monitor para fotografar a partir de qualquer posição que quiser.

- (A) Posição alta (segurar a câmara na posição alta)
- (B) Posição baixa (segurar a câmara na posição baixa)
- (C) Posição de selfie (virar o monitor para si para tirar uma selfie)

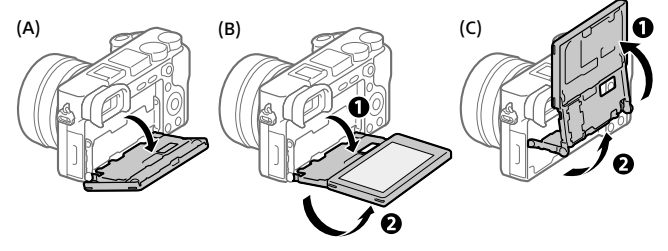

## Utilizar o flash

Carregue no botão  $\frac{4}{3}$  (abertura do Flash) para abrir o flash. Restaure o flash para a sua posição original após usá-lo. Certifique-se de que a parte do flash não fica saliente.

Botão do obturador

### Gravar filmes

#### 1 Prima o botão MOVIE (Filme) para iniciar a gravação.

A gravação de filmes pode ser iniciada em qualquer modo de filmagem na predefinição.

#### 2 Prima novamente o botão MOVIE para parar a gravação.

#### Botão MOVIE (Filme)

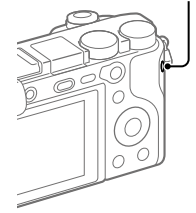

## Visualização

1 Carregue no botão (Reprodução) para comutar para o modo de reprodução.

2 Selecione uma imagem com o seletor de controlo.

Pode deslocar-se para a imagem anterior/imagem seguinte carregando no lado esquerdo/direito do seletor de controlo.

Para iniciar a reprodução de um filme, carregue no botão central no seletor de controlo.

Seletor de controlo

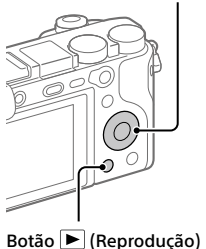

## <span id="page-70-0"></span>Transferir imagens para um smartphone

Pode transferir imagens para um smartphone ligando a câmara e um smartphone através de Wi-Fi.

## $\textbf{1} \, \Box$  : Instale PlayMemories Mobile no seu smartphone.

Para ligar a câmara e o seu smartphone, é necessário PlayMemories Mobile.

Instale previamente PlayMemories Mobile no seu smartphone. Se PlayMemories Mobile já estiver instalada no seu smartphone, certifique-se de que a atualiza para a versão mais recente.

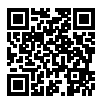

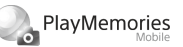

#### **https://www.sony.net/pmm/**

- 2 Ligue a câmara e o seu smartphone usando o QR Code (apenas pela primeira vez).
	- $\textcircled{1}:$  MENU  $\rightarrow$   $\textcircled{1}:$  (Rede)  $\rightarrow$  [Func. Env. p/ smrtph]  $\rightarrow$ [Env. p/ Smartphone]  $\rightarrow$  [Selec. Neste Dispositivo]  $\rightarrow$  imagens a transferir.

Se quiser selecionar imagens no smartphone, selecione [Selec. no Smartphone].

- $\circled{2}$   $\square$  : Inicie PlayMemories Mobile no seu smartphone e selecione [Digitalize o QR Code da câmara].
- : Digitalize o QR Code visualizado na câmara usando o seu smartphone.

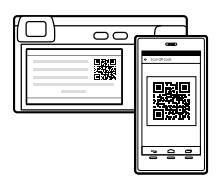

Execute os passos que se seguem apenas se utilizar um iPhone ou iPad.

 Instale o perfil seguindo as instruções no ecrã do iPhone ou iPad.

- $(5)$  No ecrã "Home" do iPhone ou iPad, selecione [Definições]  $\rightarrow$  [Wi-Fi].
- Selecione o SSID visualizado na câmara. Após a primeira vez, pode ligar a câmara e o smartphone selecionado apenas o SSID.
- 3 As imagens serão transferidas.
- Transferir imagens para o seu smartphone (após a primeira vez)
- **1**  $\Box$ **:** Execute o passo 2- $\Box$  em "Transferir imagens para um [smartphone"](#page-70-0).
- 2  $\square$  : Inicie PlayMemories Mobile no seu smartphone.

As imagens serão transferidas.

Para mais detalhes sobre como ligar a um smartphone, consulte os seguintes sites de apoio:

https://www.sony.net/dics/pmm1801/

- Para mais detalhes sobre outros métodos de ligação ou como utilizar o smartphone como um telecomando para operar a câmara, consulte o "Guia de ajuda".
- As funções Wi-Fi introduzidas neste manual não têm garantia de funcionarem em todos os smartphones ou tablets.
- As funções Wi-Fi desta câmara não estão disponíveis quando estiver ligado a uma LAN pública sem fios.

## Gerir e editar imagens num computador

#### **PlayMemories Home**

PlayMemories Home permite-lhe importar imagens fixas e filmes para o seu computador e visualizá-los ou utilizá-los. Tem de instalar PlayMemories Home para importar filmes XAVC S ou filmes AVCHD para o seu computador.
### **Imaging Edge**

Imaging Edge é um pacote de software que inclui funções como fotografia remota a partir de um computador e ajustar ou desenvolver imagens RAW gravadas com a câmara.

Para mais detalhes sobre o software informático, consulte o seguinte URL. https://www.sony.net/disoft/

## Notas sobre a utilização

#### Consulte também "Precauções" no "Guia de ajuda".

#### Notas sobre o manuseamento do produto

- Esta câmara foi concebida para ser resistente ao pó e à humidade, mas não é à prova de água nem antipoeira.
- Retire qualquer sujidade da superfície do flash. A sujidade na superfície do flash pode emitir fumo ou queimar devido ao calor gerado pela emissão de luz. Se houver sujidade/pó, limpe com um pano macio.
- Não deixe a objetiva ou o visor exposto a uma fonte de luz forte como por exemplo a luz solar. Por causa da função de condensação da objetiva, ao fazê-lo pode provocar fumo, fogo ou um mau funcionamento no interior do corpo da câmara ou da objetiva. Se tiver de deixar a câmara exposta a uma fonte de luz como a luz solar, coloque a tampa da objetiva na objetiva.
- Quando fotografa com retroiluminação, mantenha o sol suficientemente afastado do ângulo de visão. Caso contrário, a luz solar pode entrar no foco no interior da câmara e provocar fumo ou fogo. Mesmo se o sol estiver ligeiramente afastado do ângulo de visão, ainda pode provocar fumo ou fogo.
- Não exponha a objetiva diretamente a feixes de luz, como por exemplo raios laser. Isso pode danificar o sensor de imagem e causar mau funcionamento da câmara.
- Não olhe para a luz solar nem para uma fonte de luz forte através da objetiva quando estiver desmontada. Isso pode resultar em danos irreparáveis para os olhos ou causar um mau funcionamento.
- Não deixe a câmara, os acessórios fornecidos ou os cartões de memória ao alcance das crianças. Podem ser ingeridos acidentalmente. Se isso ocorrer, consulte imediatamente um médico.

#### Notas sobre o monitor e o visor eletrónico

- O monitor e visor eletrónico são fabricados usando tecnologia com uma precisão extremamente alta, pelo que mais de 99,99% dos píxeis estão operacionais para utilização efetiva. Contudo, pode haver alguns pequenos pontos pretos e/ou pontos brilhantes (brancos, vermelhos, azuis ou verdes) que aparecem constantemente no monitor e visor eletrónico. Estas são imperfeições que se devem ao processo de fabrico e não afetam em nada as imagens gravadas.
- Quando fotografar com o visor, pode experimentar sintomas como por exemplo fadiga visual, fadiga, enjoo de movimento ou náusea. Recomendamos que faça uma pausa em intervalos regulares quando estiver a fotografar com o visor.
- Se o monitor ou o visor eletrónico estiver danificado, deixe de utilizar a câmara imediatamente. As peças danificadas podem lesionar as suas mãos, rosto, etc.

PT

#### Notas sobre fotografia contínua

Durante fotografia contínua, o monitor ou visor pode piscar entre o ecrã de fotografia e um ecrã negro. Se continuar a ver o ecrã nesta situação, pode sentir sintomas de desconforto como uma sensação de mal-estar. Se sentir sintomas de desconforto, deixe de usar a câmara e consulte o seu médico conforme necessário.

#### Notas sobre gravação durante longos períodos de tempo ou gravação de filmes 4K

- O corpo da câmara e a bateria podem ficar quentes com a utilização – isso é normal.
- Se a mesma parte da sua pele toca na câmara durante um longo período de tempo durante a utilização da câmara, mesmo se não sentir a câmara quente, pode causar sintomas de uma queimadura de baixa temperatura como por exemplo vermelhidão ou bolhas. Tome especial atenção nas seguintes situações e use um tripé, etc.
	- Quando usar a câmara num ambiente de temperatura elevada
	- Quando alguém com má circulação ou problemas de sensibilidade cutânea usa a câmara
	- Quando usar a câmara com a [Temp des. alim. auto] definida para [Alto]

#### Objetivas/acessórios Sony

A utilização desta unidade com produtos de outros fabricantes pode afetar o respetivo desempenho, originando acidentes ou avarias.

#### Aviso sobre direitos de autor

Programas de televisão, filmes, cassetes de vídeo e outros materiais podem estar protegidos por direitos de autor. A gravação não autorizada destes materiais poderá contrariar o disposto nas leis de direitos de autor.

#### Notas sobre informação de localização

para [Desligado] antes de fotografar<br>Timagens. Se carregar e partilhar uma imagem etiquetada com uma localização, pode revelar acidentalmente a informação a terceiros. Para evitar que terceiros obtenham a sua informação de localização, defina [ Def. lig. info. locali.]

#### Notas sobre a eliminação ou transferência deste produto para outros

Antes de eliminar ou transferir este produto para outros, certifique-se de que executa a seguinte operação para proteger a informação privada.

• Selecione [Repor Definicões] → [Inicializar].

#### Notas sobre a eliminação ou transferência de cartão de memória para outros

Executar [Formatar] ou [Apagar] na câmara ou num computador pode não eliminar completamente os dados no cartão de memória. Antes de transferir um cartão de memória para outros, recomendamos que elimine os dados completamente usando o software de eliminação de dados. Quando eliminar um cartão de memória, recomendamos que o destrua fisicamente.

#### Notas sobre LAN sem fios

Em caso de perda ou roubo da sua câmara, a Sony não assume qualquer responsabilidade pela perda ou danos causados pelo acesso ou utilização ilegal do ponto de acesso registado na sua câmara.

#### Notas sobre segurança quando usar produtos de LAN sem fios

- Certifique-se sempre que usa LAN sem fios segura para evitar pirataria informática, acesso malicioso de terceiros ou outras vulnerabilidades.
- É importante configurar as definições de segurança quando usar LAN sem fios.
- Se surgir um problema de segurança porque não existem precauções de segurança ou devido a circunstâncias inevitáveis quando usar LAN sem fios, a Sony não se responsabiliza pelas perdas ou danos.

#### Como desligar temporariamente funções da rede sem fios (Wi-Fi, etc.)

Quando estiver a bordo de um avião, etc., pode desligar temporariamente todas as funções da rede sem fios usando [Modo avião].

#### Cabo de alimentação

Para os clientes no Reino Unido, Irlanda, Malta, Chipre e Arábia Saudita Use o cabo de alimentação (A). Por razões de segurança, o cabo de alimentação (B) não se destina aos países/regiões acima e, por conseguinte, não deve ser usado. Para os clientes noutros países/regiões da UE

Use o cabo de alimentação (B).

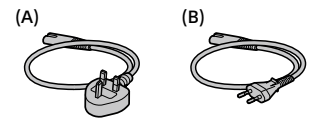

## Especificações

#### Câmara

Model No. WW715296 Tensão de entrada:  $7.2 V = 2.4 W$ 

Temperatura operacional:  $0.440^\circ C$ 

Temperatura de armazenamento: –20 a 55°C

Dimensões (L/A/P) (aprox.):  $120 \times 66.9 \times 59.7$  mm  $120 \times 66.9 \times 49.9$  mm (desde a pega ao monitor)

Peso (aprox.): 403 g (incluindo a bateria, cartão de memória SD)

## Transformador de CA

**AC-UUD12/AC-UUE12**

Tensão de entrada: 100 - 240 V  $\sim$ , 50/60 Hz, 0.2 A Potência nominal de saída:  $5 V = 1.5 A$ 

#### Bateria recarregável **NP-FW50**

Tensão nominal: 7,2 V

O design e especificações estão sujeitos a alteração sem aviso prévio.

### Marcas comerciais

- XAVC S e XAVC S são marcas registadas da Sony Corporation.
- AVCHD e logótipo AVCHD são marcas comerciais da Panasonic Corporation e Sony Corporation.
- iPhone e iPad são marcas comerciais da Apple Inc. registadas nos Estados Unidos e outros países.
- Android e Google Play são marcas comerciais ou marcas registadas da Google LLC.
- Wi-Fi, o logótipo Wi-Fi e Wi-Fi Protected Setup são marcas registadas ou marcas comerciais da Wi-Fi Alliance.
- QR Code é uma marca comercial da Denso Wave Inc.
- Para além disso, os nomes de sistemas e produtos usados neste manual são, em geral, marcas comerciais ou marcas registadas dos seus respetivos programadores ou fabricantes. Contudo, as marcas ™ ou ® podem não ser usadas em todos os casos neste manual.

Informação adicional sobre este produto e respostas a perguntas frequentes podem ser encontradas no Website do Apoio ao Cliente.

### https://www.sony.net/

PT

## Over de handleiding voor deze camera

Deze gids beschrijft de noodzakelijke voorbereidingen om het product te kunnen gebruiken, de basisbedieningen, enz. Voor meer informatie raadpleegt u de "Helpgids" (handleiding op het internet).

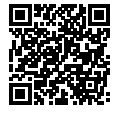

http://rd1.sony.net/help/ilc/1810/h\_zz/ **"Helpgids" (handleiding op het internet)**

Q

ILCE-6400 Helpgids

## Zoeken naar waardevolle informatie, zoals essentiële punten over opnemen

Deze website introduceert handige functies, gebruiksmethoden en voorbeelden van instellingen.

Raadpleeg de website wanneer u uw camera instelt.

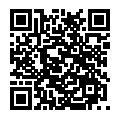

#### **Zelfstudiematerialen**

https://www.sony.net/tutorial/ilc/

# Voorbereidingen

## De bijgeleverde items controleren

De cijfer tussen haakjes geeft het aantal stuks aan.

- Camera (1)
- Netsnoer (1)\* (bijgeleverd in bepaalde landen/regio's)
	- \* Er zullen misschien meerdere netsnoeren bij dit apparat geleverd. Gebruik het snoer dat geschikt is voor uw land/regio. Zie pagina [13](#page-86-0).
- Oplaadbare accu NP-FW50 (1)
- Micro-USB-kabel (1)
- Netstroomadapter (1) Het type netstroomadapter kan verschillen afhankelijk van het land/ gebied.
- Schouderriem (1)
- Oogkap voor oculair (1)
- Camerahuisdop (1)\* \* Alleen voor de ILCE-6400/ ILCE-6400M
- Accessoireschoenafdekking (1) (bevestigd op de camera)
- Beknopte gids (dit boekje) (1)
- Referentiegids (1)

## De accu (bijgeleverd)/geheugenkaart (los verkrijgbaar) in de camera plaatsen

Open het deksel van geheugenkaartgleuf en accuvak en plaats de accu en een geheugenkaart in de camera. Sluit daarna het deksel.

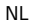

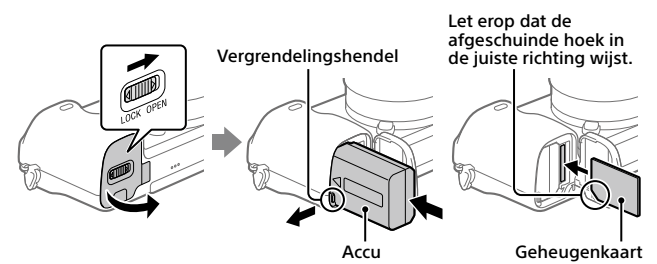

#### **Accu**

Verzeker u ervan dat de accu in de juiste richting wordt gehouden en plaats hem terwijl u de accuvergrendelingshendel ingedrukt houdt.

#### **Geheugenkaart**

Plaats de geheugenkaart met de afgeschuinde hoek in de positie zoals afgebeeld.

Deze camera is compatibel met SD-geheugenkaarten en Memory Stick. Voor informatie over compatibele geheugenkaarten, raadpleegt u de "Helpgids".

Wanneer u voor de eerste keer een geheugenkaart gebruikt in deze camera, formatteert u de kaart met behulp van de camera om de prestaties van de geheugenkaart stabieler te maken.

#### **Opmerking**

• Formatteren wist alle gegevens, inclusief beveiligde beelden en geregistreerde instellingen (M1 t/m M4). Eenmaal gewist, kunnen deze gegevens niet meer worden hersteld. Sla waardevolle gegevens op een computer of soortgelijk apparaat op voordat u formatteert.

## De accu opladen

### 1 Zet het apparaat uit.

Als de camera is ingeschakeld, wordt de accu niet opgeladen.

2 Sluit de camera met daarin de accu met behulp van de micro-USB-kabel (bijgeleverd) aan op de netstroomadapter (bijgeleverd), en sluit de netstroomadapter aan op een stopcontact.

Het oplaadlampje gaat branden wanneer het opladen start. Wanneer het oplaadlampje uitgaat is start, wanneer het oplaadlampje oplaadlampje oplaadlampje

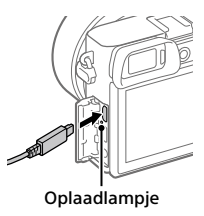

## Bevestig een lens

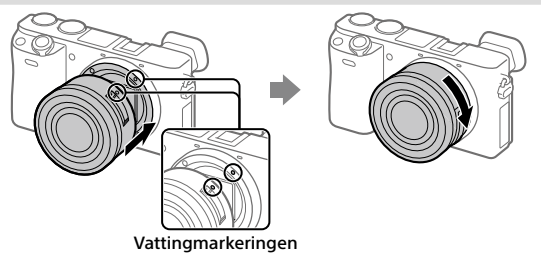

- 1 Haal de camerahuisdop van de camera af en haal de achterste lensdop van de lens af.
- 2 Bevestig de lens door de twee witte uitlijnmarkeringen (vattingmarkeringen) op de lens en de camera met elkaar uit te lijnen.
- 3 Terwijl u de lens licht tegen de camera aan duwt, draait u de lens langzaam in de richting van de pijl totdat deze vastklikt in de vergrendelde positie.

NL

## De taal en de klok instellen

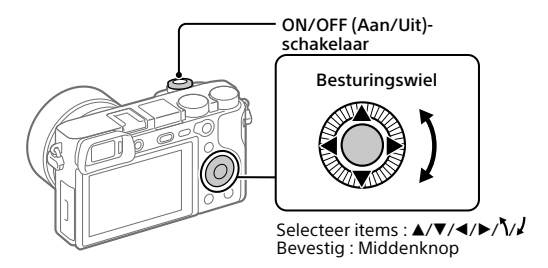

- 1 Zet de ON/OFF (Aan/Uit)-schakelaar op "ON" om de camera in te schakelen.
- 2 Selecteer de gewenste taal en druk daarna op het midden van het besturingswiel.
- 3 Controleer of [Enter] is geselecteerd op het scherm en druk daarna op het midden.
- 4 Selecteer de gewenste geografische locatie en druk daarna op het midden.
- 5 Stel [Zomertijd], [Datum/Tijd] en [Datumindeling] in, selecteer vervolgens [Enter] en druk daarna op het midden.

Als u de instellingen van de datum/tijd of het gebied later opnieuw wilt configureren, selecteert u MENU  $\rightarrow$   $\blacksquare$  (Instellingen)  $\rightarrow$ [Datum/tijd instellen] of [Tijdzone instellen].

# Opname

## Stilstaande beelden opnemen

- 1 Selecteer de gewenste opnamefunctie door de functiekeuzeknop te draaien.
- 2 Druk de ontspanknop tot halverwege in om scherp te stellen.
- 3 Druk de ontspanknop helemaal in.

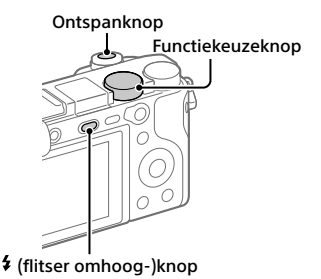

## De hoek van de monitor veranderen

U kunt de hoek van de monitor veranderen zodat u kunt opnemen vanuit elke gewenste positie.

(A) Hoge positie (houd de camera omhoog)

- (B) Lage positie (houd de camera laag)
- (C) Selfie-positie (richt de monitor naar u toe om een selfie te maken)

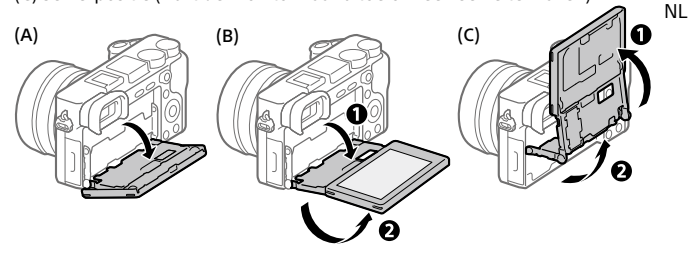

## ■ De flitser gebruiken

Druk op de  $\frac{4}{3}$  (flitser omhoog-)knop om de flitser omhoog te laten springen. Zet de flitser na gebruik terug op zijn oorspronkelijke plaats. Verzeker u ervan dat het flitser-gedeelte niet uitsteekt.

## Bewegende beelden opnemen

### 1 Druk op de MOVIE (bewegende beelden)-knop om te beginnen met opnemen.

Het opnemen van bewegende beelden kan worden gestart vanuit elke opnamefunctie in de standaardinstelling.

2 Druk nogmaals op de MOVIE-knop als u het opnemen wilt stoppen.

#### MOVIE (bewegende beelden)-knop

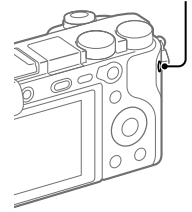

## Weergave

1 Druk op de (weergave-)knop om over te schakelen naar de weergavefunctie.

### 2 Selecteer een beeld met behulp van het besturingswiel.

U kunt verspringen naar het vorige/ volgende beeld door op de linker-/ rechterkant van het besturingswiel te drukken.

Om bewegende beelden weer te geven, drukt u op de middenknop van het besturingswiel.

Besturingswiel

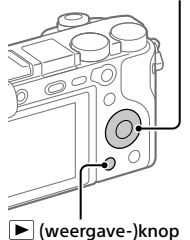

## <span id="page-82-0"></span>Beelden overbrengen naar een smartphone

U kunt beelden overbrengen naar een smartphone door de camera via Wi-Fi te verbinden met een smartphone.

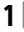

## $\textbf{1} \ \Box$  : Installeer PlayMemories Mobile op uw smartphone.

Om de camera met uw smartphone, te kunnen verbinden is PlayMemories Mobile vereist.

Installeer PlayMemories Mobile van tevoren op uw smartphone.

Als PlayMemories Mobile reeds is geïnstalleerd op uw smartphone, moet u deze updaten naar de nieuwste versie.

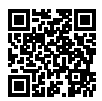

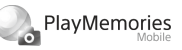

### **https://www.sony.net/pmm/**

- 2 Verbind de camera en uw smartphone met behulp van de QR Code (alleen de eerste keer).
	- $\textcircled{1}$  : MENU  $\rightarrow$   $\textcircled{2}$  (Netwerk)  $\rightarrow$  [Fnct Naar smart. verz]  $\rightarrow$ [Naar smartph verznd]  $\rightarrow$  [Op dit apparaat selecter.]  $\rightarrow$  over te dragen beelden.

Als u beelden op de smartphone wilt selecteren, selecteert u [Op smartphone selecter.].

- NL
- $\mathcal{O}\bigsqcup$ : Open PlayMemories Mobile op uw smartphone en selecteer [QR Code van de camera scannen].
- : Scan de QR Code die op de camera wordt afgebeeld met behulp van uw smartphone.

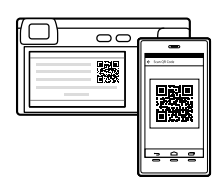

Voer de daarop volgende stappen alleen uit als u een iPhone of iPad gebruikt.

 $\textcircled{4}\,$  Installeer het profiel door de instructies op het scherm van de iPhone of  $\,{}_{\textrm{\tiny{NL}}}$ 9 iPad te volgen.

- Op het "Home"-scherm van de iPhone of iPad selecteert u [Instellingen]  $\rightarrow$  [Wi-Fi].
- Selecteer de SSID die op de camera wordt afgebeeld. Na de eerste keer kunt u de camera met de smartphone verbinden door slechts de SSID te selecteren.

### 3 De beelden worden overgedragen.

## Beelden overbrengen naar uw smartphone (na de eerste keer)

### 1  $\Box$  : Voer stap 2- $\Box$  uit onder "Beelden overbrengen naar een [smartphone"](#page-82-0).

### $2 \Box$  : Open PlavMemories Mobile op uw smartphone.

De beelden worden overgedragen.

Voor meer informatie over het verbinden met een smartphone, raadpleegt u de volgende websites voor klantenondersteuning:

https://www.sony.net/dics/pmm1801/

- Voor meer informatie over andere verbindingsprocedures of over het gebruik van de smartphone als een afstandsbediening voor het bedienen van de camera, raadpleegt u "Helpgids".
- Wij kunnen niet garanderen dat alle Wi-Fi-functies die in deze gebruiksaanwijzing worden beschreven correct werken op alle smartphones en tablets.
- De Wi-Fi-functies van deze camera zijn niet beschikbaar indien verbonden met een openbaar draadloos LAN.

## Beelden op een computer beheren en bewerken

#### **PlayMemories Home**

Met PlayMemories Home kunt u stilstaande en bewegende beelden in u computer importeren en deze bekijken of gebruiken. U moet PlayMemories Home installeren om bewegende beelden in het XAVC S-formaat of AVCHD-formaat te kunnen importeren in uw computer.

#### **Imaging Edge**

Imaging Edge is een softwaresuite met functies zoals opnemen vanaf een computer, en aanpassen of ontwikkelen van RAW-beelden die zijn opgenomen met de camera.

Voor meer informatie over de computersoftware, raadpleegt u de volgende URL:

https://www.sony.net/disoft/

# Opmerkingen over het gebruik

Raadpleeg ook "Voorzorgsmaatregelen" in de "Helpgids".

#### Opmerkingen over het hanteren van het apparaat

- Deze camera is ontworpen bestand te zijn tegen stof en vocht, maar is niet waterdicht of stofdicht.
- Verwijder eventueel vuil vanaf het oppervlak van de flitser. Het vuil op het oppervlak van de flitser kan rook veroorzaken of verbranden als gevolg van de warmte die wordt gegenereerd door de emissie van licht. Als er vuil/ stof op zit, veegt u dit eraf met een zachte doek.
- Stel de lens of de zoeker niet langdurig bloot aan een sterke lichtbron, zoals de zon. Vanwege de condensatiefunctie van de lens, kan als u dit doet rook, brand of een storing worden veroorzaakt binnenin de camerabody of de lens. Als u de camera moet blootstellen aan een lichtbron, zoals de zon, dan bevestigt u de lensdop op de lens.
- Als u opneemt met tegenlicht, dan houdt u de zon voldoende ver uit de kijkhoek. Anders kan het zonlicht op de scherpstelling binnenin de camera vallen en rook of brand veroorzaken. Zelfs als de zon iets buiten de kijkhoek staat, kan nog steeds rook of brand ontstaan.
- Stel de lens niet rechtstreeks bloot aan lichtstralen, zoals laserstralen. Hierdoor kan de beeldsensor worden beschadigd en kan een storing optreden in de camera.
- Kijk niet door een lens naar de zon of een sterke lichtbron wanneer deze niet op de camera is bevestigd. Dit kan leiden tot onherstelbare schade aan de ogen of een storing veroorzaken.
- Laat de camera, de bijgeleverde accessoires of de geheugenkaarten niet binnen bereik van kleine kinderen. Ze kunnen per ongeluk worden ingeslikt. Als dat gebeurt, raadpleegt u onmiddellijk een arts.

#### Opmerkingen over de monitor en elektronische beeldzoeker

- De monitor en de elektronische beeldzoeker zijn vervaardigd met behulp van uiterste precisietechnologie zodat meer dan 99,99% van de beeldpunten effectief werkt. Het is echter mogelijk dat enkele kleine zwarte punten en/of oplichtende punten (wit, rood, blauw of groen) permanent op de monitor en de elektronische beeldzoeker zichtbaar zijn. Dit zijn onvolkomenheden als gevolg van het productieproces en heeft geen enkele invloed op de beelden.
- Tijdens het opnemen met de zoeker kunt u last krijgen van symptomen zoals vermoeidheid van het oog, lichamelijke vermoeidheid, reisziekte of misselijkheid. Wij adviseren u regelmatig een pauze te nemen wanneer u opneemt met de zoeker.
- Als de monitor of de elektronische beeldzoeker beschadigd is, stopt u onmiddellijk met het gebruik van de camera. De beschadigde onderdelen kunnen uw handen, gezicht enz. verwonden.

NL

#### Opmerkingen over ononderbroken opnemen

Tijdens ononderbroken opnemen kunnen de monitor of zoeker snel omwisselen tussen het opnamescherm en een zwart scherm. Als u in deze situatie naar het scherm blijft kijken, kunt u last krijgen van oncomfortabele symptomen, zoals een gevoel van onwel worden. Als u last krijgt van oncomfortabele symptomen, stopt u met het gebruik van de camera en raadpleegt u zo nodig een arts.

#### Opmerkingen over langdurig opnemen of 4K-video opnemen

- De body van de camera en de accu kunnen tijdens gebruik warm worden, echter dit is normaal.
- Als hetzelfde deel van uw huid langdurig de camera aanraakt tijdens het gebruik van de camera, ook wanneer de camera niet heet aanvoelt, kunnen symptomen van verbranding bij lage temperatuur worden veroorzaakt, zoals roodheid of blaren. Let met name goed op in de volgende situaties en gebruik een statief, enz.
	- Bij gebruik van de camera in een omgeving met een hoge temperatuur
	- Wanneer iemand met een slechte bloedsomloop of een afwijkend huidgevoel de camera bedient
	- Bij gebruik van de camera met [Temp. auto strm UIT] ingesteld op [Hoog]

#### Sony lenzen/accessoires

Gebruik van dit toestel met producten van andere fabrikanten kan invloed hebben op de prestaties van het toestel, en kan leiden tot ongelukken of storingen.

#### Waarschuwing over auteursrechten

Televisieprogramma's, films, videobanden en ander materiaal kunnen beschermd zijn door auteursrechten. Het zonder toestemming opnemen van dergelijk materiaal, kan in strijd zijn met de wetten op de auteursrechten.

#### Opmerkingen over locatie-informatie

NL op [Uit] voordat u beelden opneemt. Als u een beeld uploadt of deelt dat getagd is met een locatie, kunt u onbedoeld de informatie mededelen aan een ander. Om te voorkomen dat anderen uw locatie-informatie te weten komen, stelt u [ | Inst. loc.gegev.link] in

#### Opmerkingen over het weggooien of aan anderen overdragen van dit apparaat

Voordat u dit apparaat weggooit of aan anderen overdraagt, vergeet u niet de volgende bediening uit te voeren ter bescherming van privégegevens.

• Selecteer [Instelling herstellen]  $\rightarrow$ [Initialiseren].

#### Opmerkingen over het weggooien of aan anderen overdragen van een geheugenkaart

Als u [Formatteren] of [Wissen] uitvoert op de camera of op een computer, worden de gegevens op de geheugenkaart mogelijk niet volledig gewist. Voordat u een geheugenkaart overdraagt aan een ander, adviseren wij u de gegevens erop volledig te wissen met behulp van gespecialiseerde software voor het wissen van gegevens. Wanneer u een geheugenkaart weggooit, adviseren wij u deze fysiek te vernietigen.

#### Draadloos LAN

Als uw camera verloren of gestolen is, accepteert Sony geen aansprakelijkheid wegens verlies of schade veroorzaakt door illegale toegang tot of gebruik van het geregistreerde accesspoint op de camera.

#### Opmerkingen over de beveiliging bij gebruik van draadloos-LAN-producten

- Zorg er altijd voor dat u een beveiligd draadloos LAN gebruikt om te voorkomen dat u wordt gehackt, kwaadwillige derden toegang kunnen krijgen, en andere kwetsbaarheden zich voordoen.
- Het is belangrijk dat u de beveiligingsinstellingen instelt wanneer u een draadloos LAN gebruikt.
- Wanneer zich een beveiligingsprobleem voordoet omdat geen veiligheidsmaatregelen zijn getroffen of als gevolg van onvermijdelijke omstandigheden tijdens het gebruik van draadloos LAN, draagt Sony geen verantwoordelijkheid voor verlies of beschadiging.

#### Draadloos-netwerkfuncties (Wi-Fi, enz.) tijdelijk uitschakelen

Als u in een vliegtuig, enz., zit, kunt u alle draadloos-netwerkfuncties tijdelijk uitschakelen met [Vliegtuig-stand].

#### <span id="page-86-0"></span>Netsnoer

Voor klanten in het Verenigd Koninkrijk, Ierland, Malta, Cyprus en Saoedi-Arabië Gebruik netsnoer (A). Om

veiligheidsredenen is netsnoer (B) niet bedoeld voor de bovengenoemde landen/gebieden en mag daarom daar niet worden gebruikt.

Voor klanten in andere EU-landen/ gebieden

Gebruik netsnoer (B).

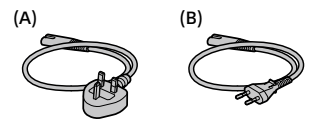

## Technische gegevens

### Camera

Model No. WW715296 Nominale invoer:  $7.2 V = 2.4 W$ Bedrijfstemperatuur:  $0 + /m 40$  °C Bewaartemperatuur:  $-20$  t/m 55 °C Afmetingen (b/h/d) (ong.):  $120 \times 669 \times 597$  mm  $120 \times 66.9 \times 49.9$  mm (van handgreep naar monitor) Gewicht (ong.): 403 g (inclusief accu, SDgeheugenkaart)

#### Netstroomadapter **AC-UUD12/AC-UUE12**

Nominale ingang: 100 - 240 V V, 50/60 Hz, 0,2 A Nominale uitvoer:  $5 \text{ V} = 1.5 \text{ A}$ 

## Oplaadbare accu **NP-FW50**

Nominale spanning: 7,2 V

Het ontwerp en de technische gegevens zijn onderhevig aan wijzigingen zonder voorafgaande kennisgeving.

## Handelsmerken

- XAVC S en **XAVC S** zijn gedeponeerde handelsmerken van Sony Corporation.
- AVCHD en AVCHD-logotypen zijn handelsmerken van Panasonic Corporation en Sony Corporation.
- iPhone en iPad zijn handelsmerken van Apple Inc., gedeponeerd in de Verenigde Staten en andere landen.
- Android en Google Play zijn handelsmerken of gedeponeerde handelsmerken van Google LLC.
- Wi-Fi, het Wi-Fi-logo en Wi-Fi Protected Setup zijn gedeponeerde handelsmerken of handelsmerken van de Wi-Fi Alliance.
- QR Code is een handelsmerk van Denso Wave Inc.
- Alle andere in deze gebruiksaanwijzing vermelde systeem- en productnamen zijn doorgaans handelsmerken of gedeponeerde handelsmerken van de betreffende ontwikkelaars of fabrikanten. In deze gebruiksaanwijzing worden de aanduidingen ™ en ® mogelijk niet in alle gevallen gebruikt.

NL

Extra informatie over dit apparaat en antwoorden op veelgestelde vragen vindt u op onze Customer Supportwebsite voor klantenondersteuning.

## https://www.sony.net/

## Informacje na temat podręcznika do opisywanego aparatu

W niniejszym przewodniku opisano niezbędne przygotowania do rozpoczęcia użytkowania produktu, podstawowe operacje itp. Szczegółowe informacje można znaleźć w pozycji "Przewodnik pomocniczy" (podręcznik internetowy).

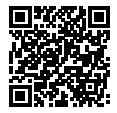

**"Przewodnik pomocniczy" (podręcznik internetowy)**

http://rd1.sony.net/help/ilc/1810/h\_zz/

ILCE-6400 Przewodnik pomocniczyQ

## Szukasz cennych informacji, na przykład podstawowych kwestii dotyczących rejestrowania obrazów

Niniejsza witryna zawiera wprowadzenie dotyczące wygodnych funkcji. sposobów użytkowania oraz przykładowych ustawień.

Z tej witryny należy korzystać w przypadku konfiguracji aparatu.

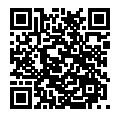

#### **Samouczki**

https://www.sony.net/tutorial/ilc/

# Przygotowania

## Sprawdzenie dostarczonych elementów

Liczba w nawiasach oznacza liczbę sztuk.

- Aparat (1)
- Przewód zasilający (1)\* (w zestawie w przypadku niektórych krajów/regionów)
	- \* W zestawie z opisywanym sprzętem może znajdować się kilka przewodów zasilających. Należy użyć właściwego dla danego kraju/regionu. Informacje na stronie [13](#page-98-0).
- Akumulator NP-FW50 (1)
- Przewód microUSB (1)
- Zasilacz (1) Typ zasilacza zależy od kraju/ regionu.
- Pasek na ramię (1)
- Nakładka na okular (1)
- Futerał na korpus (1)\* \* Tylko w przypadku modelu ILCE-6400/ILCE-6400M
- Nakładka na stopkę (1) (na aparacie)
- Przewodnik uruchamiania (niniejsza instrukcja) (1)
- Przewodnik (1)

## Wkładanie akumulatora (w zestawie)/karty pamięci (sprzedawany oddzielnie) do aparatu

Otwórz pokrywę wnęki akumulatora/karty pamięci i wsuń akumulator oraz kartę pamięci do aparatu. Następnie zamknij pokrywę.

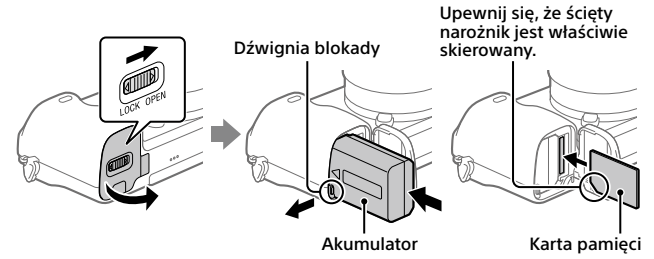

#### **Akumulator**

Upewnij się, że akumulator jest skierowany we właściwą stronę, i wsuń go naciskając dźwignię blokady akumulatora.

#### **Karta pamięci**

Wsunąć kartę pamięci w taki sposób, aby ścięty narożnik karty był zwrócony jak na rysunku.

Opisywany aparat obsługuje karty pamięci SD lub Memory Stick. Szczegółowe informacje na temat zgodnych kart pamięci zawiera "Przewodnik pomocniczy".

W przypadku pierwszego użycia karty pamięci w opisywanym aparacie należy sformatować kartę z poziomu aparatu w celu zapewnienia jej stabilnego działania.

#### **Uwaga**

• Formatowanie usuwa wszystkie dane, w tym także obrazy chronione i zapamiętane ustawienia (M1 do M4). Po usunięciu, wspomnianych danych nie można przywrócić. Przed przystąpieniem do formatowania cenne dane należy zapisać na komputerze itp.

### Ładowanie akumulatora

## 1 Wyłącz zasilanie.

Jeśli aparat jest włączony, akumulator nie będzie ładowany.

### 2 Za pośrednictwem przewodu microUSB (w zestawie) podłącz aparat do akumulatora włożonego do zasilacza (w zestawie), a zasilacz podłącz do gniazda elektrycznego.

W momencie rozpoczęcia ładowania zostanie podświetlona lampka ładowania. Gdy lampka ładowania zgaśnie, procedura ładowania dobiegła końca.<br>dobiegła końca.

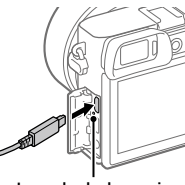

## Zakładanie obiektywu

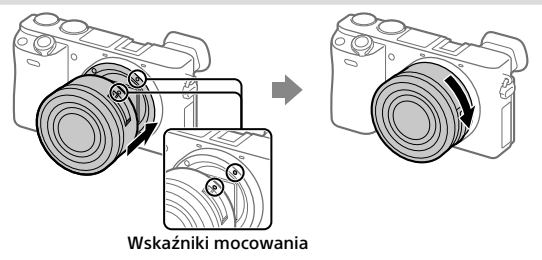

- 1 Zdejmij futerał na korpus z aparatu oraz tylną przykrywkę obiektywu z tylnej części obiektywu.
- 2 Zamocuj obiektyw, po uprzednim wyrównaniu dwóch białych znaczników indeksowych (wskaźniki mocowania) na obiektywie i na aparacie.
- 3 Docisnąwszy lekko obiektyw do aparatu, obróć go zgodnie z kierunkiem strzałki, aż do pozycji blokady, co sygnalizowane jest charakterystycznym kliknięciem.

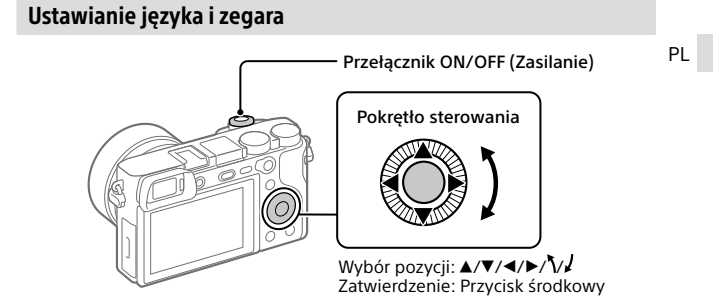

1 Ustaw przełącznik ON/OFF (Zasilanie) w pozycji "ON", aby włączyć aparat.

- 2 Wybierz właściwy język, po czym naciśnij środkową sekcję pokrętła sterowania.
- 3 Upewnij się, że na ekranie zaznaczone jest polecenie [Enter], po czym naciśnij środkową sekcję.
- 4 Wybierz właściwą lokalizację geograficzną, po czym naciśnij środkową sekcję.
- 5 Ustaw opcje [Czas letni/zimowy], [Date/Czas] i [Format daty], a następnie wybierz [Enter] i naciśnij środkową sekcję.

Jeśli chcesz później zmienić konfigurację daty/godziny lub ustawienie obszaru, wybierz MENU  $\rightarrow$   $\Box$  (Ustawienia)  $\rightarrow$  [Ust.daty/czasu] lub [Nastawia region].

# Wykonywanie zdjęć

## Fotografowanie

- 1 Wybierz odpowiedni tryb rejestrowania obrazu obracając pokrętło trybu.
- 2 Naciśnij przycisk migawki do połowy, aby ustawić ostrość.
- 3 Naciśnij do końca przycisk migawki.

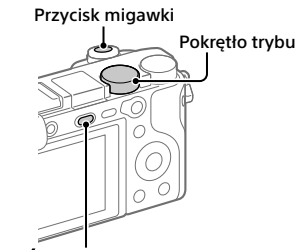

Przycisk (Wysuwanie lampy błyskowej)

## ■ Zmiana kata ustawienia monitora

Możliwość zmiany kąta ustawienia monitora pozwala rejestrować obrazy z dowolnej pozycji odpowiadającej użytkownikowi.

(A) Pozycja górna (trzymanie aparatu wysoko)

(B) Pozycja dolna (trzymanie aparatu nisko)

(C) Pozycja do zdjęć autoportretowych (skierowanie monitora w stronę użytkownika w celu zrobienia zdjęcia autoportretowego)

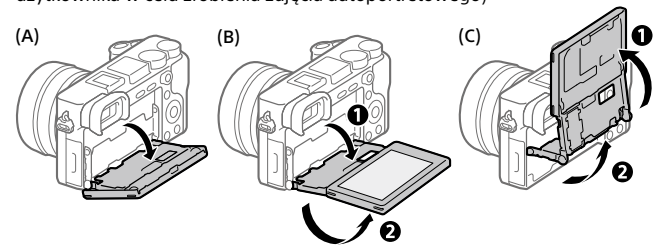

## Korzystanie z lampy błyskowej

Naciśnij przycisk (Wysuwanie lampy błyskowej), aby wysunąć lampę błyskową. Po skorzystaniu z lampy błyskowej ustaw ją ponownie w pierwotnym położeniu. Upewnij się, że część lampy błyskowej nie wystaje.

## Nagrywanie filmów

#### 1 Naciśnij przycisk MOVIE (Film), aby rozpocząć nagrywanie.

Przy ustawieniu domyślnym nagrywanie filmów można uruchamiać z dowolnego trybu fotografowania.

## 2 Ponowne naciśnięcie przycisku MOVIE kończy operację nagrywania.

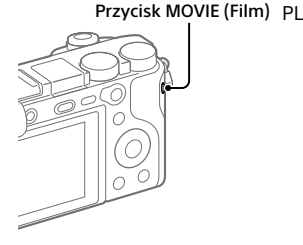

# Oglądanie obrazów

1 Naciśnij przycisk (Odtwarzanie), aby włączyć tryb odtwarzania.

## 2 Pokrętłem sterowania wybierz obraz.

Do poprzedniego obrazu/następnego obrazu można przejść naciśnięciem lewej/prawej strony pokrętła sterowania.

Aby rozpocząć odtwarzanie filmu, wystarczy nacisnąć środkową sekcję pokrętła sterowania.

#### Pokrętło sterowania

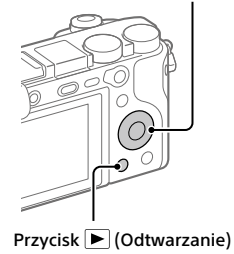

## <span id="page-93-0"></span>Przesyłanie obrazów do smartfona

Obrazy można przesyłać do smartfona po uprzednim podłączeniu smartfona do aparatu za pośrednictwem Wi-Fi.

## $\textbf{1}\, \Box$  : Zainstaluj na smartfonie aplikację PlayMemories Mobile.

Do nawiązania podłączenia między aparatem a smartfonem wymagana jest aplikacja PlayMemories Mobile.

Zainstaluj wcześniej aplikację PlayMemories Mobile na posiadanym smartfonie.

Jeśli aplikacja PlayMemories Mobile jest już zainstalowana na smartfonie, należy ją zaktualizować do najnowszej wersji.

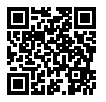

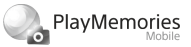

**https://www.sony.net/pmm/**

2 Połącz aparat i smartfon za pomocą QR Code (tylko za pierwszym razem).

 $\textcircled{1}$  : MENU  $\rightarrow$   $\bigoplus$  (Sieć)  $\rightarrow$  [Fun. Wyśl. do smartf.]  $\rightarrow$  $[Wv\sin d\theta \sin\theta] \rightarrow [Wv\sin \theta \sin \theta \sin \theta]$  obrazy do przesłania.

Jeśli chcesz wybrać obrazy na smartfonie, wybierz [Wybierz na smartfonie].

- $\Omega$   $\square$  : Uruchom aplikacie PlayMemories Mobile na smartfonie i wybierz [Zeskanuj QR Code urządz. fotograf.].
- : Zeskanuj smartfonem QR Code wyświetlany na aparacie.

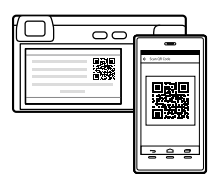

Poniższe czynności należy wykonać tylko w przypadku korzystania z urządzenia iPhone lub iPad.

- Zainstaluj profil postępując zgodnie z instrukcjami wyświetlanymi na ekranie urządzenia iPhone lub iPad.
- $(5)$  Na ekranie "Home" urządzenia iPhone lub iPad, wybierz [Ustawienia]  $\rightarrow$ [Wi-Fi].
- Wybierz identyfikator SSID wyświetlany na aparacie. Kolejnym razem do nawiązania połączenia między aparatem i smartfonem wystarczy po prostu wybór identyfikatora SSID.
- 3 Obrazy zostaną przesłane.

PL

## Przesyłanie obrazów do smartfona (kolejnym razem)

- $1 \Box$ : Wykonaj czynność opisana w Punkcie 2- $\Box$  w rozdziale ["Przesyłanie obrazów do smartfona](#page-93-0)".
- $\mathbf{2}\Box$  : Uruchom aplikacie PlayMemories Mobile na smartfonie.

Obrazy zostaną przesłane.

Szczegółowe informacje o sposobie nawiązywania połączenia ze smartfonem można znaleźć w poniższych witrynach wsparcia: https://www.sony.net/dics/pmm1801/

- Szczegółowe informacje na temat innych metod nawiązywania połączenia lub sposobu wykorzystania smartfona jako pilota zdalnego sterowania do obsługi aparatu zawiera "Przewodnik pomocniczy".
- Nie można zagwarantować, że funkcje Wi-Fi wprowadzone w tym podręczniku będą działać na wszystkich smartfonach lub tabletach.
- Funkcje Wi-Fi opisywanego aparatu nie będą dostępne po nawiązaniu połączenia z publiczną siecią bezprzewodową LAN.

## Zarządzanie obrazami na komputerze i ich edycja

### **PlayMemories Home**

PlayMemories Home pozwala zaimportować do komputera zdjęcia i filmy w celu ich wyświetlenia lub wykorzystania. Aby móc importować do komputera filmy XAVC S lub filmy AVCHD, konieczne jest zainstalowanie programu PlayMemories Home.

### **Imaging Edge**

Imaging Edge to pakiet oprogramowania zawierający takie funkcje, jak zdalne fotografowanie z poziomu komputera oraz korygowanie lub wywoływanie obrazów RAW zarejestrowanych aparatem.

Szczegółowe informacje na temat oprogramowania komputerowego można znaleźć pod poniższym adresem URL. https://www.sony.net/disoft/

# Uwagi dotyczące użytkowania

#### Informacje można również znaleźć w rozdziale "Środki ostrożności" w pozycji "Przewodnik pomocniczy".

#### Uwagi dotyczące obchodzenia się z opisywanym produktem

- Opisywany aparat zaprojektowano tak, aby był odporny na kurz i wilgoć, ale nie jest on wodoszczelny ani pyłoszczelny.
- Powierzchnię lampy błyskowej należy oczyścić z kurzu. Zabrudzenia na powierzchni lampy błyskowej mogą emitować dym lub spalać się wskutek ciepła generowanego podczas emisji światła. Zabrudzenia/kurz należy usunąć miękką szmatką.
- Nie narażać obiektywu lub wizjera na oddziaływanie źródeł mocnego światła, na przykład na światło słoneczne. W przeciwnym razie, z uwagi na funkcję skupiającą obiektywu, może pojawić się dym lub ogień, albo może dojść do usterki wewnątrz korpusu aparatu lub obiektywu. Jeżeli musimy pozostawić aparat w miejscu, gdzie będzie narażony na oddziaływanie źródła światła, na przykład światła słonecznego, należy na obiektyw założyć osłonę obiektywu.
- W przypadku rejestrowania ujęć pod światło, należy starać się, aby słońce znajdowało się wystarczająco daleko poza kątem widzenia obiektywu. W przeciwnym razie wiązka światła słonecznego może zostać skupiona w jednym punkcie wewnątrz aparatu doprowadzając do powstania dymu lub ognia. Nawet jeśli słońce znajduje się nieznacznie poza kątem widzenia obiektywu, nadal może doprowadzić do powstania dymu lub ognia.
- Obiektyw należy chronić przed bezpośrednim oddziaływaniem wiązek światła, na przykład wiązek laserowych. Grozi to uszkodzeniem przetwornika obrazu i może spowodować nieprawidłowe działanie aparatu.
- Nie wolno patrzeć przez odłączony obiektyw na słońce ani inne źródło mocnego światła. Może bowiem dojść do nieodwracalnego uszkodzenia wzroku lub nieprawidłowej pracy urządzenia.

• Nie pozostawiać aparatu, wyposażenia z zestawu lub kart pamięci w zasięgu małych dzieci. Mogą bowiem zostać przypadkowo połknięte. W takim przypadku należy niezwłocznie zasięgnąć porady lekarza.

#### Uwagi dotyczące monitora i wizjera elektronicznego

- Monitor i wizjer elektroniczny zostały wykonane przy użyciu wyjątkowo precyzyjnej technologii, dzięki której efektywnie wykorzystywanych może być ponad 99,99% pikseli. Na monitorze i na wizjerze elektronicznym mogą się jednak stale pojawiać małe czarne i/lub jasne punkciki (białe, czerwone, niebieskie lub zielone). Są to niedoskonałości wynikającego z procesu produkcyjnego. Nie mają one żadnego wpływu na rejestrowane obrazy.
- Podczas rejestrowania obrazów z wykorzystaniem wizjera użytkownik może odczuwać objawy zmęczenia oczu, ogólnego zmęczenia, choroby lokomocyjnej lub nudności. W przypadku rejestrowania obrazów z wykorzystaniem wizjera wskazane są regularne przerwy.
- W przypadku uszkodzenia monitora lub wizjera elektronicznego, należy natychmiast zaprzestać korzystania z aparatu. Uszkodzone elementy mogą poranić ręce, twarz itp.

#### Uwagi dotyczące zdjęć seryjnych

Podczas rejestrowania zdjęć seryjnych, obraz na monitorze lub w wizjerze może migać z uwagi na naprzemienne wyświetlanie ekranu z rejestrowanym obrazem i czarnego ekranu. Patrzenie na ekran w takiej sytuacji może wywoływać uciążliwe objawy i uczucie dyskomfortu. W przypadku uciążliwości objawów, należy zaprzestać używania aparatu i w razie potrzeby zasięgnąć porady lekarskiej.

#### Uwagi dotyczące rejestrowania przez dłuższy czas lub nagrywania filmów 4K

- Korpus aparatu i akumulator mogą się nagrzewać podczas eksploatacji. Jest to normalne zjawisko.
- Jeżeli aparat, podczas jego użytkowania, styka się z tym samym fragmentem skóry przez długi okres czasu, nawet jeśli aparat może nie wydawać się w dotyku gorący, może to powodować objawy poparzenia niskotemperaturowego, na przykład w postaci zaczerwienia lub pojawienia się pęcherzy. Należy zwrócić specjalną uwagę w poniższych sytuacjach i korzystać ze statywu itp.
	- W przypadku korzystania z aparatu w warunkach wysokich temperatur
	- Gdy osoba korzystająca z aparatu ma problemy z krążeniem lub nadwrażliwą skórę
	- W przypadku korzystania z aparatu przy ustawieniu [Wysoki] w pozycji [Temp. auto. wyłącz.]

#### Obiektywy/akcesoria Sony

Korzystanie z tego urządzenia z produktami innych marek może obniżyć jego wydajność, spowodować wypadek lub awarię.

#### Ostrzeżenie dotyczące praw autorskich

Programy telewizyjne, filmy, taśmy wideo i inne materiały mogą być chronione prawami autorskimi. Nieuprawniona rejestracja takich materiałów może stanowić naruszenie przepisów dotyczących ochrony praw autorskich.

#### Uwagi dotyczące informacji o lokalizacji

Przekazując lub udostępniając obraz z informacja o lokalizacji, można przypadkowo ujawnić te informacje stronie trzeciej. Aby uniemożliwić stronom trzecim uzyskanie informacji o lokalizacji, przed przystąpieniem do rejestrowania obrazów należy w pozycji [ Ust. łącza inf. o poł.] ustawić opcję [WYŁ.].

#### Uwagi dotyczące pozbywania się opisywanego produktu lub przekazywania go innym osobom

<sub>PL</sub> operacje, aby nie ujawnić informacji Przed przekazaniem opisywanego produktu do utylizacji lub innej osobie należy koniecznie wykonać poniższe

osobistych.

## $12$  • Wybierz [Reset ustawień]  $\rightarrow$  [Inicjuj].

#### Uwagi dotyczące pozbywania się karty pamięci lub przekazywania jej innym osobom

Wykonanie polecenia [Formatuj] lub [Kasuj] z poziomu aparatu lub komputera może nie usunąć całkowicie danych z karty pamięci. Przed przekazaniem karty pamięci innym osobom wskazane jest całkowite usunięcie danych za pomocą oprogramowania do usuwania danych. W przypadku pozbywania się karty pamięci, wskazane jest fizyczne jej zniszczenie.

#### Uwagi dotyczące bezprzewodowych sieci LAN

W przypadku zagubienia lub kradzieży aparatu, Sony nie ponosi odpowiedzialności za straty lub szkody wynikłe z nieuprawnionego dostępu lub wykorzystania zarejestrowanego w aparacie punktu dostępowego.

#### Uwagi dotyczące bezpieczeństwa podczas korzystania z bezprzewodowych produktów LAN

- Aby uchronić się przed działaniami hakerów, niepożądanym dostępem stron trzecich i zminimalizować możliwości ataku, zawsze należy upewnić się, że wykorzystywana jest bezpieczna sieć bezprzewodowa LAN.
- Przed przystąpieniem do korzystania z sieci bezprzewodowej LAN ważne jest, aby skonfigurować ustawienia zabezpieczeń.
- W przypadku problemów związanych z bezpieczeństwem wynikających z braku odpowiednich zabezpieczeń lub z okoliczności nie do uniknięcia podczas korzystania z bezprzewodowej sieci LAN, Sony nie ponosi odpowiedzialności za jakiekolwiek straty lub szkody.

#### Tymczasowe wyłączanie funkcji sieci bezprzewodowych (Wi-Fi itp.)

Po wejściu na pokład samolotu itp. można tymczasowo wyłączyć wszystkie funkcje sieci bezprzewodowych poleceniem [Tryb samolotowy].

#### <span id="page-98-0"></span>Przewód zasilający

W przypadku klientów w Wielkiej Brytanii, Irlandii, na Malcie, na Cyprze i w Arabii Saudyjskiej

Należy używać przewodu zasilającego (A). Przewód zasilający (B) nie jest przeznaczony dla powyższych krajów lub regionów i ze względów bezpieczeństwa nie należy go tam używać.

W przypadku klientów w innych krajach lub regionach UE

Należy używać przewodu zasilającego (B).

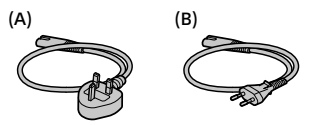

## Dane techniczne

## Aparat

Model No. WW715296

Znamionowy parametry wejściowe:  $7.2 \text{ V} = 2.4 \text{ W}$ 

Temperatura robocza: od 0 do 40 °C

Temperatura przechowywania: od –20 do 55 °C

Wymiary (szer./wys./gł.) (ok.):  $120 \times 66.9 \times 59.7$  mm  $120 \times 66.9 \times 49.9$  mm

(od uchwytu do monitora)

Masa (ok.):

403 g (z akumulatorem i kartą pamięci SD)

## Zasilacz

#### **AC-UUD12/AC-UUE12**

Znamionowy parametry wejściowe: 100 - 240 V  $\sim$ , 50/60 Hz, 0.2 A

Znamionowe parametry wyjściowe:  $5 V = 1.5 A$ 

#### Akumulator **NP-FW50**

Napięcie znamionowe: 7,2 V

Konstrukcja i dane techniczne mogą ulec zmianie bez uprzedzenia.

### Znaki towarowe

- XAVC S i XAVC S są zastrzeżonymi znakami towarowymi firmy Sony Corporation.
- AVCHD i logotyp AVCHD sa znakami towarowymi firm Panasonic Corporation oraz Sony Corporation.
- iPhone i iPad są znakami towarowymi Apple Inc. zastrzeżonymi w Stanach Zjednoczonych i innych krajach.
- Android i Google Play są znakami towarowymi lub zastrzeżonymi znakami towarowymi Google LLC.
- Wi-Fi, logo Wi-Fi i Wi-Fi Protected Setup są zastrzeżonymi znakami towarowymi lub znakami towarowymi Wi-Fi Alliance.
- QR Code jest znakiem towarowym Denso Wave Inc.
- Poza tym używane w niniejszej instrukcji nazwy systemów i produktów są ogólnie znakami towarowymi lub zastrzeżonymi znakami towarowymi ich twórców lub producentów. Nie w każdym jednak przypadku symbole ™ lub ® są stosowane w niniejszej instrukcji.

PL

Dodatkowe informacje na temat urządzenia i odpowiedzi na najczęściej zadawane pytania znajdują się w naszej witrynie pomocy technicznej.

## https://www.sony.net/

Руcский

## О руководстве для данной камеры

В данном руководстве приведено описание необходимой подготовки для начала использования изделия, основных операций и т.п. Для получения подробных сведений см. "Справочное руководство" (веб-руководство).

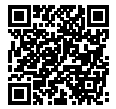

**"Справочное руководство" (Веб-руководство)**

http://rd1.sony.net/help/ilc/1810/h\_zz/

ILCE-6400 Справочное руководствоQ

## Поиск полезной информации, например, необходимых рекомендаций по съемке

На данном веб-сайте представлены удобные функции, способы использования и примеры настроек.

Обращайтесь к данному веб-сайту при настройке камеры.

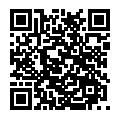

#### **Учебные материалы**

https://www.sony.net/tutorial/ilc/

# Подготовка

#### Проверка комплектации

Число в скобках указывает количество штук.

- Камера (1)
- Сетевой шнур (1)\* (прилагается в некоторых странах/регионах)
	- \* в комплект поставки данного оборудования может входить несколько сетевых шнуров. Используйте шнур, соответствующий стране/ региону пребывания. См. стр. [13.](#page-110-0)
- Аккумулятор NP-FW50 (1)
- Кабель Micro USB (1)
- Адаптер переменного тока (1) Тип адаптера переменного тока может отличаться в зависимости от страны/региона.
- Плечевой ремень (1)
- Наглазник окуляра (1)
- Крышка корпуса (1)\* \* Только для ILCE-6400/ ILCE-6400M
- Крышка разъема (1) (прикрепляется к камере)
- Руководство по началу работы (данное руководство) (1)
- Справочник (1)

## Вставка аккумулятора (прилагается)/карты памяти (продается отдельно) в камеру

Откройте крышку отсека аккумулятора/карты памяти и вставьте аккумулятор и карту памяти в камеру. Затем закройте крышку.

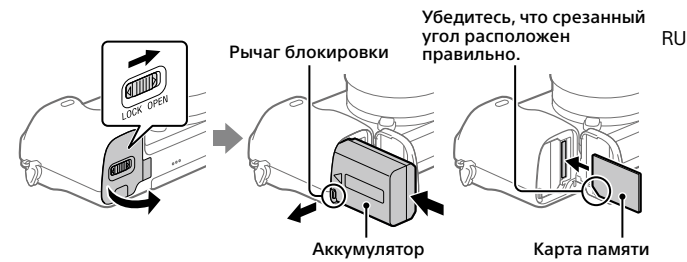

#### **Аккумулятор**

Убедитесь в том, что аккумулятор направлен правильно, и вставьте его, нажимая рычаг блокировки аккумулятора.

#### **Карта памяти**

Вставьте карту памяти таким образом, чтобы зазубренный угол был расположен, как показано на рисунке.

Данная камера совместима с картами памяти SD или Memory Stick. Для получения подробных сведений о совместимых картах памяти см. "Справочное руководство".

При использовании карты памяти с данной камерой в первый раз отформатируйте карту с помощью камеры для обеспечения стабильной работы карты памяти.

#### **Примечание**

• Форматирование удаляет все данные, включая защищенные изображения и зарегистрированные установки (от М1 до М4). После удаления восстановить эти данные будет невозможно. Перед форматированием сохраните ценные данные на компьютере и т.п.

### Зарядка аккумулятора

## 1 Отключите питание.

Если камера включена, аккумулятор не будет заряжаться.

2 Подключите камеру с вставленным аккумулятором к адаптеру переменного тока (прилагается) с помощью кабеля micro USB (прилагается) и подключите адаптер переменного тока к сетевой розетке.

Когда начнется зарядка, загорится индикатор зарядки. Когда зарядка завершится, индикатор зарядки погаснет.

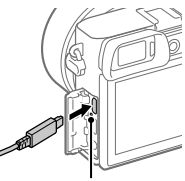

Индикатор зарядки

## Прикрепление объектива

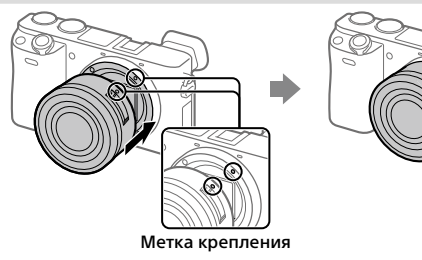

- 1 Снимите крышку корпуса с камеры и заднюю крышку объектива с его задней стороны.
- 2 Установите объектив, совмещая две белые индексные метки (метка крепления) на объективе и камере.
- 3 Аккуратно задвигая объектив в камеру, поворачивайте его медленно в направлении стрелки до тех пор, пока он не защелкнется в фиксированном положении.

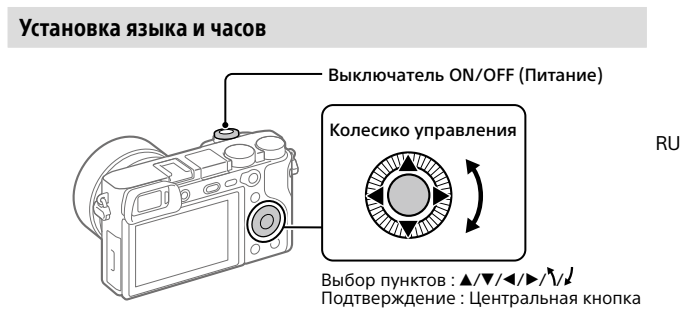

- 1 Для включения камеры установите выключатель ON/OFF (Питание) в "ON".
- 2 Выберите нужный язык, а затем нажмите по центру колесика управления.
- 3 Убедитесь, что на экране выбран [Ввод], а затем нажмите по центру.
- 4 Выберите нужное географическое местоположение, а затем нажмите по центру.
- 5 Установите [Летнее время], [Дата/Время] и [Формат даты], а затем выберите [Ввод] и нажмите по центру.

Если вы хотите изменить установку даты/времени или области позже, выберите MENU  $\rightarrow$   $\rightarrow$  (Настройка)  $\rightarrow$  [Настр. даты/врем.] или [Часовой пояс].

# Съемка

### Фотосъемка

- 1 Выберите нужный режим съемки, поворачивая диск режимов.
- 2 Нажмите кнопку затвора наполовину для выполнения фокусировки.
- 3 Нажмите кнопку затвора вниз до упора.

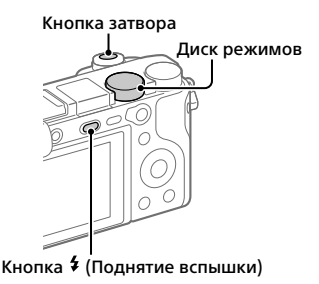

## Изменение угла монитора

Вы можете изменить угол монитора для съемки в любом удобном для вас положении.

- (A) Высокое положение (удерживание камеры на высоком уровне)
- (B) Низкое положение (удерживание камеры на низком уровне)
- (C) Положение селфи (монитор обращен к вам для съемки селфи)

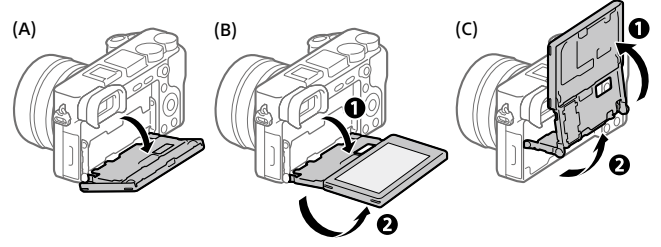

### Использование вспышки

Нажмите кнопку (Поднятие вспышки), чтобы поднять вспышку. Верните вспышку в исходное положение после ее использования. Убедитесь, что часть вспышки не выступает вверх.

#### Видеосъемка

#### 1 Нажмите кнопку MOVIE (Видео) для начала записи.

При установке по умолчанию видеозапись можно начать из любого режима съемки.

### 2 Нажмите кнопку MOVIE еще раз для остановки записи.

Кнопка MOVIE (Видео)

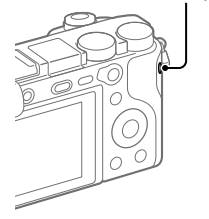

RU

# Просмотр

#### 1 Нажмите кнопку (Воспроизведение) для переключения в режим воспроизведения.

## 2 Выберите изображение с помощью колесика управления.

Вы можете перейти к предыдущему/ следующему изображению, нажав левую/правую сторону колесика управления.

Чтобы начать воспроизведение видео, нажмите центральную кнопку на колесике управления.

#### Колесико управления

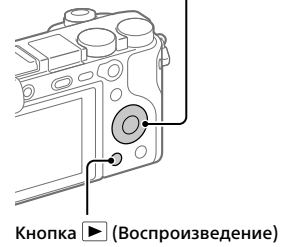

## <span id="page-105-0"></span>Передача изображений на смартфон

Вы можете передавать изображения на смартфон, подключив камеру к смартфону с помощью Wi-Fi.

## $\textbf{1}\, \Box$  : Установите PlayMemories Mobile на смартфоне.

Для подключения камеры к смартфону необходимо приложение PlayMemories Mobile.

Заранее установите приложение PlayMemories Mobile на смартфон. Если приложение PlayMemories Mobile уже установлено на смартфоне, убедитесь, что оно обновлено до последней версии.

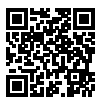

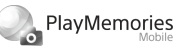

**https://www.sony.net/pmm/**

## 2 Подключите камеру к смартфону с помощью QR Code (только в первый раз).

 $\textcircled{1}:$  MENU  $\rightarrow$   $\textcircled{2}:$  (Сеть)  $\rightarrow$  [Фун.Отпр.на смарт.]  $\rightarrow$  $[O$ тправ. на смартф. $] \rightarrow [B$ ыбрать на этом устр. $] \rightarrow$  изображения для передачи.

Если вы хотите выбрать изображения на смартфоне, выберите [Выбрать на смартфоне].

- $\Gamma(2)$   $\square$ : Запустите PlayMemories Mobile на смартфоне и выберите [Сканировать QR Code камеры].
- : Просканируйте отображаемый на камере QR Code с помощью смартфона.

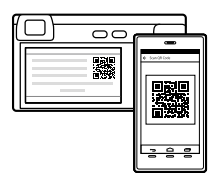

Выполните пункты, которым нужно следовать только при использовании iPhone или iPad.

- Установите профиль, следуя инструкциям на экране iPhone или iPad.
- $(5)$  На экране "Home" iPhone или iPad выберите [Настройки]  $\rightarrow$  [Wi-Fi].
- Выберите SSID, отображенный на камере. После первого раза вы можете подключать камеру к смартфону просто путем выбора SSID.
- 3 Изображения будут переданы.

RU

## Передача изображений на смартфон (после первого раза)

- $1 \Box$ : Выполните Пункт 2- $\Omega$  раздела "Передача изображений на [смартфон"](#page-105-0).
- $2\square$ : Запустите PlayMemories Mobile на смартфоне.

Изображения будут переданы.

Для получения подробных сведений о подключении к смартфону см. следующие сайты поддержки: https://www.sony.net/dics/pmm1801/

- Для получения подробных сведений о других способах подключения или использовании смартфона в качестве пульта дистанционного управления для управления камерой см. "Справочное руководство".
- Работа функций Wi-Fi, представленных в данном руководстве, не гарантируется на всех смартфонах и планшетах.
- Функции Wi-Fi этой камеры недоступны при подключении к беспроводной сети общего пользования.

## Управление и редактирование изображений на компьютере

### **PlayMemories Home**

PlayMemories Home позволяет импортировать фотоснимки и видеозаписи в компьютер и просматривать или использовать их. Вам необходимо установить PlayMemories Home, чтобы импортировать видеозаписи XAVC S или видеозаписи AVCHD в компьютер.

## **Imaging Edge**

Imaging Edge является программным пакетом, который включает такие функции, как дистанционная съемка с компьютера и коррекция или обработка RAW-изображений, записанных с помощью камеры.

Для получения подробных сведений о компьютерном программном обеспечении см. следующий URL-адрес. https://www.sony.net/disoft/
# Примечания по использованию

#### См. также "Меры предосторожности" в "Справочное руководство".

#### Примечания по обращению с изделием

- Данная камера имеет пыле- и влагостойкое исполнение, но не является водонепроницаемой или пыленепроницаемой.
- Полностью удалите грязь с поверхности вспышки. Грязь на поверхности вспышки может задымиться или загореться из-за тепла, выделяющегося в результате излучения света. При наличии грязи/ пыли, очистите ее с помощью мягкой ткани.
- Не оставляйте объектив или видоискатель под воздействием сильного источника света, например солнечного света. В результате конденсации на объективе это может привести к появлению дыма, возгоранию или неисправности внутри корпуса камеры или объектива. Если нужно оставить камеру под воздействием источника света, например, солнечного света, прикрепите крышку объектива к объективу.
- При съемке с подсветкой располагайтесь так, чтобы солнце находилось достаточно далеко от угла обзора. В противном случае солнечный свет может сфокусироваться внутри камеры и привести к появлению дыма или возгоранию. Даже если солнце находится немного в стороне от угла обзора, оно все равно может вызвать задымление или возгорание.
- Не направляйте объектив непосредственно на лучи, например лазерные лучи. Это может повредить датчик изображения и привести к неисправности камеры.
- Не смотрите на солнечный свет или сильный источник света через объектив, когда он отсоединен. Это может привести к необратимому повреждению глаз или стать причиной неисправности.

• Не оставляйте камеру, прилагаемые принадлежности или карты памяти в месте, доступном для маленьких детей. Их можно случайно проглотить. Если это произойдет, немедленно обратитесь к врачу.

#### Примечания по монитору и электронному видоискателю

- Монитор и электронный видоискатель изготовлены с использованием сверхвысокоточной технологии, что позволяет при эксплуатации эффективно использовать свыше 99,99% пикселей. Однако может быть несколько черных и/или ярких точек (белого, красного, синего или зеленого цвета), которые постоянно проявляются на мониторе и электронном видоискателе. Эти неоднородности обусловлены процессом изготовления и никаким образом не влияют на записанные изображения.
- Во время съемки с помощью видоискателя могут возникать такие симптомы, как переутомление глаз, усталость, укачивание или тошнота. При съемке с помощью видоискателя рекомендуется периодически делать перерывы.
- При повреждении монитора или электронного видоискателя немедленно прекратите использование камеры. Поврежденные части могут травмировать ваши руки, лицо и т.п.

#### Примечания по непрерывной съемке

Во время непрерывной съемки возможно мигание монитора или видоискателя между экраном съемки и черным экраном. Если наблюдать за экраном в этой ситуации, вы можете ощущать симптомы дискомфорта, например плохое самочувствие. При возникновении симптомов дискомфорта прекратите использование камеры и обратитесь к врачу в случае необходимости.

RU

#### Примечания по записи в течение длительного периода времени или видеозаписи в формате 4K

- При использовании, корпус камеры и аккумулятор могут нагреваться – это нормально.
- Если во время использования камеры один и тот же участок вашей кожи касается камеры в течение длительного периода времени, даже если камера не является горячей на ощупь, это может привести к появлению симптомов низкотемпературного ожога, например, покраснению или появлению волдырей. В следующих ситуациях будьте особенно осторожны и используйте штатив и т.п.
	- При использовании камеры в условиях высокой температуры
	- При использовании камеры человеком с нарушениями кровообращения или нарушенной чувствительностью кожи
	- При использовании камеры с установкой [Темп. авт.выкл.пит.] в [Высокий]

#### Объективы/аксессуары Sony

Использование данного аппарата с изделиями других производителей может повлиять на его характеристики и привести к несчастным случаям или неисправностям.

#### Предупреждение об авторских правах

На телевизионные программы, фильмы, видеоленты и другие материалы может распространяться авторское право. Неправомочная перезапись таких материалов может противоречить положениям закона об авторском праве.

#### Примечания относительно информации о местоположении

При загрузке и предоставлении снимка с информацией о местоположении вы можете случайно раскрыть информацию третьей стороне. Чтобы предотвратить получение третьими сторонами информации о вашем местоположении, установите перед фотосъемкой [ Настр. связ. с пол.] в [Выкл].

#### Примечания относительно утилизации или передачи данного изделия другим лицам

Перед утилизацией или передачей данного изделия другим лицам не .<br>забудьте выполнить следующие действия для защиты частной информации.

• Выберите [Заводск. настройка]  $\rightarrow$ [Инициализировать].

#### Примечания относительно утилизации или передачи карты памяти другим лицам

Выполнение [Форматировать] или [Удалить] на камере или компьютере может не удалить полностью данные c карты памяти. Перед передачей карты памяти другим лицам рекомендуется удалять данные полностью с помощью программного обеспечения для удаления данных. При утилизации карты памяти рекомендуется разрушить ее физически.

#### Примечания по беспроводной локальной сети

В случае потери или кражи камеры Sony не несет ответственности за утрату или ущерб, причиненный несанкционированным доступом или использованием зарегистрированных на камере точек доступа.

#### Примечания относительно безопасности при использовании изделий беспроводной локальной сети

- Позаботьтесь о том, чтобы всегда использовать безопасную беспроводную локальную сеть для предотвращения взлома, доступа злонамеренных третьих лиц или других нарушений системы защиты.
- Важно установить настройки безопасности при использовании беспроводной локальной сети.
- Если проблема безопасности возникла по причине невыполнения мер предосторожности или в связи с какими-либо неизбежными обстоятельствами при использовании беспроводной локальной сети, Sony не несет ответственности за утрату или ущерб.

#### Как временно отключить функции беспроводной сети (Wi-Fi, и т.п.)

Находясь на борту самолета и т.п., можно временно отключить все функции беспроводной сети с помощью [Режим полета].

#### Сетевой шнур

Для покупателей в Великобритании, Ирландии, Мальте, Кипре и Саудовской Аравии

Используйте сетевой шнур (А). Из соображений безопасности сетевой шнур (B) не предназначен для указанных выше стран/ регионов и поэтому не должен там использоваться.

Для покупателей в других странах/ регионах ЕС

Используйте сетевой шнур (B).

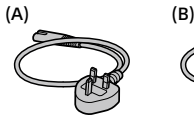

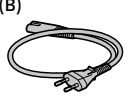

### Технические характеристики

## Камера

Model No. WW715296 Номинальный вход: 7,2 В . . . . 2,4 Вт Рабочая температура: От 0°С до 40°С Температура хранения: От –20°С до 55°С Размеры (Ш/В/Г) (приблиз.):  $120 \times 66.9 \times 59.7$  MM  $120 \times 66.9 \times 49.9$  MM (от рукоятки до монитора) Масса (приблиз.): 403 г (включая аккумулятор, карту памяти SD)

### Адаптер переменного тока **AC-UUD12/AC-UUE12**

Номинальный вход: 100 - 240 В  $\sim$ , 50/60 Гц, 0,2 А Номинальный выход: 5 В , 1,5 А

#### Аккумулятор **NP-FW50**

Номинальное напряжение: 7,2 В

Конструкция и технические характеристики могут быть изменены без уведомления.

### Товарные знаки

- XAVC S и  $X$ AVC S являются зарегистрированными товарными знаками Sony Corporation.
- AVCHD и логотип AVCHD являются товарными знаками Panasonic Corporation и Sony Corporation.
- iPhone и iPad являются товарными знаками Apple Inc., зарегистрированными в США и других странах.
- Android и Google Play являются товарными знаками или зарегистрированными товарными знаками Google LLC.
- Wi-Fi, логотип Wi-Fi и Wi-Fi Protected Setup являются зарегистрированными товарными знаками или товарными знаками Wi-Fi Alliance.
- QR Code является товарным знаком Denso Wave Inc.
- Кроме того, названия систем и изделий, используемые в данном руководстве, являются, обычно, товарными знаками или зарегистрированными товарными знаками их соответствующих разработчиков или производителей. Однако знаки ™ или ® могут использоваться не во всех случаях в данном руководстве.

Дополнительная информация о данном изделии и ответы на часто задаваемые вопросы можно найти на нашем веб-сайте поддержки покупателей.

## https://www.sony.net/

RU

# Інформація про посібник до цього фотоапарата

У цьому посібнику описано необхідні дії із підготовки до початку користування виробом, основні операції тощо. Докладні відомості дивіться в посібнику «Довідка» (веб-довідник).

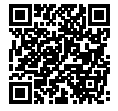

http://rd1.sony.net/help/ilc/1810/h\_zz/ **«Довідка» (веб-довідник)**

Q

ILCE-6400 Довідка

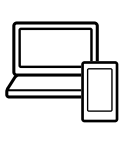

## Пошук цінної інформації, як-от важливих порад щодо зйомки

Цей веб-сайт розповідає про корисні функції, порядок експлуатації та приклади налаштувань.

Користуйтесь веб-сайтом під час налаштування фотоапарата.

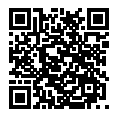

**Навчальні посібники**

https://www.sony.net/tutorial/ilc/

# Підготовка

## Перевірка приладдя, що додається

Число в дужках вказує на кількість штук.

- Фотоапарат (1)
- Шнур живлення (1)\* (постачається у певних країнах або регіонах)
	- \* До обладнання може бути додано декілька шнурів живлення. Використовуйте той шнур, що відповідає умовам експлуатації у вашій країні або регіоні. Див. стор. [13.](#page-122-0)
- Акумулятор NP-FW50 (1)
- Кабель Micro USB (1)
- Адаптер змінного струму (1) Тип адаптера змінного струму може відрізнятись залежно від країни чи регіону.
- Плечовий ремінь (1)
- Наочник окуляра (1)
- Кришка корпусу (1)\* \* Лише для ILCE-6400/ILCE-6400M
- Кришка черевика (1) (встановлено на фотоапараті)
- Посібник із початку роботи (цей посібник) (1)
- Довідковий посібник (1)

## Вставляння батареї (додається)/карти пам'яті (продається окремо) у фотоапарат

Відкрийте кришку батарейного відсіку/відсіку для карти пам'яті і вставте батарею та карту пам'яті у фотоапарат. Потім закрийте кришку.

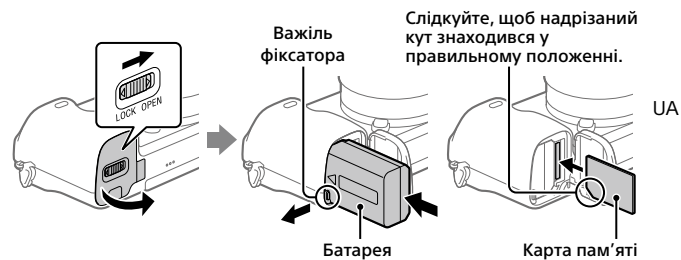

### **Батарея**

Переконайтесь, що батарея знаходиться у правильному положенні, а тоді вставте її, утримуючи важіль фіксатора батареї.

### **Карта пам'яті**

Вставте карту пам'яті так, щоб надрізаний кут знаходився у положенні, вказаному на малюнку.

Цей фотоапарат сумісний із картами пам'яті SD та Memory Stick. Докладні відомості про сумісні карти пам'яті в посібнику «Довідка».

Якщо карта пам'яті використовується із фотоапаратом уперше, відформатуйте її за допомогою фотоапарата, щоб забезпечити надійну роботу.

#### **Примітка**

• Форматування видаляє усі дані, включно із захищеними зображеннями та збереженими налаштуваннями (від М1 до М4). Видалені дані відновити неможливо. Перед форматуванням збережіть важливі дані на комп'ютері тощо.

## Заряджання батареї

## 1 Вимкніть живлення.

Якщо фотоапарат увімкнено, батарея не заряджатиметься.

2 Під'єднайте фотоапарат зі встановленою батареєю до адаптера змінного струму (додається) за допомогою кабелю Micro USB (додається), а адаптер змінного струму підключіть до розетки.

Індикатор заряджання засвітиться щойно розпочнеться заряджання. Індикатор заряджання вимкнеться коли заряджання буде завершено.

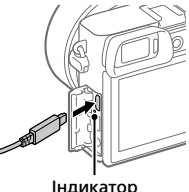

заряджання

## Встановлення об'єктива

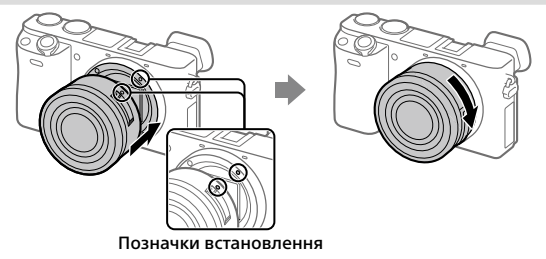

- 1 Зніміть кришку корпусу з фотоапарата і задню кришку об'єктива, що знаходиться позаду об'єктива.
- 2 Встановіть об'єктив, вирівнявши дві білі позначки (позначки встановлення) на об'єктиві та фотоапараті.
- 3 Злегка притискаючи об'єктив до фотоапарата, поверніть об'єктив у напрямку стрілки, доки він не клацне у зафіксованому положенні.

### Налаштування мови та годинника

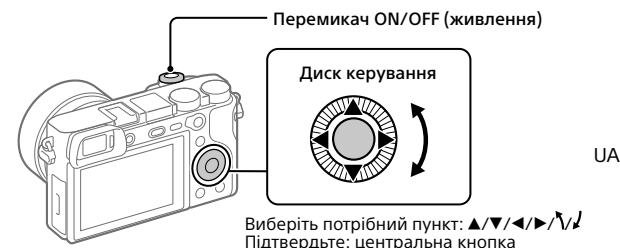

- 1 Щоб увімкнути фотоапарат, встановіть перемикач ON/OFF (живлення) у положення «ON».
- 2 Виберіть потрібну мову і натисніть посередині диска керування.
- $\bf 3$  Перевірте, чи вибрано на екрані пункт [Вхід], і натисніть посередині.  $5$

4 Виберіть потрібне географічне розташування і натисніть посередині.

5 Встановіть [Літній час], [Дата/Час] та [Формат дати], а тоді виберіть [Вхід] і натисніть посередині.

Якщо пізніше захочете змінити дату/час або налаштування регіону, виберіть MENU  $\rightarrow$   $\leftarrow$  (Налаштуван.)  $\rightarrow$  [Налашт. дати/часу] або [Часовий пояс].

# Зйомка

## Фотозйомка

- 1 Повертаючи диск перемикання режимів, виберіть потрібний режим зйомки.
- 2 Натисніть кнопку спуску до половини, щоб виконати фокусування.
- 3 Повністю натисніть кнопку спуску.

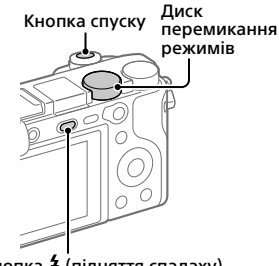

Кнопка (підняття спалаху)

## Зміна кута нахилу монітора

Кут нахилу монітора можна змінити, що дозволяє здійснювати зйомку із будь-якого положення.

(A) Високе положення (фотоапарат тримається високо)

(B) Низьке положення (фотоапарат тримається низько)

(C) Положення селфі (щоб зробити селфі, розверніть монітор до себе)

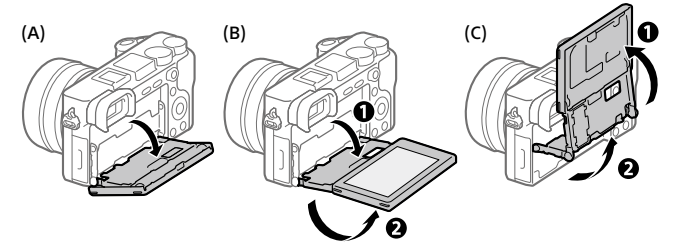

## Використання спалаху

Натисніть кнопку (підняття спалаху), щоб підняти спалах. Після використання поверніть спалах у початкове положення. Переконайтесь, що спалах не піднятий.

## Відеозйомка

### 1 Щоб розпочати запис, натисніть кнопку MOVIE (відеозйомка).

Зйомку відео можна розпочати з будь-якого режиму зйомки з налаштуваннями за замовчуванням.

2 Щоб зупинити запис, натисніть кнопку MOVIE ще раз.

#### Кнопка MOVIE (відеозйомка)

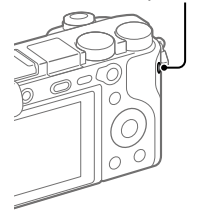

**UA** 

# Перегляд

1 Натисніть кнопку (відтворення), щоб перейти в режим відтворення.

## 2 За допомогою диска керування виберіть зображення.

Щоб переходити до попереднього/ наступного зображення, натискайте лівий/правий край диска керування. Щоб розпочати відтворення відео, натисніть кнопку посередині диска керування.

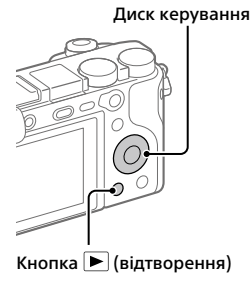

# <span id="page-117-0"></span>Передача зображень на смартфон

Для передавання зображень на смартфон з'єднайте фотоапарат зі смартфоном за допомогою Wi-Fi.

## $\textbf{1}\, \Box$  : Встановіть на смартфоні програму PlayMemories Mobile.

Для з'єднання фотоапарата зі смартфоном потрібна програма PlayMemories Mobile.

Заздалегідь встановіть на смартфоні програму PlayMemories Mobile. Якщо програму PlayMemories Mobile вже встановлено на смартфоні, оновіть її до останньої версії.

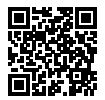

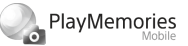

**https://www.sony.net/pmm/**

2 З'єднайте фотоапарат зі смартфоном за допомогою QR Code (лише для першого з'єднання).

- $\textcircled{1}$  : MENU  $\rightarrow$   $\textcircled{2}$  (Mepexa)  $\rightarrow$  [Ф. Надісл. на смарт.]  $\rightarrow$  $[$ Надісл. на смартф. $] \rightarrow [B$ ибр. на цьому пристр. $] \rightarrow$ зображення, які треба передати. Якщо треба вибрати зображення на смартфоні, виберіть [Вибрати на смартфоні].
- $\Gamma(2)$   $\Box$ : Запустіть на смартфоні програму PlayMemories Mobile і виберіть [Сканувати QR Code камери].
- : відскануйте QR Code, що відображається на фотоапараті, за допомогою смартфона.

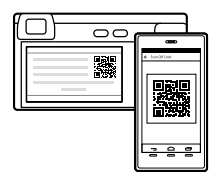

Виконайте наступні кроки, тільки якщо використовуєте iPhone чи iPad.

- Встановіть профіль, дотримуючись вказівок на екрані iPhone чи iPad.
- На екрані «Home» вашого iPhone чи iPad виберіть [Налаштування]  $\rightarrow$  [Wi-Fil.
- Виберіть SSID, що відображається на фотоапараті. Після першого разу для з'єднання фотоапарата зі смартфоном достатньо вибрати SSID.
- 3 Зображення будуть передані.

**UA** 

## Передача зображень на смартфон (після першого з'єднання)

- $1 \Box$ : виконайте крок 2- $\Box$  з розділу «Передача зображень на [смартфон»](#page-117-0).
- $\mathbf{2}\Box$  : Запустіть на смартфоні програму PlayMemories Mobile.

Зображення будуть передані.

Докладні відомості про з'єднання зі смартфоном дивіться на таких вебсторінках:

https://www.sony.net/dics/pmm1801/

- Докладні відомості про інші способи з'єднання та про використання смартфона у якості пульта дистанційного керування фотоапаратом дивіться в розділі «Довідка».
- Робота описаних у цьому посібнику функцій Wi-Fi не гарантується для усіх смартфонів або планшетів.
- Функції Wi-Fi цього фотоапарата недоступні під час підключення до бездротової локальної мережі загального використання.

# Керування та редагування зображень на комп'ютері

### **PlayMemories Home**

Програма PlayMemories Home дозволяє імпортувати фотографії та відеозаписи на комп'ютер, де їх можна переглядати або використовувати іншим чином. Для імпортування відео XAVC S або AVCHD на комп'ютері необхідно встановити програму PlayMemories Home.

### **Imaging Edge**

Imaging Edge — це комплект програмного забезпечення, що містить такі функції, як-от зйомка за допомогою дистанційного керування з комп'ютера, коригування чи редагування зроблених фотоапаратом зображень формату RAW.

Докладні відомості про програмне забезпечення дивіться на такій вебсторінці.

https://www.sony.net/disoft/

# Примітки щодо використання

#### Також дивіться розділ «Застереження» в посібнику «Довідка».

#### Примітки щодо поводження із виробом

- Цей фотоапарат захищений від пилу та вологи, проте не є водостійким та пилонепроникним.
- Видаліть забруднення з поверхні спалаху. Забруднення на поверхні спалаху може задимитися або пригоріти через тепло, що утворюється під час випромінювання світла. Якщо є забруднення або пил, витріть його м'якою ганчіркою.
- Не залишайте об'єктив або видошукач під джерелом потужного світла, як-от сонячне світло. Оскільки об'єктив збирає світло, це може призвести до появи диму, пожежі або несправності всередині корпусу фотоапарата чи об'єктива. Якщо треба залишити фотоапарат під джерелом світла, як-от сонячне світло, встановіть на об'єктив кришку об'єктива.
- Під час зйомки із контровим освітленням слідкуйте, щоб сонце було подалі від обраного кута зору. Інакше сонячне світло може сфокусуватися всередині фотоапарата і призвести до появи диму або пожежі. Навіть якщо сонце знаходиться трохи поза межами обраного кута зору, це все одно може призвести до появи диму або пожежі.
- Не дозволяйте, щоб безпосередньо на об'єктив потрапляли промені, як-от лазерні промені. Це може призвести до пошкодження датчика зображення і спричинити несправність камери.
- Не дивіться на сонячне світло або джерело потужного світла крізь знятий об'єктив. Це може завдати невиправної шкоди зору або призвести до несправності.
- Не залишайте фотоапарат, приладдя, що додається, або карти пам'яті в місцях, доступних для малих дітей. Вони можуть випадково проковтнути їх. Якщо таке трапиться, негайно зверніться до лікаря.

#### Примітки щодо монітора та електронного видошукача

- Монітор та електронний видошукач виготовлено з використанням надзвичайно високоточної технології, що дозволяє ефективно використовувати понад 99,99 % пікселів. Однак на моніторі та електронному видошукачі може бути видно маленькі чорні та/або яскраві цятки (білого, червоного, синього або зеленого кольору). Такі цятки виникають під час виготовлення і ніяк не впливають на зображення.
- Під час зйомки з використанням видошукача ви можете відчувати певний дискомфорт, наприклад перенапруження зору, втому, захитування чи нудоту. Під час зйомки з видошукачем рекомендується регулярно робити перерви.
- Якщо монітор або електронний видошукач пошкоджено, негайно припиніть користуватися фотоапаратом. Пошкоджені деталі можуть травмувати руки, обличчя тощо.

#### Примітки щодо безперервної зйомки

Під час безперервної зйомки монітор або видошукач може швидко перемикатись між екраном зйомки і чорним екраном. Якщо у цей час дивитись на екран, можна відчути неприємні симптоми, як-от відчуття нудоти. Якщо з'являються неприємні симптоми, припиніть користуватися фотоапаратом і у разі потреби зверніться до лікаря.

#### Примітки щодо тривалої зйомки або зйомки відео 4K

• Під час використання корпус фотоапарата й акумулятор можуть нагріватися — це нормально.

- Якщо під час використання фотоапарата протягом тривалого часу торкатись його однією ділянкою шкіри, то навіть якщо фотоапарат не здається гарячим, це може викликати симптоми низькотемпературного опіку, як-от почервоніння або утворення пухирів. Будьте особливо уважні у наведених нижче ситуаціях і використовуйте штатив тощо.
	- Під час використання фотоапарата у середовищі з високою температурою
	- Якщо фотоапаратом користується особа з поганим кровообігом або порушеною чутливістю шкіри
	- Якщо під час використання фотоапарата параметр .<br>Темп.авт.вимк.жив. І має значення [Високий]

#### Об'єктиви/аксесуари Sony

Використання цього апарата з виробами інших виробників може вплинути на його характеристики та призвести до нещасних випадків або несправностей.

#### Попередження щодо авторських прав

На телевізійні програми, фільми, відеострічки та інші матеріали може розповсюджуватися авторське право. Несанкціонований перезапис таких матеріалів може суперечити положенням закону про авторські права.

#### Примітки щодо інформації про місцезнаходження

Якщо передавати або надавати зображення із вказаним місцем зйомки, можна випадково надати стороннім особам особисту інформацію. Щоб сторонні особи не могли дізнатись про ваше місцезнаходження, перед початком зйомки встановіть для параметра [ Нал. зв'яз. з розт.] значення [Вимк].

#### Примітки щодо утилізації чи передачі виробу іншому користувачеві

Перш ніж викидати чи передавати виріб іншим особам, обов'язково виконайте вказані нижче дії, щоб захистити особисту інформацію.

 $\bullet$  Виберіть  $[$ Скилання налашт. $] \rightarrow$ [Ініціалізувати].

#### Примітки щодо утилізації чи передачі карти пам'яті іншому користувачеві

Використання команди [Форматувати] або [Видалити] на фотоапараті чи комп'ютері може не призвести до повного видалення даних з карти пам'яті. Якщо ви передаєте карту пам'яті іншій особі, рекомендується видалити дані повністю, скориставшись програмним забезпеченням для видалення даних. Якщо карту пам'яті буде утилізовано, рекомендується знищити її фізично.

#### Примітки щодо бездротової локальної мережі

У разі втрати або викрадення фотоапарата компанія Sony не несе жодної відповідальності за можливі збитки чи шкоду, заподіяні несанкціонованим доступом або використанням зареєстрованої точки доступу на фотоапараті.

#### Примітки щодо безпеки при використанні бездротової локальної мережі

- Завжди перевіряйте, що використовується захищена бездротова локальна мережа, щоб запобігти зламуванню, доступу зловмисних третіх сторін або іншим уразливостям.
- Якщо використовується бездротова локальна мережа, важливо встановити налаштування безпеки.
- Якщо під час використання бездротової локальної мережі через відсутність заходів безпеки або будьякі незворотні обставини виникають проблеми із безпекою, компанія Sony не несе жодної відповідальності за пошкодження або збитки.

#### Тимчасове вимкнення функцій бездротової мережі (Wi-Fi тощо)

У разі посадки в літак тощо можна тимчасово вимкнути всі функції бездротової мережі за допомогою [Режим польоту].

#### <span id="page-122-0"></span>Шнур живлення

Для клієнтів у Великобританії, Ірландії, Мальті, Кіпрі та Саудівській Аравії

Використовуйте шнур живлення (А). Задля безпеки шнур живлення (В) не призначений для наведених вище країн/регіонів, і тому його не слід використовувати там.

Для клієнтів в інших країнах/регіонах  $5C$ 

Використовуйте шнур живлення (В).

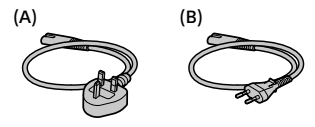

Справжнім Соні Корпорейшн заявляє, що Цифровий фотоапарат зі змінним об'єктивом т.м. SONY моделі ILCE-6400 відповідає Технічному регламенту радіообладнання;

повний текст декларації про відповідність доступний на веб-сайті за такою адресою:

http://www.compliance.sony.ua/

### Технічні характеристики

### Фотоапарат

Model No. WW715296 Номінальна вхідна потужність:  $7.2 B - 2.4 B$ Робоча температура: від 0 до 40°C Температура зберігання: від –20 до 55°C Розміри (Ш/В/Г) (прибл.):  $120 \times 66.9 \times 59.7$  MM 120 × 66,9 × 49,9 мм (від ручки до монітора) Маса (прибл.): 403 г (з батареєю і картою пам'яті SD)

### Адаптер змінного струму **AC-UUD12/AC-UUE12**

Номінальні вхідні характеристики: 100 – 240 В  $\sim$ , 50/60 Гц, 0,2 А

Номінальна вихідна потужність:  $5 B = 1.5 A$ 

## Акумулятор

#### **NP-FW50**

Номінальна напруга:  $72B =$ 

Конструкція та технічні характеристики можуть змінюватися без повідомлення.

### Товарні знаки

- XAVC S та **XAVC** S  $\epsilon$ зареєстрованими товарними знаками Sony Corporation.
- AVCHD і логотип AVCHD є товарними знаками Panasonic Corporation та Sony Corporation.
- iPhone та iPad є товарними знаками корпорації Apple Inc., зареєстрованими в США та інших країнах.
- Android і Google Play є товарними знаками або зареєстрованими товарними знаками Google LLC.
- Wi-Fi, логотип Wi-Fi та Wi-Fi Protected Setup є зареєстрованими товарними знаками або товарними знаками Wi-Fi Alliance.
- QR Code є товарним знаком Denso Wave Inc.
- Крім того, назви систем та виробів, які використовуються у цьому посібнику, як правило, є товарними знаками або зареєстрованими товарними знаками відповідних розробників чи виробників. Проте знаки ™ або ® можуть використовуватися у цьому посібнику не в усіх випадках.

Додаткову інформацію стосовно цього виробу та відповіді на типові запитання можна знайти на вебсайті служби підтримки споживачів компанії Sony.

# https://www.sony.net/

**UA** 

UA 13

# Angående bruksanvisningen till denna kamera

I denna bruksanvisning beskrivs de förberedelser man behöver göra för att börja använda produkten, samt det grundläggande användningssättet, osv. Se "Hjälpguiden" (webb-bruksanvisningen) för närmare detaljer.

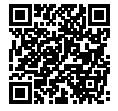

**"Hjälpguide" (Webb-bruksanvisning)**

http://rd1.sony.net/help/ilc/1810/h\_zz/

Q

ILCE-6400 Hjälpguide

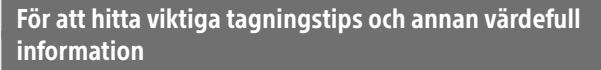

På denna webbplats presenteras olika praktiska funktioner, tagningssätt och inställningsexempel.

Se den webbplatsen när du ställer in kameran.

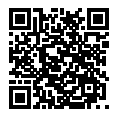

## **Handledning**

https://www.sony.net/tutorial/ilc/

# Förberedelser

## Kontroll av de medföljande tillbehören

Siffrorna inom parentes anger antalet delar.

- Kamera (1)
- Nätkabel (1)\* (medföljer i somliga länder och områden)
	- \* Flera strömkablar kan medfölja denna utrustning. Använd den som passar i ditt land/område. Se sidan [12](#page-133-0).
- Uppladdningsbart batteripaket NP-FW50 (1)
- Mikro-USB-kabel (1)
- AC-adapter (1) AC-adapterns utformning kan variera i olika länder och områden.
- Axelrem (1)
- Ögonmussla (1)
- Husskydd (1)\* \* Endast för ILCE-6400/ILCE-6400M
- Skoskydd (1) (monterat på kameran)
- Startguide (det här häftet) (1)
- Referensmaterial (1)

## Isättning av batteripaketet (medföljer)/minneskortet (säljs separat) i kameran

Öppna locket till batteri/minneskortsfacket och sätt i batteripaketet och minneskortet i kameran. Stäng sedan locket.

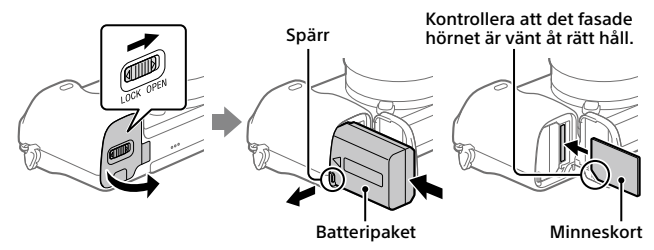

### **Batteripaket**

Kontrollera att batteripaketet är vänt åt rätt håll, och håll sedan batterispärren undantryckt medan du sätter i det.

### **Minneskort**

Sätt i minneskortet med det fasade hörnet vänt som i figuren.

I denna kamera går det att använda SD-minneskort eller Memory Stick-minneskort. Se "Hjälpguiden" för närmare detaljer om kompatibla minneskort.

Den allra första gången ett minneskort används i den här kameran bör du formatera det i kameran för att det sedan ska fungera mer stabilt.

### **OBS!**

• Vid formatering raderas alla data, inklusive skyddade bilder och registrerade inställningar (M1 till M4). När data väl har raderats går de inte att återställa. Spara därför först värdefulla data på en dator eller liknande innan du formaterar minneskortet.

## Uppladdning av batteripaketet

## 1 Stäng av kameran.

Om kameran är påslagen laddas inte batteripaketet upp.

## 2 Anslut kameran med batteripaketet isatt till AC-adaptern (medföljer) med hjälp av mikro-USB-kabeln (medföljer), och anslut sedan AC-adaptern till ett vägguttag.

Laddningslampan tänds och uppladdningen startar. När lampan släcks är uppladdningen klar.

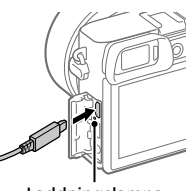

Laddningslampa

## Montering av ett objektiv

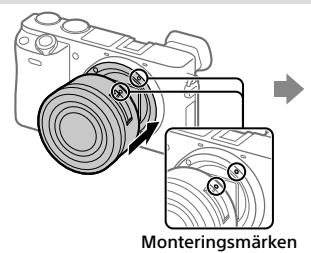

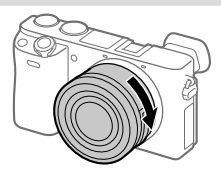

- 1 Ta av husskyddet från kameran och det bakre objektivlocket från baksidan på objektivet.
- 2 Montera objektivet genom att passa ihop de båda vita indexmärkena (monteringsmärkena) på objektivet och kameran.
- 3 Håll objektivet lätt tryckt mot kameran och vrid det långsamt i pilens riktning tills det klickar till i låst läge.

## Inställning av språk och klocka

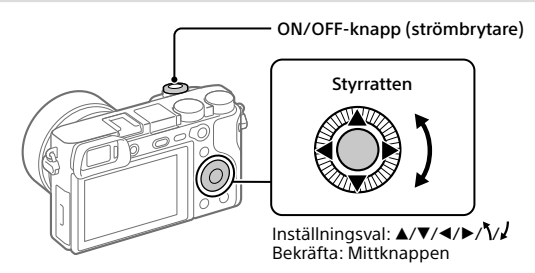

- 1 Ställ in ON/OFF-knappen (strömbrytaren) på "ON" för att slå på kameran.
- 2 Välj önskat språk och tryck sedan i mitten på styrratten.
- 3 Kontrollera att [Enter] är valt på skärmen och tryck sedan i mitten.
- 4 Ställ in den plats där du befinner dig, och tryck sedan i mitten.
- 5 Ställ in [Sommartid], [Datum/Tid] och [Datumformat], och välj sedan [Enter] och tryck i mitten.

Om du behöver ställa om klockan eller ändra datumet eller området vid ett senare tillfälle så välj MENU  $\rightarrow$   $\blacksquare$  (Installation)  $\rightarrow$  [Datum/klockinst] eller [Områdesinställning].

# Tagning

# Tagning av stillbilder

- 1 Välj önskat tagningsläge genom att vrida på lägesomkopplaren.
- 2 Tryck ner avtryckaren halvvägs för att ställa in skärpan.
- 3 Tryck ner avtryckaren helt.

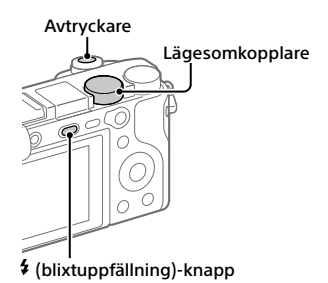

# Ändring av bildskärmens vinkel

Det går att vrida bildskärmen för att ta bilder från önskad vinkel.

- (A) Högt läge (när kameran hålls högt)
- (B) Lågt läge (när kameran hålls lågt)
- (C) Selfie-läge (vänd bildskärmen emot dig för att ta en selfie)

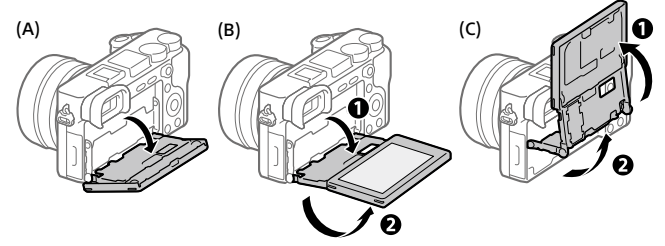

# För att använda blixten

Tryck på (blixtuppfällning)-knappen för att använda blixten. Återställ blixten till sitt ursprungsläge när du använt färdigt den. Kontrollera att blixten inte sticker upp.

## Inspelning av filmer

## 1 Tryck på MOVIE (film)-knappen för att starta inspelningen.

Med standardinställningarna går det att starta filminspelning från alla tagningslägen.

## 2 Tryck ner MOVIE-knappen en gång till för stoppa inspelningen.

#### MOVIE (film)-knapp

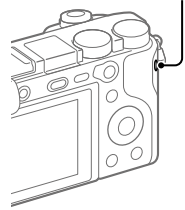

# Uppspelning

1 Tryck på (uppspelning)-knappen för att gå över till uppspelningsläget.

## 2 Välj en bild med styrratten.

Det går att hoppa till föregående/nästa bild genom att trycka till vänster/höger på styrratten.

För att börja spela upp en film trycker man på mittknappen på styrratten.

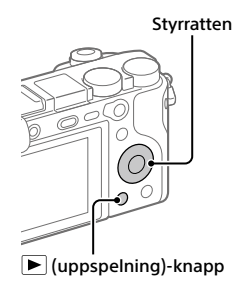

# <span id="page-129-0"></span>Överföra bilder till en smartphone

Det går att överföra bilder till en smartphone genom att ansluta kameran och smartphonen via Wi-Fi.

## $\textbf{1} \, \Box$  : Installera PlayMemories Mobile på din smartphone.

För att ansluta kameran till smartphonen krävs PlayMemories Mobile. Installera PlayMemories Mobile på smartphonen i förväg. Om applikationen PlayMemories Mobile redan är installerad på smartphonen, så kontrollera att den är uppdaterad till den senaste versionen.

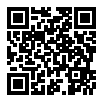

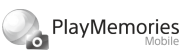

## **https://www.sony.net/pmm/**

- 2 Anslut kameran till smartphonen med hjälp av QR Code (gäller endast den första gången).
	- $\textcircled{1}: \text{MENU} \rightarrow \bigoplus \text{ (Nätverk)} \rightarrow \text{[Funk skicka t Smrtol} \rightarrow$  $[Skicka t. Smartoh.] \rightarrow [Väli för denna enhet] \rightarrow bilder att överföra.$ Om du vill välja bilder på smartphonen, välj [Välja på Smartphone].
	- $\mathcal{L}(\Omega) \bigsqcup$ : Starta PlayMemories Mobile på smartphonen, och välj [Skanna kamerans QR Code].
	- : Skanna QR Code som visas på kameran med smartphonen.

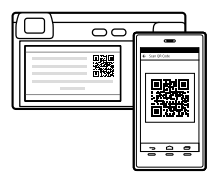

Följande steg behöver bara utföras om du använder en iPhone eller en iPad.

- Installera profilen enligt anvisningarna på iPhone- eller iPad-skärmen.
- $(5)$  På "Home"-skärmen på din iPhone eller iPad, väli [Settings]  $\rightarrow$  [Wi-Fi].

## Välj SSID-koden som visas på kameran.

Efter den första gången kan du ansluta kameran och smartphonen helt enkelt genom att välja SSID-koden.

## 3 Bilderna överförs.

## För att överföra bilder till din smartphone (efter den första gången)

 $1 \Box$ : Utför steg 2- $\Box$  under "[Överföra bilder till en smartphone](#page-129-0)".

## $2\square$ : Starta PlayMemories Mobile på smartphonen.

Bilderna överförs.

Se följande supportsidor för närmare detaljer om hur man ansluter till en smartphone:

https://www.sony.net/dics/pmm1801/

- Se "Hjälpguiden" för närmare detaljer om andra anslutningsmetoder, eller hur man använder smartphonen som fjärrkontroll för att styra kameran.
- Vi kan inte garantera att Wi-Fi-funktionerna som beskrivs i den här bruksanvisningen fungerar på alla smartphoner eller surfplattor.
- Wi-Fi-funktionerna på den här kameran går inte att använda när den är ansluten till ett allmänt trådlöst nätverk.

# Bildhantering och redigering på en dator

## **PlayMemories Home**

Med hjälp av PlayMemories Home går det att importera stillbilder och filmer till datorn och använda dem på olika sätt. Man måste installera PlayMemories Home för att kunna importera XAVC S-filmer och AVCHD-filmer till datorn.

#### SE

## **Imaging Edge**

Imaging Edge är en mjukvarusvit som innehåller funktioner för exempelvis fjärrstyrd tagning från en dator, och justering och bearbetning av RAWbilder som tagits med kameran.

Se följande webbadress för närmare detaljer om datormjukvaran. https://www.sony.net/disoft/

# Att observera vid användningen

#### Se även avsnittet "Försiktighetsåtgärder" i "Hiälpguiden".

#### Att observera vid hantering av produkten

- Denna kamera är konstruerad för att vara damm- och fuktavstötande, men den är varken vattentät eller dammtät.
- Avlägsna eventuell smuts från blixtens yta. Om det finns smuts på blixtens yta kan det börja ryka eller brinna på grund av värmen som uppstår när blixten utlöses. Torka bort ev. damm och smuts med en mjuk duk.
- Undvik att utsätta objektivet eller sökaren för solljus eller andra starka ljuskällor. Eftersom objektivet koncentrerar ljusstrålarna kan det leda till rökutveckling, brand, eller fel inuti kameran eller objektivet. Sätt på linsskyddet på objektivet om det är nödvändigt att lägga kameran i solen eller i annan stark belysning.
- Håll solen tillräckligt långt borta från synvinkeln när du tar bilder i motljus. Annars kan solljuset komma att fokuseras inuti kameran och orsaka brand eller rökutveckling. Även om solen inte är precis i synvinkeln kan det finnas risk för brand eller rökutveckling.
- Utsätt aldrig objektivet direkt för laserstrålar eller andra ljusstrålar. Det kan orsaka skador på bildsensorn och göra att kameran slutar fungera.
- Titta aldrig rakt mot solen eller en stark lampa genom ett avtaget objektiv. Det kan leda till såväl obotliga ögonskador som fel på objektivet.
- Lägg inte kameran, medföljande tillbehör eller minneskort inom räckhåll för små barn. Barnen kan råka svälja dem. Om detta skulle inträffa så kontakta genast läkare.

#### Att observera angående bildskärmen och den elektroniska sökaren

- Bildskärmen och den elektroniska sökaren är tillverkade med hjälp av teknik med extremt hög precision, vilket gör att minst 99,99% av bildpunkterna är praktiskt användbara. Det kan dock förekomma små punkter som alltid är svarta eller alltid lyser (vitt, rött, blått eller grönt) på bildskärmen eller på skärmen i den elektroniska sökaren. Sådana defekter är normala för tillverkningsprocessen och påverkar inte bilderna som lagras på något sätt.
- Vid tagning med hjälp av sökaren kan det hända att man upplever symptom som ögonansträngning, trötthet, åksjuka eller illamående. Vi rekommenderar att du tar en paus med jämna mellanrum vid tagning med hjälp av sökaren.
- Sluta genast använda kameran om bildskärmen eller den elektroniska sökaren blir skadad. De trasiga delarna kan orsaka skador på händerna, i ansiktet, osv.

#### Att observera vid kontinuerlig tagning

Vid kontinuerlig tagning kan det hända att bildskärmen eller sökaren blinkar mellan tagningsskärmen och en svart skärm. Om man fortsätter titta på skärmen i det läget kan det leda till illamående eller andra obehagliga känslor. Om du upplever sådana obehagliga symptom, så sluta använda kameran och rådfråga vid behov en läkare.

#### Att observera när kameran används länge i taget eller vid inspelning av 4K-filmer

- Kamerahuset och batteriet kan bli varma vid användning, men det är normalt.
- Om samma del av huden ligger an mot kameran under lång tid medan kameran används kan det leda till symptom på lågtemperatursbrännskador som hudrodnad eller blåsbildning, även om inte kameran känns särskilt varm. Var speciellt försiktig i följande fall, och använd om möjligt ett stativ eller liknande.
	- När kameran används på platser med hög temperatur
	- När kameran används av en person med dålig blodcirkulation eller nedsatt hudkänslighet
	- När kameran används med punkten [Auto tempavstäng.] inställd på [Hög]

#### Sony objektiv/tillbehör

Användning av denna enhet med produkter från andra tillverkare kan påverka dess prestanda, vilket leder till olyckor eller funktionsfel.

#### Att observera angående upphovsrätt

TV-program, filmer, videokassetter och annat material kan vara upphovsrättsskyddat. Oauktoriserad inspelning av sådant material kan strida mot gällande upphovsrättslagar.

#### Att observera angående platsinformation

När man laddar upp och delar en bild som är taggad med platsinformation kan det hända att denna information oavsiktligt avslöjas för tredje man. Ställ in punkten [□ Inst. Platsinfo.länk] på [Av] innan du börjar ta bilder för att undvika att platsinformationen avslöjas för tredje man.

#### Att observera när denna produkt ska kastas eller överlåtas till någon annan

Var noga med att utföra följande procedur för att skydda din privata information innan du kastar eller överlåter denna produkt till någon annan.

• Välj [Återställ inställning]  $\rightarrow$  [Initiera].

#### Att observera när ett minneskort ska kastas eller överlåtas till någon annan

Det kan hända att alla data på minneskortet inte raderas fullständigt även om man utför kommandot [Formatera] eller [Radera] på kameran eller en dator. Vi rekommenderar att du raderar alla data fullständigt med hjälp av dataraderingsmjukvara innan du överlåter ett minneskort till någon annan. Om minneskortet ska kastas rekommenderar vi att du förstör det fysiskt.

#### Att observera angående trådlösa nätverk

Om du skulle råka bli av med kameran eller den blir stulen påtar sig Sony inget ansvar för eventuella skador eller förluster som beror på olaga åtkomst eller användning av åtkomstpunkten som är registrerad i kameran.

#### Att observera angående säkerheten när trådlösa nätverksprodukter används

- Kontrollera alltid att du använder ett säkert trådlöst nätverk för att undvika hackning, skadlig åtkomst av tredje man, eller annan sårbarhet.
- Det är viktigt att du ställer in säkerhetsinställningarna när du använder ett trådlöst nätverk.
- Om det skulle uppstå något säkerhetsproblem på grund av att säkerhetsinställningarna inte är utförda eller andra oundvikliga omständigheter vid användning av ett trådlöst nätverk, påtar sig Sony inget ansvar för eventuella förluster eller skador.

#### Hur man stänger av de trådlösa nätverksfunktionerna (Wi-Fi osv.) tillfälligt

Ombord på flygplan och liknande går det att stänga av alla de trådlösa nätverksfunktionerna tillfälligt med hjälp av [Flygplansläge].

SE

#### <span id="page-133-0"></span>Nätkabel

För kunder i Storbritannien och Saudiarabien, och på Irland, Malta och Cypern

Använd nätkabel (A). Nätkabel (B) är inte avsedd för ovanstående länder och områden, och får av säkerhetsskäl inte användas där.

För kunder i övriga EU-länder och områden

Använd nätkabel (B).

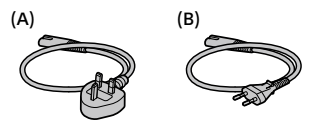

## Tekniska data

## Kamera

Model No. WW715296 Märkinspänning:  $7.2 \text{ V}$ , 2.4 W

Användningstemperatur: 0 till 40 $\degree$ C Förvaringstemperatur:  $-20$  till 55 °C

Yttermått (B/H/D) (ca.):  $120 \times 66.9 \times 59.7$  mm  $120 \times 66.9 \times 49.9$  mm (från handgrepp till bildskärm) Vikt (ca.): 403 g (inklusive batteripaket och SD-minneskort)

#### AC-adapter **AC-UUD12/AC-UUE12**

Märkinspänning: 100 - 240 V  $\sim$ , 50/60 Hz, 0.2 A Märkutspänning: 5 V - 1,5 A

## Uppladdningsbart batteripaket **NP-FW50**

Märkspänning: 7.2 V

Rätt till ändringar i utformning och specifikationer förbehålles.

## Varumärken

- XAVC S och **XAVC S** är registrerade varumärken för Sony Corporation.
- AVCHD och AVCHD-logon är varumärken för Panasonic Corporation och Sony Corporation.
- iPhone och iPad är registrerade varumärken för Apple Inc. i USA och andra länder.
- Android och Google Play är varumärken eller registrerade varumärken som tillhör Google LLC.
- Wi-Fi, Wi-Fi-logotypen, och Wi-Fi Protected Setup är registrerade varumärken eller varumärken för Wi-Fi Alliance.
- QR Code är ett varumärke för Denso Wave Inc.
- Även övriga system- och produktnamn som omnämns i denna bruksanvisning är i regel varumärken eller registrerade varumärken som tillhör respektive utvecklare eller tillverkare. Symbolerna ™ och ® har dock i regel utelämnats i denna bruksanvisning.

Ytterligare information om den här produkten och svar på vanliga frågor finns på vår kundtjänsts webbsida.

# https://www.sony.net/

# Tietoja tämän kameran käyttöoppaasta

Tässä oppaassa kuvataan tuotteen käytön aloittamiseen tarvittavat valmistelut, perustoiminnot yms. Lisätietoja on Käyttöopas-julkaisussa (web-opas).

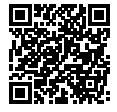

**Käyttöopas (web-opas)**

http://rd1.sony.net/help/ilc/1810/h\_zz/

Q

ILCE-6400 Käyttöopas

## Tärkeiden tietojen, kuten kuvaamisen olennaisten seikkojen, etsiminen

Verkkosivusto esittelee käteviä toimintoja, käyttötapoja ja asetusesimerkkejä. Käytä verkkosivustoa apuna, kun teet kameran määrityksiä.

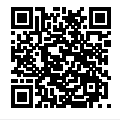

## **Opetusohjelmat**

https://www.sony.net/tutorial/ilc/

# Valmistelut

## Mukana tulleiden varusteiden tarkastaminen

Sulkeissa oleva numero osoittaa kappalemäärän.

- Kamera (1)
- Virtajohto (1)\* (mukana eräissä maissa/eräillä alueilla)
	- \* Laitteen mukana saatetaan toimittaa useita virtajohtoja. Käytä maata/aluetta vastaavaa oikeata virtajohtoa. Katso sivu [11.](#page-144-0)
- Ladattava akku NP-FW50 (1)
- USB-mikrokaapeli (1)
- Vaihtovirtasovitin (1) Vaihtovirtasovittimen tyyppi voi vaihdella maan/alueen mukaan.
- Olkahihna (1)
- Okulaarisuojus (1)
- Runkosuoja (1)\* \* Vain ILCE-6400/ILCE-6400M
- Kengän suojus (1) (kiinnitetty kameraan)
- Aloitusopas (tämä opas) (1)
- Viiteopas (1)

## Akun (mukana)/muistikortin (myydään erikseen) asettaminen kameraan

Avaa akun/muistikortin kansi ja aseta akku ja muistikortti kameraan. Sulje sitten kansi.

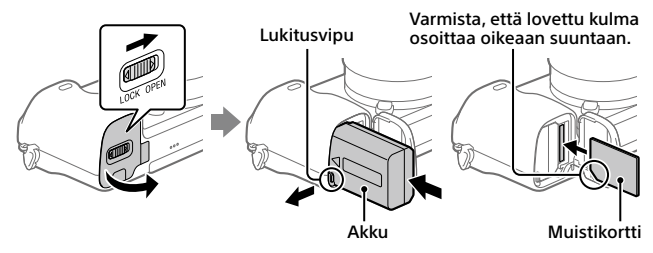

### **Akku**

Varmista, että akku on oikein päin, ja aseta se samalla, kun painat akun lukitusvipua.

FI

### **Muistikortti**

Aseta muistikortti lovettu kulma kuvan mukaisesti.

Tämä kamera on yhteensopiva SD-muistikorttien tai Memory Stickin kanssa. Lisätietoja yhteensopivista muistikorteista on Käyttöopas-julkaisussa.

Kun käytät muistikorttia tässä kamerassa ensimmäistä kertaa, alusta muistikortti kameraa käyttämällä, jotta se toimii varmasti oikein.

### **Huomautus**

• Alustaminen poistaa kaikki tiedot, mukaan lukien suojatut kuvat ja rekisteröidyt asetukset (M1–M4). Kun nämä tiedot on poistettu, niitä ei voi enää palauttaa. Tallenna arvokkaat tiedot esimerkiksi tietokoneeseen ennen alustamista.

## Akun lataaminen

## 1 Kytke virta pois.

Jos kamera on kytketty päälle, akku ei lataudu.

## 2 Kytke kamera akkuineen vaihtovirtasovittimeen (mukana) USBmikrokaapelilla (mukana) ja kytke sitten vaihtovirtasovitin pistorasiaan.

Latausvalo syttyy, kun lataus alkaa. Latausvalo sammuu, kun lataus on valmis.

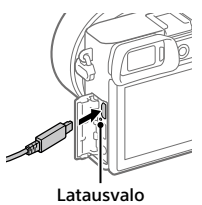

# Objektiivin kiinnittäminen

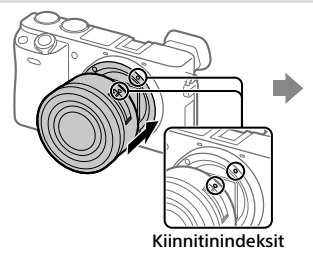

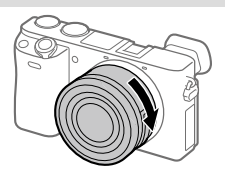

- 1 Irrota runkosuoja kamerasta ja takaobjektiivisuoja objektiivin takaa.
- 2 Kiinnitä objektiivi kohdistamalla kaksi objektiivissa ja kamerassa olevaa valkoista merkkiä (kiinnitinindeksiä).
- 3 Työnnä objektiivia kevyesti kameraan päin ja käännä sitä hitaasti nuolen suuntaan, kunnes se lukittuu paikalleen.

## Kielen ja kellon asettaminen

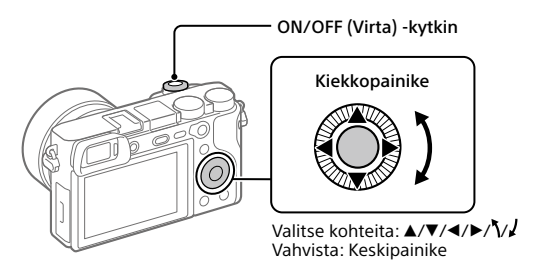

- 1 Kytke virta kameraan asettamalla ON/OFF (Virta) -kytkin asentoon ON.
- 2 Valitse haluttu kieli ja paina kiekkopainikkeen keskiötä.
- 3 Varmista, että näytössä on valittu [Syötä], ja paina sitten keskiötä.
- 4 Valitse haluttu maantieteellinen sijainti ja paina sitten keskiötä.
- 5 Aseta [Kesäaika], [Päivämäärä/aika] ja [Päivämäärämuoto] ja valitse sitten [Syötä] ja paina keskiötä.

Jos haluat määrittää päivämäärän/kellonajan tai alueen asetuksen uudelleen myöhemmin, valitse MENU  $\rightarrow \Box$  (Asetus)  $\rightarrow$ [Pvm/aika-asetus] tai [Alueasetus].

# Kuvaaminen

## Valokuvien kuvaaminen

- 1 Valitse haluamasi kuvaustila kiertämällä tilapyörää.
- 2 Tarkenna painamalla suljinpainike puoliväliin.
- 3 Paina suljinpainike täysin pohjaan.

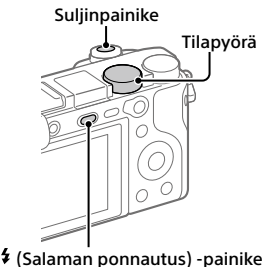

# Monitorin kulman muuttaminen

Voit muuttaa monitorin kulmaa ja kuvata mistä tahansa asennosta.

- (A) Korkea asento (kameran pitäminen korkealla)
- (B) Matala asento (kameran pitäminen matalalla)
- (C) Selfie-asento (monitorin kääntäminen itseäsi kohti selfien ottamista varten)

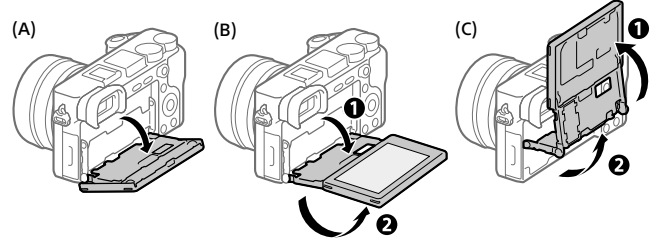

# Salaman käyttäminen

Ponnauta salama esiin painamalla  $\frac{4}{3}$  (Salaman ponnautus) -painiketta. Palauta salama alkuperäiseen asentoonsa, kun et enää käytä sitä. Varmista, ettei salamaosa jää esiin.

## Videoiden kuvaaminen

## 1 Aloita tallennus painamalla MOVIE (Video) -painiketta.

Videotallennus voidaan oletusasetuksella aloittaa mistä tahansa kuvaustilasta.

## 2 Voit pysäyttää tallennuksen painamalla MOVIE-painiketta uudelleen.

#### MOVIE (Video) -painike

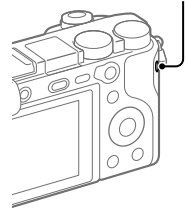

# Katselu

1 Vaihda toistotilaan painamalla (Toisto) -painiketta.

## 2 Valitse kuva kiekkopainikkeella.

Voit siirtyä edelliseen/seuraavaan kuvaan painamalla kiekkopainikkeen vasenta/oikeaa puolta. Voit aloittaa videon toistamisen

painamalla kiekkopainikkeen keskiötä.

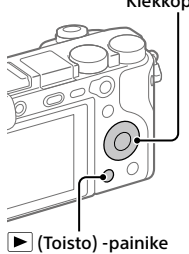

Kiekkopainike

# <span id="page-141-0"></span>Kuvien siirtäminen älypuhelimeen

Voit siirtää kuvia älypuhelimeen yhdistämällä kameran ja älypuhelimen Wi-Fi-verkon kautta.

## 1  $\Box$  : Asenna PlavMemories Mobile älypuhelimeen.

PlayMemories Mobile tarvitaan kameran ja älypuhelimen yhdistämiseen. Asenna PlayMemories Mobile älypuhelimeen etukäteen.

Jos PlayMemories Mobile on jo asennettu älypuhelimeen, muista päivittää se uusimpaan versioon.

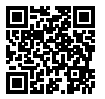

PlayMemories

**https://www.sony.net/pmm/**

- 2 Yhdistä kamera ja älypuhelin käyttämällä QR Code (vain ensimmäisellä kerralla).
	- $\textcircled{1}: \text{MENU} \rightarrow \bigoplus \text{ (Verkko)} \rightarrow \text{[Läh. älvo. -toiminto]} \rightarrow$  $[$ Lähetä älypuhelim. $] \rightarrow [$ Valitse tällä laitteella $] \rightarrow$  siirrettävät kuvat. Jos haluat valita kuvia älypuhelimessa, valitse [Valitse älypuhelimella].
	- $\circled{2}$   $\Box$ : Käynnistä PlayMemories Mobile älypuhelimessa ja valitse [Skannaa kameran QR Code -koodi].
	- : Skannaa kamerassa näkyvä QR Code älypuhelimella.

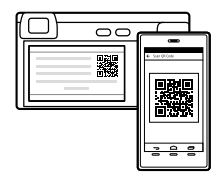

Suorita seuraavat vaiheet vain, jos käytössä on iPhone tai iPad.

- Asenna profiili noudattamalla iPhonen tai iPadin näyttöön tulevia ohieita.
- $\circled{5}$  Valitse iPhonen tai iPadin Home-näytössä [Asetukset]  $\rightarrow$  [Wi-Fi].

## Valitse kamerassa näkyvä SSID.

Ensimmäisen kerran jälkeen voit yhdistää kameran ja älypuhelimen valitsemalla vain SSID:n.

3 Kuvat siirretään.

## Kuvien siirtäminen älypuhelimeen (ensimmäisen kerran jälkeen)

 $1 \Box$ : Suorita vaihe 2- $\bigcirc$ ) kohdassa "[Kuvien siirtäminen älypuhelimeen](#page-141-0)".

## $2\square$ : Käynnistä PlayMemories Mobile älypuhelimessa.

Kuvat siirretään.

Lisätietoja älypuhelimeen yhdistämisestä on seuraavilla tukisivustoilla: https://www.sony.net/dics/pmm1801/

- Lisätietoja muista yhteysmenetelmistä tai älypuhelimen käyttämisestä kaukosäätimenä kameran käyttämistä varten on Käyttöopas-julkaisussa.
- Tässä oppaassa esiteltävät Wi-Fi-toiminnot eivät välttämättä toimi kaikissa älypuhelimissa tai taulutietokoneissa.
- Tämän kameran Wi-Fi-toiminnot eivät ole käytettävissä, kun muodostetaan yhteys julkiseen langattomaan LAN-verkkoon.

# Kuvien hallinta ja muokkaus tietokoneella

## **PlayMemories Home**

PlayMemories Home -ohjelmiston avulla voit tuoda valokuvia ja videoita tietokoneeseen ja katsella tai käyttää niitä. PlayMemories Home täytyy asentaa, ennen kuin voit tuoda XAVC S- tai AVCHD-videoita tietokoneeseen.

## **Imaging Edge**

Imaging Edge on ohjelmisto, joka sisältää toimintoja, kuten etäkuvaaminen tietokoneelta ja kameralla tallennettujen RAW-kuvien säätäminen tai kehittäminen.

Lisätietoja tietokone-ohjelmistosta on seuraavassa URL-osoitteessa. https://www.sony.net/disoft/

# Käyttöön liittyviä huomautuksia

#### Lue myös Käyttöopas-julkaisun kohta Varotoimia.

#### Tuotteen käsittelyä koskevia huomautuksia

- Kamera on suunniteltu pölyn- ja kosteudenkestäväksi, mutta se ei ole vesi- tai pölytiivis.
- Poista kaikki lika salaman pinnalta. Salaman pinnalla oleva lika voi aiheuttaa savua tai kärventymistä salaman välähtämisestä syntyvän lämmön takia. Jos likaa/pölyä on, pyyhi se pois pehmeällä liinalla.
- Älä altista objektiivia tai etsintä voimakkaalle valonlähteelle, kuten auringonvalolle. Objektiivin tihennystoiminnon takia siitä voi seurata savua, tulipalo tai toimintahäiriö kameran rungon tai objektiivin sisällä. Jos kamera täytyy jättää alttiiksi valonlähteelle, kuten auringonvalolle, kiinnitä objektiivinsuojus objektiiviin.
- Kun kuvaat vastavalossa, pidä aurinko riittävän kaukana katselukulmasta. Muuten auringonvalo voi päästä kameran sisällä olevaan tarkennuspisteeseen ja aiheuttaa savua tai tulipalon. Vaikka aurinko olisi hieman katselukulman ulkopuolella, se voi silti aiheuttaa savua tai tulipalon.
- Älä altista objektiivia suoraan säteille, kuten lasersäteille. Ne voivat vaurioittaa kuva-anturia ja aiheuttaa kameran toimintahäiriön.
- Älä katso kohti aurinkoa tai muuta voimakasta valonlähdettä irrotetun objektiivin läpi. Seurauksena voi olla silmien korvaamattomia vaurioita tai toimintahäiriö.
- Älä jätä kameraa, sen mukana toimitettuja tarvikkeita tai muistikortteja pikkulasten ulottuville. Ne voidaan nielaista vahingossa. Jos näin tapahtuu, ota välittömästi yhteyttä lääkäriin.

#### Monitoria ja elektronista tähtäintä koskevia huomautuksia

- Monitori ja elektroninen tähtäin on valmistettu erittäin hienoa tarkkuustekniikkaa käyttäen, niin että yli 99,99 % kuvapisteistä on toimivia. Monitorissa ja elektronisessa tähtäimessä voi kuitenkin näkyä jatkuvasti joitakin hyvin pieniä mustia ja/tai kirkkaita pisteitä (valkoisia, punaisia, sinisiä tai vihreitä). Nämä ovat valmistusprosessista johtuvia puutteita, jotka eivät vaikuta tallennettaviin kuviin millään tavalla.
- Etsimen kanssa kuvattaessa voi esiintyä oireita, kuten silmien rasittumista, väsymistä, matkapahoinvointia tai pahoinvointia. On suositeltavaa pitää tauko säännöllisin väliajoin, kun kuvataan etsimen kanssa.
- Jos monitori tai elektroninen tähtäin on vaurioitunut, lopeta kameran käyttäminen välittömästi. Vahingoittuneet osat voivat vahingoittaa käsiäsi, kasvojasi jne.

#### Jatkuvaa kuvausta koskevia huomautuksia

Jatkuvan kuvauksen aikana monitori tai etsin voi välkkyä kuvausnäytön ja mustan näytön välillä. Jos jatkat näytön katselua tällaisessa tilanteessa, saatat kokea epämiellyttäviä oireita, kuten huonovointisuutta. Jos koet epämiellyttäviä oireita, lopeta kameran käyttäminen ja ota tarvittaessa yhteyttä lääkäriin.

#### Pitkään kestävää tallennusta tai 4K-videoiden tallennusta koskevia huomautuksia

- Kameran runko ja akku voivat lämmetä käytön aikana – tämä on normaalia.
- Jos sama ihon osa koskettaa kameraa pitkään kameraa käytettäessä, vaikka kamera ei tuntuisi kuumalta, se voi aiheuttaa alhaisen lämpötilan palovammoja, kuten punoitusta tai rakonmuodostusta. Kiinnitä erityistä huomiota seuraaviin tilanteisiin ja käytä kolmijalkaa tms.
	- Kameraa käytetään ympäristössä, jonka lämpötila on korkea
- Kameraa käyttää henkilö, jolla on heikentynyt verenkierto tai huono tuntoaisti ihossa
- Kameraa käytetään, kun [Autom. samm.lämpö]-asetukseksi on valittu [Korkea]

#### Sony-linssit/-lisävarusteet

Tämän laitteen käyttäminen muiden valmistajien tuotteiden kanssa saattaa vaikuttaa tuotteen toimivuuteen, mikä voi johtaa vikoihin tai toimintahäiriöihin.

#### Tekijänoikeuksia koskeva varoitus

Televisio-ohjelmat, elokuvat, videonauhat ja muut materiaalit voivat olla tekijänoikeuksien suojaamia. Niiden luvaton kuvaaminen voi olla tekijänoikeuslakien vastaista.

#### Sijaintitietoja koskevia huomautuksia

Jos lähetät ja jaat kuvan, johon on merkitty sijainti, saatat vahingossa paljastaa tiedon kolmannelle osapuolelle. Jotta kolmannet osapuolet eivät saisi sijaintitietojasi selville, valitse

[ Sij. link.asetukset] -asetukseksi [Ei käytössä] ennen kuvien ottamista.

#### Tuotteen hävittämistä tai luovuttamista koskevia huomautuksia

Ennen kuin tuote hävitetään tai siirretään muille, muista suorittaa seuraava toimenpide henkilötietojen suojelemiseksi.

 $\bullet$  Valitse [Palauta]  $\rightarrow$ [Palauta tehdasarvoihin].

#### Muistikortin hävittämistä tai luovuttamista koskevia huomautuksia

Toiminnon [Alusta] tai [Poista] suorittaminen kameralla tai tietokoneella ei välttämättä poista muistikortilla olevia tietoja kokonaan. Ennen kuin muistikortti luovutetaan toiselle henkilölle, on suositeltavaa poistaa tiedot kokonaan käyttämällä tietojen poistamisohjelmistoa. Kun muistikortti hävitetään, se kannattaa tuhota fyysisesti.

#### Huomautuksia langattomasta lähiverkosta

Jos kamera katoaa tai se varastetaan, Sony ei ole vastuussa menetyksistä tai vahingoista, jotka ehkä aiheutuvat kameran rekisteröidyn yhteyspisteen laittomasta käytöstä.

#### Huomautuksia suojauksesta, kun käytetään langattomia LAN-tuotteita

- Käytä aina suojattua langatonta LANyhteyttä hakkeroinnin, ilkivaltaisten kolmansien osapuolien käytön tai muiden haavoittuvuuksien välttämiseksi.
- On tärkeää määrittää suojausasetukset, kun käytetään langatonta LAN-yhteyttä.
- Jos suojausongelma syntyy, koska suojausvarotoimia ei ole käytössä tai väistämättömien olosuhteiden takia langatonta LAN-yhteyttä käytettäessä, Sony ei vastaa menetyksistä tai vahingoista.

#### Langattomien verkkotoimintojen (Wi-Fi ym.) poistaminen käytöstä tilapäisesti

Kun nouset lentokoneeseen tms., voit poistaa kaikki langattomat verkkotoiminnot käytöstä tilapäisesti toiminnolla [Lentokonetila].

#### Virtajohto

Yhdistyneen kuningaskunnan, Irlannin, Maltan, Kyproksen ja Saudi-Arabian asiakkaat

Käytä virtajohtoa (A). Turvallisuussyistä virtajohtoa (B) ei ole tarkoitettu yllä oleville maille/alueille, eikä sitä saa käyttää niissä.

Muiden EU-maiden/alueiden asiakkaat Käytä virtajohtoa (B).

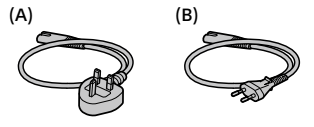

FI

## Tekniset tiedot

## Kamera

Model No. WW715296 Nimellistulo:  $7.2 \text{ V}$   $\rightarrow$  2.4 W Käyttölämpötila:  $0 °C - 40 °C$ Säilytyslämpötila:  $-20 °C - +55 °C$ Mitat (L/K/S) (noin):  $120 \times 66.9 \times 59.7$  mm  $120 \times 66,9 \times 49,9 \text{ mm}$ (kahvasta monitoriin) Paino (noin): 403 g (mukaan lukien akku ja

SD-muistikortti)

#### Vaihtovirtasovitin **AC-UUD12/AC-UUE12**

Nimellistulo: 100 - 240 V  $\sim$  50/60 Hz, 0.2 A Nimellisteho:  $5 \text{ V} = 1.5 \text{ A}$ 

# Ladattava akku

**NP-FW50**

Nimellisjännite: 7,2 V

Rakenne ja tekniset tiedot voivat muuttua ilman eri ilmoitusta.

## Tavaramerkit

- XAVC S ja **XAVC S** ovat Sony Corporation -yhtiön rekisteröityjä tavaramerkkejä.
- AVCHD ja AVCHD-logotyyppi ovat Panasonic Corporationin ja Sony Corporationin tavaramerkkejä.
- iPhone ja iPad ovat Apple Inc. -yhtiön Yhdysvalloissa ja muissa maissa rekisteröityjä tavaramerkkejä.
- Android ja Google Play ovat Google LLC -yhtiön tavaramerkkejä tai rekisteröityjä tavaramerkkejä.
- Wi-Fi, Wi-Fi-logo ja Wi-Fi Protected Setup ovat Wi-Fi Alliancen rekisteröityjä tavaramerkkejä tai tavaramerkkejä.
- QR Code on Denso Wave Inc. -yhtiön tavaramerkki.
- Lisäksi muut tässä oppaassa käytetyt järjestelmien ja tuotteiden nimet ovat yleensä niiden kehittäjien tai valmistajien tavaramerkkejä tai rekisteröityjä tavaramerkkejä. Merkkejä ™ ja ® ei ole kuitenkaan käytetty kaikissa tapauksissa tässä oppaassa.

Tätä tuotetta koskevia lisätietoja ja vastauksia usein esitettyihin kysymyksiin on asiakastuen wwwsivustolla.

## https://www.sony.net/

# Om håndboken til dette kameraet

I denne veiledningen finner du informasjon om nødvendige forberedelser for å ta i bruk produktet samt informasjon om grunnleggende betjening osv. Du finner mer informasjon i "Hjelpeveiledning" (Internett-håndbok).

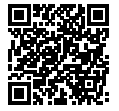

### **"Hjelpeveiledning" (Internett-håndbok)**

http://rd1.sony.net/help/ilc/1810/h\_zz/

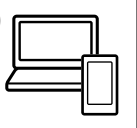

ILCE-6400 HjelpeveiledningQ

# Hvis du ser etter viktig informasjon, for eksempel grunnleggende punkter om opptak

Dette nettstedet viser frem praktiske funksjoner, bruksmåter og eksempler på innstillinger.

Bruk dette nettstedet til hjelp når du konfigurerer kameraet.

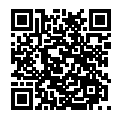

## **Veiledninger**

https://www.sony.net/tutorial/ilc/

# Forberedelser

## Kontrollere leverte deler

Tallet i parentes angir antall deler.

- Kamera (1)
- Strømkabel (1)\* (inkludert i visse land/regioner)
	- \* Flere strømkabler kan bli levert med dette utstyret. Bruk den riktige som passer i ditt land eller din region. Se side [12.](#page-157-0)
- Oppladbart batteri NP-FW50 (1)
- Mikro-USB-kabel (1)
- Vekselstrømadapter (1) Formen på vekselstrømadapteren kan variere fra land til land og fra region til region.
- Skulderrem (1)
- Øyemusling (1)
- Kamerahusdeksel (1)\* \* Bare for ILCE-6400/ILCE-6400M
- Deksel til tilbehørssko (1) (festet til kameraet)
- Startveiledning (denne håndboken) (1)
- Referanseveiledning (1)

## Sette inn batteriet (inkludert)/minnekortet (selges separat) i kameraet

Åpne batteri-/minnekortdekselet og sett inn batteriet og et minnekort i kameraet. Lukk dekselet.

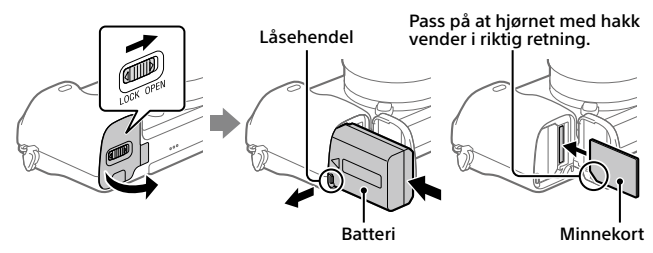

### **Batteri**

Pass på at batteriet peker i riktig retning, og sett det inn mens du trykker på batterilåsehendelen.

NO

### **Minnekort**

Sett inn minnekortet slik at det skrå hjørnet vender i retningen som er vist i illustrasjonen.

Dette kameraet er kompatibelt med SD-minnekort eller Memory Stick. Hvis du vil vite mer om kompatible minnekort, kan du se "Hjelpeveiledning".

Når du bruker et minnekort i dette kameraet for første gang, bør du formatere kortet ved hjelp av kameraet for å sikre at minnekortet yter stabilt.

#### **Merknad**

• Formatering sletter alle data, inkludert beskyttede bilder og registrerte innstillinger (M1 til M4). Når disse dataene først er slettet, kan de ikke gjenopprettes. Lagre verdifulle data på en datamaskin e.l. før formateringen.

## Lade batteriet

## 1 Slå av kameraet.

Batteriet lades ikke hvis kameraet slås på.

## 2 Koble kameraet, med innsatt batteri, til vekselstrømadapteren (inkludert) ved hjelp av mikro-USB-kabelen (inkludert), og koble vekselstrømadapteren til stikkontakten.

Ladelampen tennes når ladingen begynner. Lampen slukkes når ladingen er fullført.

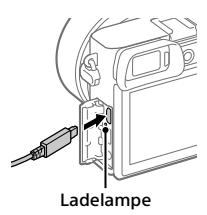

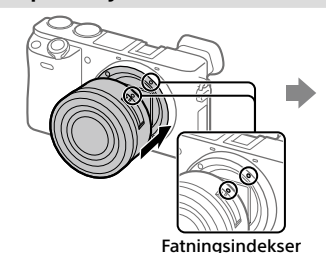

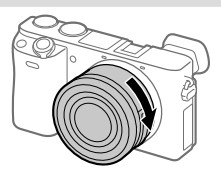

## Sette på et objektiv

- 1 Fjern kamerahusdekselet fra kameraet og det bakre objektivdekselet fra baksiden av objektivet.
- 2 Monter objektivet ved å rette inn de to hvite indeksmerkene (fatningsindekser) på objektivet og kameraet.
- 3 Samtidig med at du presser objektivet lett mot kameraet vender du objektivet sakte i pilretningen til du hører et klikk i låst posisjon.

# Stille inn språk og klokken

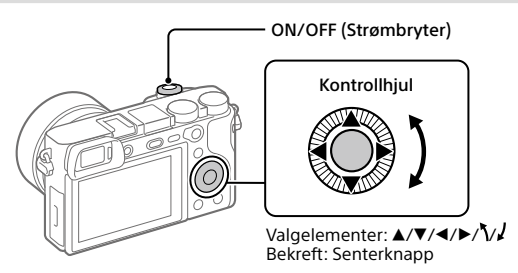

- 1 Sett ON/OFF (Strømbryter) på "ON" for å slå på kameraet.
- 2 Velg det ønskede språket, og trykk på midten av kontrollhjulet.
- 3 Forviss deg om at [Enter] er valgt på skjermen, og trykk så midt på.
- 4 Velg ønsket geografisk sted, og trykk deretter midt på.
- 5 Still inn [Sommertid], [Dato/Klokkeslett] og [Datoformat], velg deretter [Enter], og trykk på midten.

Hvis du vil konfigurere dato/klokkeslett eller områdeinnstilling på nytt senere, velger du MENU  $\rightarrow$   $\rightarrow$  (Oppsett)  $\rightarrow$  [Dato/tid-innst.] eller [Områdeinnstilling].

NO

# Opptak

# Ta stillbilder

- 1 Velg ønsket opptaksmodus ved å vri på modusvelgeren.
- 2 Trykk lukkerknappen halvveis ned for å fokusere.
- 3 Trykk lukkerknappen helt ned.

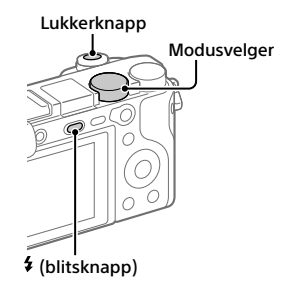

# Endre vinkelen på skjermen

Du kan endre vinkelen på skjermen for å fotografere fra ønsket posisjon.

- (A) Høy posisjon (du holder kameraet høyt)
- (B) Lav posisjon (du holder kameraet lavt)
- (C) Selvportrettsposisjon (skjermen er vendt mot deg slik at du kan ta en selfie)

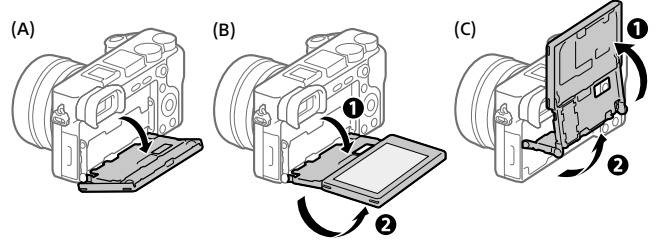

# **Bruke blitsen**

Trykk på (blitsknappen) for å bruke blitsen. Sett blitsen tilbake i opprinnelig posisjon etter bruk. Kontroller at blitsdelen ikke stikker opp.

## Ta opp film

## 1 Trykk på MOVIE (filmknappen) for å starte opptak.

Du kan starte filmopptak fra alle opptaksmodus i standardinnstillingen.

## 2 Trykk på MOVIE-knappen igjen for å stoppe opptaket.

### MOVIE (filmknapp)

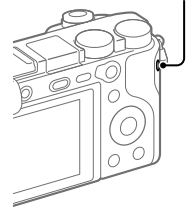

# Vise

**1** Trykk på  $\boxed{\blacktriangleright}$  (avspillingsknappen) for å bytte til avspillingsmodus.

## 2 Velg et bilde med kontrollhiulet.

Du kan gå til forrige bilde / neste bilde ved å trykke på venstre/høyre side av kontrollhjulet.

Trykk på knappen midt på kontrollhjulet for å starte avspillingen av en film.

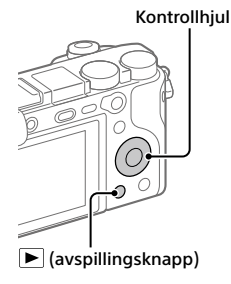

# <span id="page-153-0"></span>Overføre bilder til en smarttelefon

Du kan overføre bilder til en smarttelefon ved å koble kameraet til en smarttelefon via Wi-Fi.

## $\textbf{1}\, \Box$  : Installer PlayMemories Mobile på smarttelefonen.

Du må ha PlayMemories Mobile for å kunne koble kameraet til smarttelefonen.

Installer PlayMemories Mobile på smarttelefonen på forhånd. Hvis PlayMemories Mobile allerede er installert på smarttelefonen din, må du forvisse deg om at den er oppdatert til nyeste versjon.

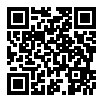

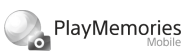

**https://www.sony.net/pmm/**

## 2 Koble kameraet til smarttelefonen med QR Code (brukes bare første gang).

 $\textcircled{1}$  : MENU  $\rightarrow$   $\textcircled{1}$  (Nettverk)  $\rightarrow$  [Send til smarttelefon]  $\rightarrow$  $[Send til smarttelefon] \rightarrow [Vela på denne enheten] \rightarrow bildene som skal$ overføres.

Hvis du vil velge bilder på smarttelefonen, velger du [Velg på smarttelefonen].

- $\circled{2}$   $\Box$ : Start PlayMemories Mobile på smarttelefonen, og velg [Skanne kameraets QR Code].
- $\boxed{3}$   $\Box$  : Skann OR Code som vises på kameraet, med smarttelefonen.

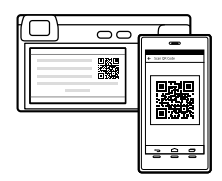

Følg trinnene nedenfor hvis du bruker iPhone eller iPad.

 Installer profilen ved å følge instruksjonene på skjermen på iPhone eller iPad.

- Åpne skjermbildet "Home" på iPhone eller iPad, og velg [Innstillinger]  $\rightarrow$  [Wi-Fil.
- Velg SSID-en som vises på kameraet. Etter første tilkobling kan du koble kameraet til smarttelefonen ved å velge SSID-en.

## 3 Bildene overføres.

Overføre bilder til smarttelefonen (etter første overføring)

 $1 \Box$ : Utfør trinn 2– $(1)$  under ["Overføre bilder til en smarttelefon"](#page-153-0).

## $2\square$ : Start PlayMemories Mobile på smarttelefonen.

Bildene overføres.

Du finer mer informasjon om tilkobling av smarttelefon på følgende støttenettsteder:

https://www.sony.net/dics/pmm1801/

- Du finner mer informasjon om andre tilkoblingsmetoder eller bruk av smarttelefonen som fjernstyring for kameraet i "Hjelpeveiledning".
- Det gis ingen garanti for at Wi-Fi-funksjonene som er blitt lansert i denne håndboken, vil virke på alle smarttelefoner eller nettbrett.
- Wi-Fi-funksjonene til dette kameraet er ikke tilgjengelige når kameraet er koblet til et offentlig trådløst nettverk.

# Administrere og redigere bilder på en datamaskin

## **PlayMemories Home**

PlayMemories Home setter deg i stand til å importere stillbilder og filmer til datamaskinen din, og se på eller bruke dem. Du må installere PlayMemories Home for å importere XAVC S-filmer eller AVCHD-filmer til datamaskinen din.

NO

## **Imaging Edge**

Imaging Edge er en programvarepakke som har funksjoner som fjernopptak fra en datamaskin og justering eller fremkalling av RAW-bilder som er tatt opp med kameraet.

Du finner mer informasjon om programvaren på følgende nettadresse. https://www.sony.net/disoft/

# Merknader for bruk

#### Se også "Forholdsregler" i "Hjelpeveiledning".

#### Håndtere produktet

- Dette kameraet er konstruert for å være motstandsdyktig mot støv og fukt, men det er ikke vanntett eller støvtett.
- Fjern eventuell smuss fra blitsoverflaten. Smuss på blitsoverflaten kan avgi røyk eller brenne fast pga. varmen blitsen genererer når den tennes. Smuss eller støv må tørkes av med en myk klut.
- Ikke utsett objektivet eller søkeren for sterke lyskilder, som f.eks. sollys. Som følge av objektivets lysforsterkende funksjon kan det medføre røyk, brann eller en funksjonsfeil inne i kamerahuset eller objektivet. Hvis du må du la kameraet være eksponert for en lyskilde, som for eksempel sollys, må du sette objektivdekselet på objektivet.
- Når du tar bilder med bakgrunnsbelysning, må du sørge for at solen er tilstrekkelig langt unna synsvinkelen. Ellers kan sollyset fokuseres inne i kameraet og forårsake røyk eller brann. Selv om solen ikke er direkte innenfor synsvinkelen, kan den fortsatt forårsake røyk eller brann.
- Ikke utsett objektivet for direkte stråler, som for eksempel laserstråler. Det kan ødelegge bildesensoren og føre til at kameraet ikke virker som det skal.
- Ikke se på solen eller andre sterke lyskilder gjennom objektivet mens det er frakoblet. Dette kan føre til irreversibel skade på øynene, eller føre til at utstyret slutter å virke som det skal.

• Sørg for å oppbevare kameraet, medfølgende tilbehør og minnekort utilgiengelig for barn. De kan komme til å svelges. Hvis dette skulle skje, må lege oppsøkes omgående.

#### Om skjermen og den elektroniske søkeren

- Skjermen og den elektroniske søkeren produseres ved hjelp av ekstremt nøyaktig teknologi, og mer enn 99,99 % av bildeelementene (pikslene) er reelt operative. Det kan imidlertid forekomme at små svarte og/eller lyse punkter (med hvit, rød, blå eller grønn farge) vises kontinuerlig på skjermen og i den elektroniske søkeren. Disse punktene er ufullkommenheter som skyldes produksjonsprosessen, og de påvirker ikke de lagrede bildene på noen måte.
- Når du fotograferer med søkeren, kan du oppleve symptomer som anstrengte øyne, tretthet, sjøsyke eller kvalme. Vi anbefaler at du tar en pause med jevne mellomrom når du fotograferer med søkeren.
- Hvis skjermen eller den elektroniske søkeren blir ødelagt, må du avslutte bruken av kameraet umiddelbart. De ødelagte delene kan føre til skade på hender, ansikt, osv.

#### Om fotografering med kontinuerlig fremtrekk

Når du fotograferer med kontinuerlig fremtrekk, vil kanskje skjermen eller søkeren blinke og veksle mellom å vise opptaksskjermen og en svart skjerm. Hvis du holder blikket festet på skjermen i denne situasjonen, vil du kanskje merke symptomer på ubehag, for eksempel kvalme. Hvis du opplever ubehagelige symptomer, bør du holde opp å bruke kameraet, og konsultere legen din ved behov.

#### Om å ta opp i lengre tid av gangen, eller ta opp film i 4K-format

- Kamerahuset og batteriet kan bli varme under bruk, men det er normalt.
- Hvis du er i kontakt med kameraet med samme sted på huden i lengre tid, mens kameraet er i bruk, kan du få symptomer på forbrenning, som at huden blir rød eller får blemmer, selv om du ikke synes kameraet kjennes varmt ut. Vær spesielt oppmerksom i følgende situasjoner, og bruk et stativ e.l.
	- Når du bruker kameraet i omgivelser med høy temperatur
	- Når personer med dårlig blodomløp eller redusert hudfølsomhet bruker kameraet
	- Når du bruker kameraet med [Temp. auto. strøm av] stilt inn på [Høy]

#### Objektiv/tilbehør fra Sony

Bruk av denne enheten med produkter fra andre produsenter kan påvirke ytelsen og føre til ulykker eller feil på kameraet.

#### Advarsel om opphavsrettigheter

TV-programmer, filmer, videobånd og annet materiale kan være opphavsrettslig beskyttet. Uautoriserte opptak av slikt materiale kan stride mot bestemmelsene i Åndsverkloven.

#### Om stedsinformasjon

Hvis du laster opp og deler et bilde som er merket med et sted, kan du komme til å avsløre denne informasjonen for en tredjepart. For å hindre at en tredjepart får tilgang til stedsinformasjonen din, må du stille inn [□ Innst. stedinfo] på [Av] før du tar bilder.

#### Om å kassere dette produktet, eller å overføre det til andre

Før du kasserer dette produktet, eller overfører det til andre, må du følge nedenstående prosedyre for å beskytte private opplysninger.

 $\bullet$  Velg [Tilbakestille innst.]  $\rightarrow$ [Tilbakestille].

#### Om å kassere et minnekort, eller å overføre det til andre

Å utføre [Formater] eller [Slett] på kameraet eller en datamaskin vil kanskje ikke slette alle data på minnekortet fullstendig. Før du overfører et minnekort til andre, anbefaler vi at du sletter alle data fullstendig ved hjelp av spesialprogramvare for sletting av data. Når du kasserer et minnekort, anbefaler vi at du ødelegger det fysisk.

#### Om trådløst LAN

Hvis kameraet mistes eller stjeles, har Sony intet ansvar for tap eller skade forårsaket av ulovlig tilgang til eller bruk av kameraets registrerte tilgangspunkt.

#### Om sikkerheten ved bruk av produkter for trådløse nettverk

- Du må alltid forvisse deg om at du bruker et sikkert trådløst LAN, så du unngår hacking, at en ondsinnet tredjepart kan skaffe seg tilgang, og andre sårbarheter.
- Det er viktig at du benytter sikkerhetsinnstillingene når du bruker et trådløst LAN.
- Hvis det oppstår et sikkerhetsproblem fordi det ikke er tatt noen sikkerhetsmessige forholdsregler, eller som følge av eventuelle uunngåelige omstendigheter ved bruk av et trådløst LAN, har Sony intet ansvar for tap eller skade som måtte oppstå.

#### Slå av trådløse nettverksfunksjoner (Wi-Fi osv.) midlertidig

Når du går ombord på et fly e.l., kan du slå av alle trådløse nettverksfunksjoner midlertidig ved hjelp av [Flymodus].

NO

#### <span id="page-157-0"></span>Strømkabel

For kunder i Storbritannia, Irland, Malta, Kypros og Saudi-Arabia

Bruk strømkabelen (A). Av hensyn til sikkerheten er ikke strømkabelen (B) beregnet på bruk i ovennevnte land/ regioner, og skal derfor ikke brukes der. For kunder i andre EU-land/regioner Bruk strømkabelen (B).

(A) (B)

# Spesifikasjoner

### Kamera

Model No. WW715296 Justert spenning:  $7.2 \text{ V}$   $\overline{\phantom{0}}$  , 2.4 W Brukstemperatur: 0 til 40 $\degree$ C Oppbevaringstemperatur:  $-20$  til 55 °C Mål (B/H/D) (ca.):  $120 \times 66.9 \times 59.7$  mm  $120 \times 66.9 \times 49.9$  mm (fra håndgrep til skjerm) Vekt (ca.): 403 g (inkludert batteri, SD-

minnekort) Vekselstrømadapter

### **AC-UUD12/AC-UUE12**

Justert spenning: 100 - 240 V  $\sim$ , 50/60 Hz, 0,2 A Merkeutgang:  $5 \vee \rightarrow 1,5 \text{ A}$ 

### Oppladbart batteri **NP-FW50**

Justert spenning: 7,2 V

Forbehold om endringer i design og spesifikasjoner uten nærmere varsel.

## Varemerker

- XAVC S og **XAVC** S er registrerte varemerker for Sony Corporation.
- AVCHD og AVCHD-logoen er varemerker for Panasonic Corporation og Sony Corporation.
- iPhone og iPad er varemerker for Apple Inc., registrert i USA og andre land.
- Android og Google Play er varemerker eller registrerte varemerker for Google LLC.
- Wi-Fi, Wi-Fi-logoen og Wi-Fi Protected Setup er registrerte varemerker eller varemerker for Wi-Fi Alliance.
- QR Code er et varemerke for Denso Wave Inc.
- I tillegg er system- og produktnavn som brukes i denne håndboken som regel varemerker eller registrerte varemerker for sine respektive utviklere eller produsenter. Merkene ™ og ® brukes imidlertid kanskje ikke i alle tilfeller i denne håndboken.

Du finner mer informasjon om dette produktet og svar på vanlige spørsmål på nettsidene våre for brukerstøtte.

## https://www.sony.net/

# NO

# Om vejledningen til dette kamera

Denne vejledning beskriver de nødvendige forberedelser til start af brug af produktet, grundlæggende betjeninger osv. For detaljer skal du se "Hjælpevejledning" (webvejledning).

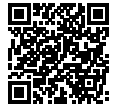

#### **"Hjælpevejledning" (Webvejledning)**

http://rd1.sony.net/help/ilc/1810/h\_zz/

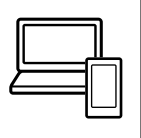

ILCE-6400 HjælpevejledningQ

# Søgning efter vigtig information som fx væsentlige punkter om optagelse

Denne webside introducerer praktiske funktioner, anvendelsesmetoder og indstillingseksempler.

Se websiden når du indstiller dit kamera.

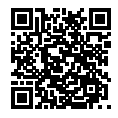

### **Vejledninger**

https://www.sony.net/tutorial/ilc/

# Forberedelser

## Kontrol af de medfølgende dele

Tallet i parentes angiver antallet.

- Kamera (1)
- Netledning (1)\* (følger med i visse lande/og områder)
	- \* Der kan følge flere netledninger med udstyret. Brug den, der passer til dit land/område. Se side [12](#page-169-0).
- Genopladelig batteripakke NP-FW50 (1)
- Mikro-USB-kabel (1)
- AC-adapter (1) Typen af AC-adapteren afhænger muligvis af landet/regionen.
- Skulderrem (1)
- Okulardæksel (1)
- Kamerahusdæksel (1)\* \* Kun for ILCE-6400/ILCE-6400M
- Dæksel til sko (1) (monteret på kameraet)
- Startvejledning (Denne vejledning) (1)
- Referencevejledning (1)

## Indsætning af batteripakken (medfølger)/hukommelseskortet (sælges separat) i kameraet

Åbn batteri-/hukommelseskortdækslet og indsæt batteripakken og hukommelseskortet i kameraet. Luk derefter dækslet.

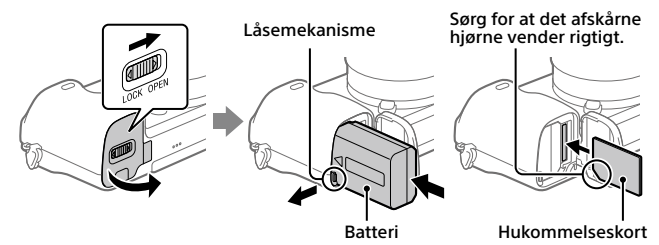

**Batteri**

Sørg for at batteripakken vender i den rigtige retning og indsæt den, mens du trykker på låsemekanismen til batteriet.

DK 3

DK

### **Hukommelseskort**

Indsæt hukommelseskortet med det afskårne hjørne vendt som vist.

Dette kamera er kompatibelt med SD-hukommelseskort og Memory Stick. For oplysninger om kompatible hukommelseskort, skal du se "Hjælpevejledning".

Når du anvender et hukommelseskort med kameraet for første gang, skal du formatere kortet vha. kameraet for at stabilisere ydelsen af hukommelseskortet.

#### **Bemærk!**

• Formatering sletter alle data, herunder beskyttede billeder og registrerede indstillinger (M1 til M4). Når først slettet, kan disse data ikke genoprettes. Gem vigtige data på en computer osv. inden formatering.

## Opladning af batteriet

### 1 Sluk for strømmen.

Hvis kameraet er tændt, vil batteripakken ikke blive opladet.

## 2 Tilslut kameraet til den batteripakke, som er sat ind i AC-adapteren (medfølger), vha. mikro-USB-kablet (medfølger) og tilslut ACadapteren til stikkontakten.

Opladningslampen lyser, når opladningen begynder. Opladningslampen slukkes, når opladningen er fuldført. Opladningslampe

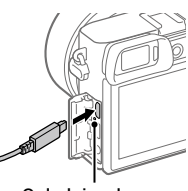

## Montering af et objektiv

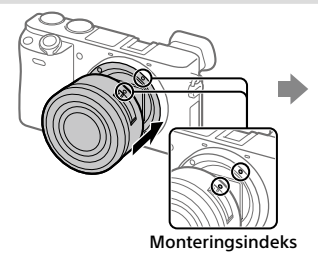

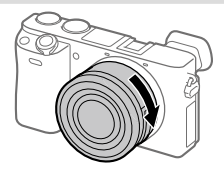

- 1 Fiern kamerahusdækslet fra kameraet og det bagerste objektivdæksel fra objektivets bagside.
- 2 Monter objektivet ved at rette de to hvide indeksmærker (monteringsindeks) på objektivet og kameraet ind efter hinanden.
- 3 Mens du forsigtigt skubber objektivet mod kameraet, skal du dreje objektivet langsomt i pilens retning, indtil det klikker på plads i den låste position.

## Indstilling af sproget og uret

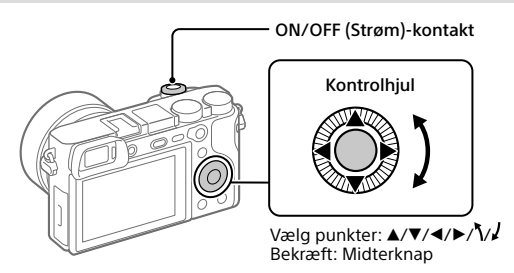

- 1 Indstil ON/OFF (Strøm)-kontakten til "ON" for at tænde for kameraet.
- 2 Vælg det ønskede sprog og tryk derefter på midten af kontrolhjulet.
- 3 Sørg for at der vælges [Angiv] på skærmen, og tryk derefter på midten.
- 4 Vælg det ønskede geografiske sted og tryk derefter på midten.
- 5 Indstil [Sommertid], [Dato/tid] og [Datoformat] og vælg derefter [Angiv] og tryk på midten.

Hvis du ønsker at omkonfigurere datoen/tiden eller områdeindstillingen på et senere tidspunkt, skal du vælge MENU →  $\blacksquare$  (Opsætning) → [Indst.dato/tid] eller [Indstilling af sted].

# Optagelse

# Optagelse af stillbilleder

- 1 Vælg den ønskede optagetilstand ved at dreje på tilstandsknappen.
- 2 Tryk udløserknappen halvvejs ned for at fokusere.
- 3 Tryk udløserknappen helt ned.

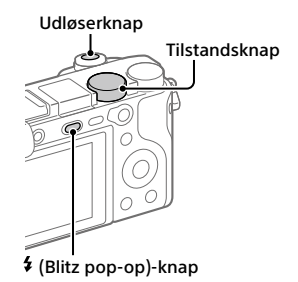

# Ændring af skærmvinklen

Du kan ændre skærmvinklen for at optage fra en hvilken som helst ønsket position.

- (A) Høj position (kameraet holdes højt)
- (B) Lav position (kameraet holdes lavt)
- (C) Selfie-position (skærmen vendt mod dig selv for at tage et selvportræt)

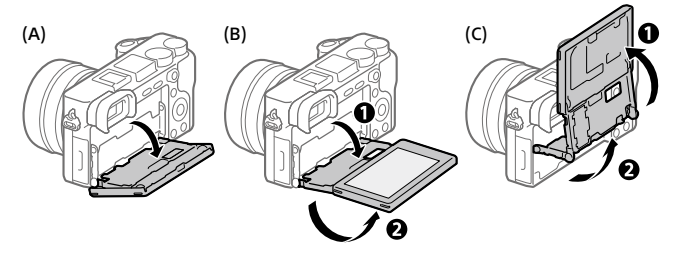

# **Brug af blitzen**

Tryk på (Blitz pop-op)-knappen for poppe blitzen op. Før blitzen tilbage til dens oprindelige position efter brug af den. Sørg for at blitzdelen ikke stikker op.

## Optagelse af film

## 1 Tryk på MOVIE (Film)-knappen for at starte optagelsen.

Filmoptagelse kan startes fra enhver optagetilstand i standardindstillingen.

## 2 Tryk på MOVIE-knappen igen for at stoppe optagelsen.

#### MOVIE (Film)-knap

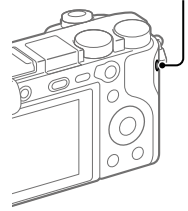

# Visning

1 Tryk på  $\blacktriangleright$  (Afspil)-knappen for at skifte til afspilningstilstanden.

## 2 Vælg et billede med kontrolhjulet.

Du kan flytte til den forrige billede/ næste billede ved at trykke på den venstre/højre side af kontrolhjulet. For at starte afspilning af en film skal du trykke på midterknappen på kontrolhjulet.

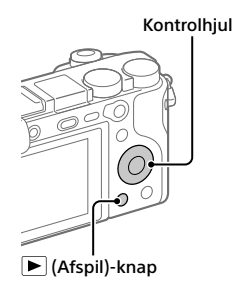

# <span id="page-165-0"></span>Overførsel af billeder til en smartphone

Du kan overføre billeder til en smartphone ved at tilslutte kameraet og en smartphone via Wi-Fi.

## $\textbf{1} \, \Box$  : Installer PlayMemories Mobile på din smartphone.

PlayMemories Mobile er nødvendig for at kunne tilslutte kameraet og din smartphone.

Installer PlayMemories Mobile på din smartphone på forhånd.

Hvis PlayMemories Mobile allerede er installeret på din smartphone, skal du sørge for at opdatere den til den seneste version.

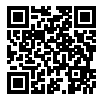

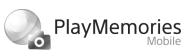

**https://www.sony.net/pmm/**

## 2 Tilslut kameraet og din smartphone vha. QR Code (kun den første gang).

 $\textcircled{1}$  : MENU  $\rightarrow$   $\textcircled{2}$  (Netværk)  $\rightarrow$  [Send til smartph.-fk.]  $\rightarrow$ [Send til smartphone]  $\rightarrow$  [Vælg på denne enhed]  $\rightarrow$  billeder som skal overføres.

Hvis du ønsker at vælge billeder på smartphonen, skal du vælge [Vælg på smartphone].

- $\circled{2}$   $\Box$ : Start PlayMemories Mobile på din smartphone og vælg [Scan kameraets QR Code].
- : Scan QR Code vist på kameraet vha. din smartphone.

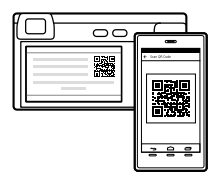

Udfører kun trinene som følger, hvis du anvender en iPhone eller iPad.

 Installer profilen ved at følge instruktionerne på skærmen af iPhone eller iPad.

- På "Home"-skærmen af iPhone eller iPad skal du vælge [Indstillinger]  $\rightarrow$  [Wi-Fil.
- Vælg SSID'et vist på kameraet.

Efter den første gang kan du tilslutte kameraet og smartphonen ved blot at vælge SSID'et.

## 3 Billederne vil blive overført.

- Overførsel af billeder til din smartphone (efter den første gang)
- 1  $\Box$  : Udfør trin 2- $\Box$  under ["Overførsel af billeder til en smartphone](#page-165-0)".

## $2\square$ : Start PlayMemories Mobile på din smartphone.

Billederne vil blive overført.

For detaljer om hvordan du tilslutter til en smartphone, skal du se de følgende supportsider: https://www.sony.net/dics/pmm1801/

- For detaljer om andre tilslutningsmetoder eller hvordan du anvender smartphonen som en fjernbetjening til at betjene kameraet, skal du se "Hjælpevejledning".
- Der garanteres ikke for, at Wi-Fi-funktionerne introduceret i denne vejledning kan anvendes på alle smartphones eller tabletter.
- Wi-Fi-funktionerne på dette kamera er ikke til rådighed ved tilslutning på et offentligt trådløst LAN.

# Håndtering og redigering af billeder på en computer

## **PlayMemories Home**

PlayMemories Home gør det muligt for dig at importere stillbilleder og film til din computer og se eller bruge dem. Du er nødt til at installere PlayMemories Home for at importere XAVC S-film eller AVCHD-film til din computer.

DK

## **Imaging Edge**

Imaging Edge er en programpakke, som inkluderer funktioner som f.eks. fjernoptagelse fra en computer, og justering eller fremkaldelse af RAWbilleder optaget med kameraet.

For detaljer om computersoftwaren skal du se den følgende URL. https://www.sony.net/disoft/

# Bemærkninger om brug

#### Se også "Forholdsregler" i "Hjælpevejledning".

#### Bemærkninger angående håndtering af produktet

- Dette kamera er designet til at være modstandsdygtigt over for støv og fugt, men det er ikke vandtæt eller støvtæt.
- Fjern alt snavs fra blitzens overflade. Snavs på blitzens overflade kan muligvis afgive røg eller svides pga. den varme, der udvikles ved emissionen af lys. Hvis der er snavs/ støv, skal det tørres af med en blød klud.
- Efterlad ikke objektivet eller søgeren udsat for en kraftig lyskilde som f.eks. sollys. På grund af objektivets kondenserende funktion kan dette muligvis forårsage røg, brand eller en funktionsfejl inden i kamerahuset eller objektivet. Hvis du er nødt til at efterlade kameraet udsat for en lyskilde som f.eks. sollys, skal du montere objektivdækslet på objektivet.
- Når du optager med modlys, skal du sørge for at holde solen tilstrækkeligt langt væk fra billedvinklen. Ellers kan sollyset muligvis trænge ind i fokuseringen inden i kameraet og forårsage røg eller brand. Selv hvis solen er lidt væk fra billedvinklen, kan den stadig forårsage røg eller brand.
- Udsæt ikke objektivet direkte for stråler som f.eks. laserstråler. Det kan muligvis beskadige billedsensoren og forårsage funktionsfejl på kameraet.
- Kig ikke på sollys eller en kraftig lyskilde gennem objektivet, når det er afmonteret. Dette kan muligvis medføre uoprettelig skade på øjnene eller forårsage en funktionsfejl.
- Efterlad ikke kameraet, det medfølgende tilbehør eller hukommelseskort inden for små børns rækkevidde. De kan muligvis blive slugt ved et uheld. Hvis dette sker, skal der straks opsøges læge.

#### Bemærkninger angående skærmen og den elektroniske søger

- Skærmen og den elektroniske søger er fremstillet med ekstremt præcis højteknologi, og mere end 99,99% af alle pixel fungerer. Der kan dog forekomme nogle små sorte prikker og/eller lyse prikker (med hvid, rød, blå eller grøn farve), som konstant vises på skærmen og i den elektroniske søger. Disse er ufuldkommenheder pga. fremstillingsprocessen og påvirker på ingen måde de optagede billeder.
- Når du optager med søgeren, kan du muligvis opleve symptomer som f.eks. anstrengte øjne, træthed, transportsyge eller kvalme. Vi anbefaler, at du holder pause med regelmæssige mellemrum, når du optager med søgeren.
- Hvis skærmen eller den elektroniske søger beskadiges, skal du straks stoppe med at anvende kameraet. De beskadigede dele kan muligvis forvolde skade på hænder, ansigt osv.

#### Bemærkninger om kontinuerlig optagelse

Under kontinuerlig optagelse kan skærmen eller søgeren muligvis glimtvis skifte mellem optageskærmen og en sort skærm. Hvis du fortsætter med at kigge på skærmen i denne situation, kan du muligvis opleve ubehagelige symptomer som f.eks. en følelse af utilpashed. Hvis du oplever ubehagelige symptomer, skal du stoppe med at anvende kameraet og opsøge din læge om nødvendigt.

#### Bemærkninger om optagelse i længere tidsperioder eller optagelse af 4K-film

- Kamerahuset og batteriet kan blive varme under brug – dette er normalt.
- Hvis den samme del af din hud rør ved kameraet i en lang periode under brug af kameraet, kan det muligvis medføre symptomer på forbrænding ved lav temperatur, som for eksempel rødme eller blæredannelse, selvom du ikke føler, at kameraet er varmt. Vær særlig opmærksom i de følgende situationer og brug et stativ osv.
	- Når du bruger kameraet i omgivelser med en høj temperatur
	- Når nogen med dårligt blodkredsløb eller nedsat hudfornemmelse anvender kameraet
	- Når kameraet anvendes med [Auto sluk strøm-tmp] indstillet til [Høj]

#### Sony-objektiver/tilbehør

Brug af enheden med produkter fra andre producenter kan muligvis påvirke dens ydelse og medføre uheld eller funktionsfejl.

#### Advarsel om ophavsrettigheder

Tv-programmer, film, videobånd og andet materiale kan være ophavsretligt beskyttet. Uautoriseret optagelse af ophavsretligt beskyttet materiale er i strid med bestemmelserne i lovene om ophavsret.

#### Bemærkninger om stedinformation

Hvis du uploader og deler et billede tagget med et sted, kan du muligvis utilsigtet afsløre informationen til en tredjepart. For at forhindre tredjeparter i at få din stedinformation, skal du indstille [ $\Box$  Inds. lænk stedinfo] til [Fra] inden optagelse af billeder.

#### Bemærkninger om bortskaffelse eller overdragelse af dette produkt til andre

Inden dette produkt bortskaffes eller overdrages til andre, skal du sørge for at udføre den følgende betjening for at beskytte privat information.

 $\bullet$  Vælg [Nulstil indstilling]  $\rightarrow$  [Initialiser].

#### Bemærkninger om bortskaffelse eller overdragelse af et hukommelseskort til andre

Selvom du udfører [Formater] eller [Slet] på kameraet eller en computer, sletter det muligvis ikke dataene på hukommelseskortet fuldstændigt. Inden du overdrager et hukommelseskort til andre, anbefaler vi, at du sletter dataene fuldstændig vha. software til datasletning. Når du bortskaffer et hukommelseskort, anbefaler vi, at du fysisk ødelægger det.

#### Bemærkninger om trådløst LAN

Hvis dit kamera bliver væk eller stjålet, påtager Sony sig intet ansvar for tab eller skader forårsaget af ulovlig adgang eller brug af det registrerede adgangspunkt på kameraet.

#### Bemærkninger om sikkerhed ved anvendelse af trådløse LAN-produkter

- Sørg altid for at du anvender et sikkert trådløst LAN for at undgå hacking, adgang af ondsindede tredjeparter eller andre sårbarheder.
- Det er vigtigt, at du indstiller sikkerhedsindstillingerne, når du anvender et trådløst LAN.
- Hvis der opstår et sikkerhedsproblem pga. manglende sikkerhedsforanstaltninger eller pga. eventuelle uundgåelige omstændigheder, når der anvendes et trådløst LAN, påtager Sony sig intet ansvar for tabet eller skaderne.

#### Sådan slås trådløse netværksfunktioner (Wi-Fi osv.) midlertidigt fra

Når du går om bord på et fly osv., kan du slå alle trådløse netværksfunktioner midlertidigt fra vha. [Flytilstand].

#### <span id="page-169-0"></span>Netledning

For kunderne i UK, Irland, på Malta, Cypern og i Saudi-Arabien Brug netledningen (A). Af sikkerhedshensyn er netledningen (B) ikke beregnet til landene/regionerne ovenfor, og må derfor ikke anvendes der. For kunder i andre EU-lande/regioner Brug netledningen (B).

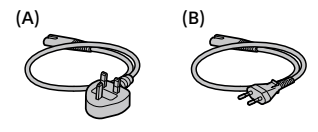

## Specifikationer

### Kamera

Model No. WW715296 Nominel indgang:  $7.2$  V  $\overline{\phantom{0}}$  2.4 W Driftstemperatur:  $0$  til 40 $^{\circ}$ C Opbevaringstemperatur: –20 til 55°C Mål (B/H/D) (ca.):  $120 \times 66.9 \times 59.7$  mm  $120 \times 66.9 \times 49.9$  mm (fra håndtag til skærm) Vægt (ca.): 403 g (inklusive batteripakke, SD-hukommelseskort)

AC-adapter **AC-UUD12/AC-UUE12**

Nominel indgang: 100 - 240 V  $\sim$ , 50/60 Hz, 0,2 A Nominel udgang:  $5 \vee \rightarrow 1,5 \text{ A}$ 

### Genopladelig batteripakke **NP-FW50**

Nominel spænding: 7,2 V

Design og specifikationer kan ændres uden varsel.

## Varemærker

- XAVC S og XAVC S er registrerede varemærker tilhørende Sony Corporation.
- AVCHD og AVCHD-logotypen er varemærker tilhørende Panasonic Corporation og Sony Corporation.
- iPhone og iPad er varemærker tilhørende Apple Inc. registreret i USA og andre lande.
- Android og Google Play er varemærker eller registrerede varemærker tilhørende Google LLC.
- Wi-Fi, Wi-Fi-logoet og Wi-Fi Protected Setup er registrerede varemærker eller varemærker tilhørende Wi-Fi Alliance.
- QR Code er et varemærke tilhørende Denso Wave Inc.
- Desuden er navne på systemer og produkter, som er anvendt i denne vejledning, generelt varemærker eller registrerede varemærker tilhørende de respektive udviklere eller producenter. Betegnelserne ™ eller ® anvendes imidlertid muligvis ikke i alle tilfælde i denne vejledning.

Der findes flere oplysninger om dette produkt samt svar på ofte stillede spørgsmål på vores websted til kundesupport.

## https://www.sony.net/

# DK